# **Demuxafy**

*Release 0.0.3*

**Drew Neavin**

**Oct 19, 2021**

# **GENERAL**

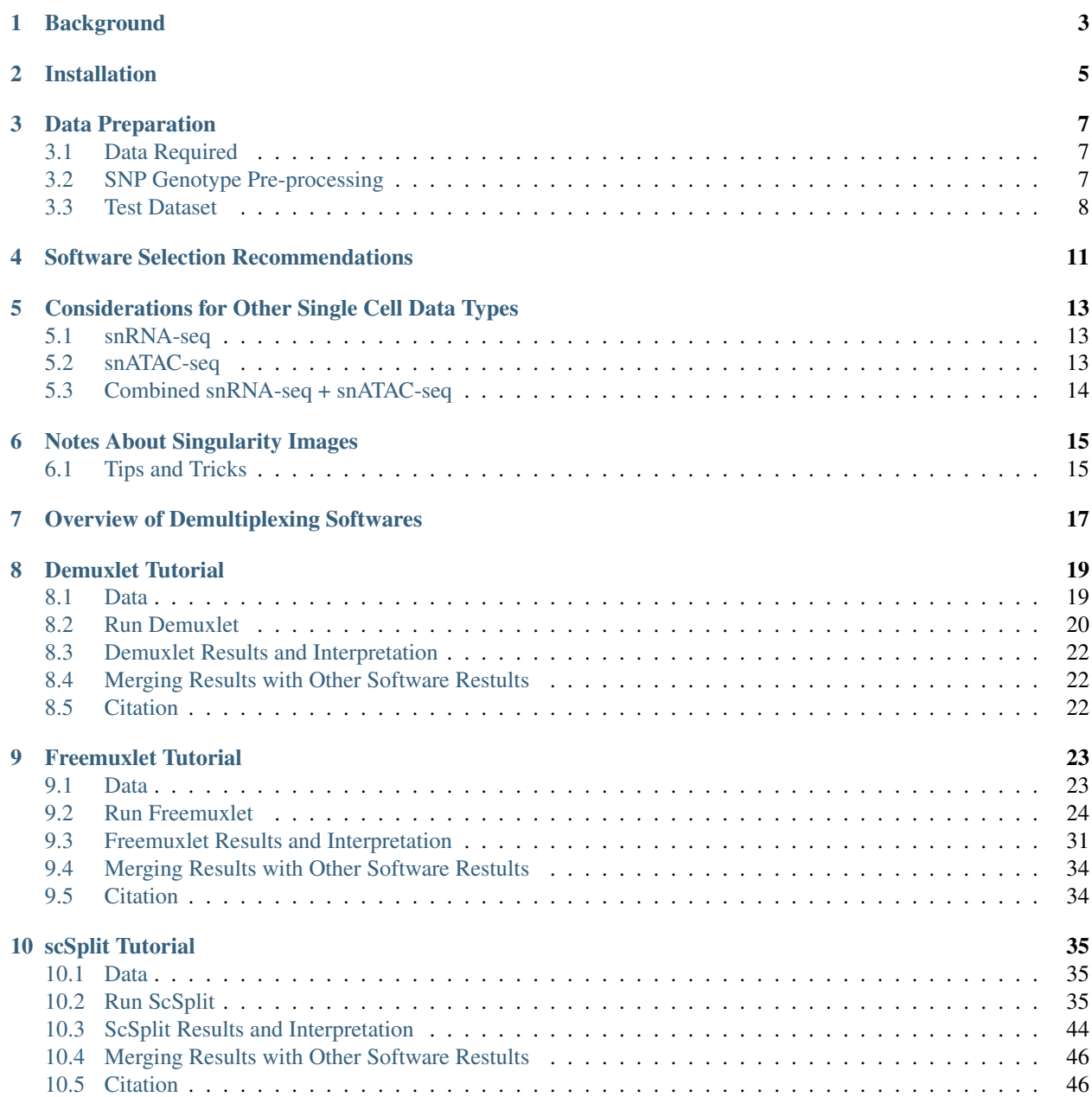

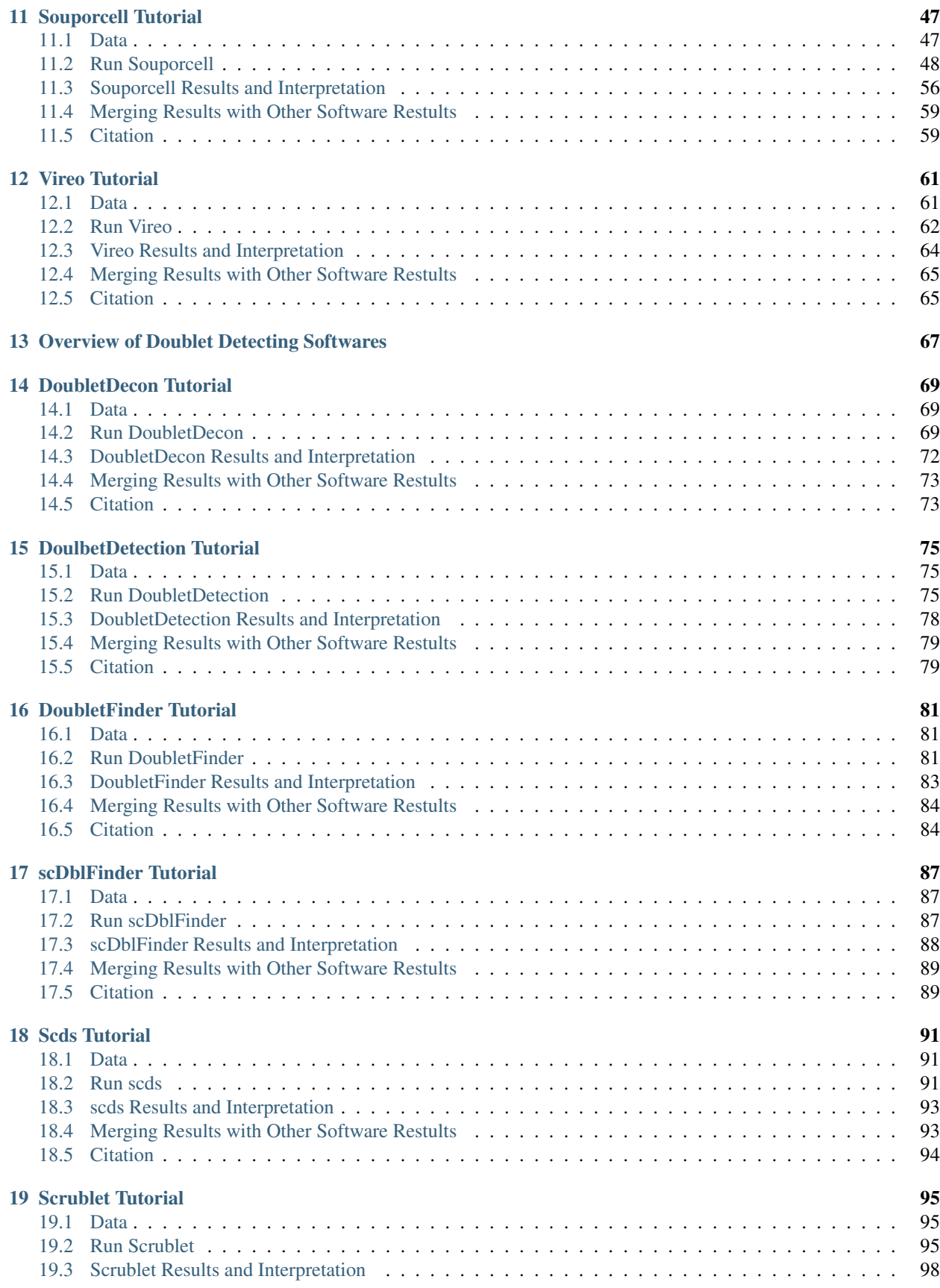

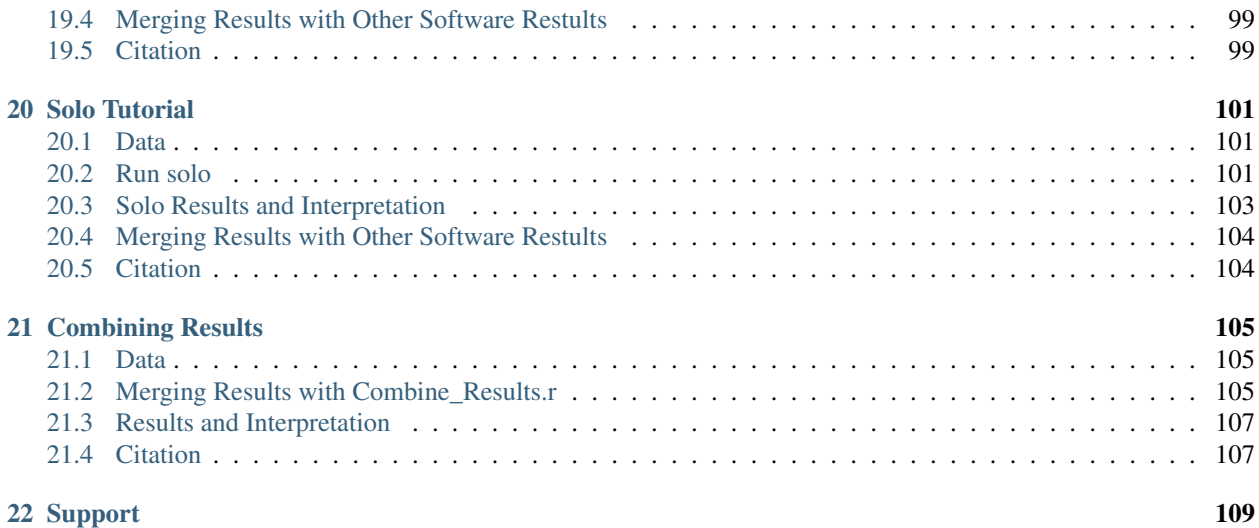

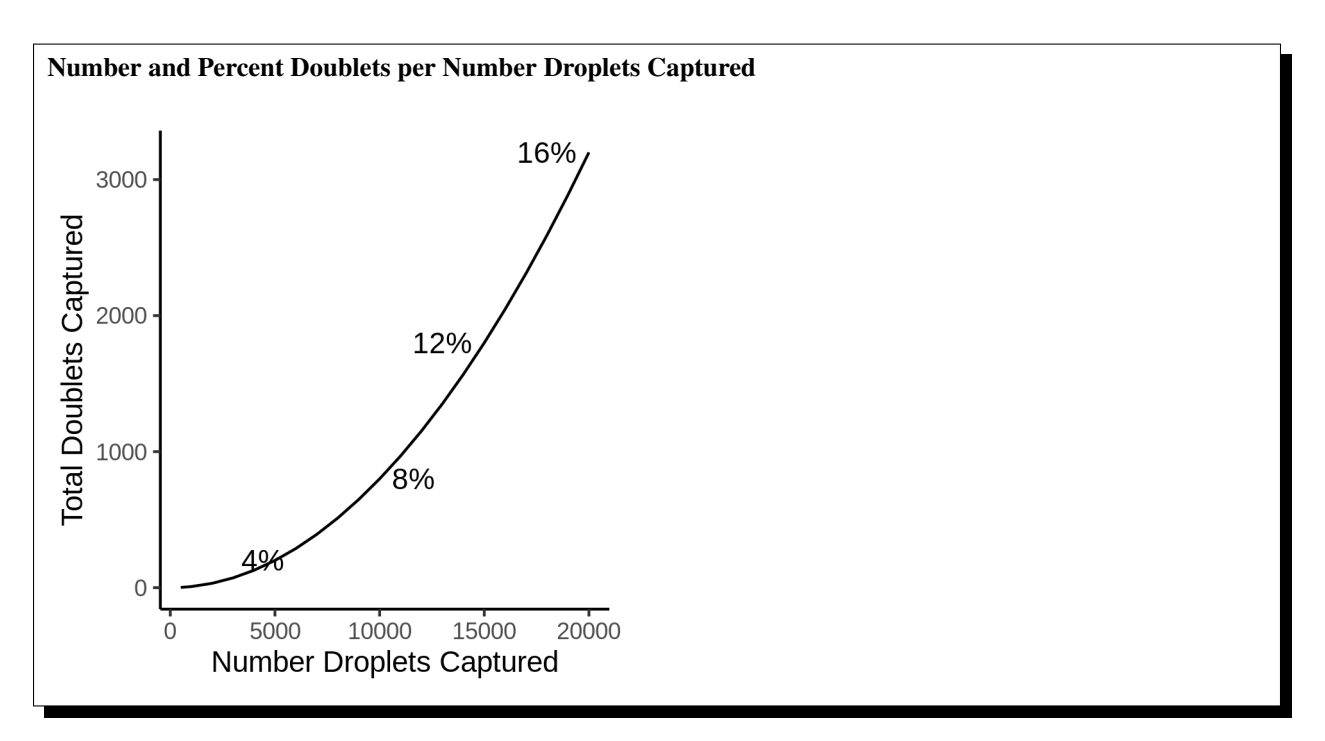

As droplet-based single cell technologies have advanced, increasingly larger sample numbers have been used to answer research questions at single cell resolution. With a larger number of droplets captured, there is an increase in the proportion of the droplets that are doublets (*Figure 1*).

This has been made possible because, as the droplet-based capture technologies have been optimized, methods to pool and then demultiplex samples - assign droplets to each individual in the pool - have been developed. These multiplexing methods clearly decrease cost and time of scRNA-seq experiments. If left in the dataset, doublets can significantly impact scientific conclusions such identifying spurious cell trajectories or false novel cell types. Therefore, it's crucial to effectively clean datasets prior to downstream analyses.

In addition to demultiplexing softwares, there are also doublet detecting softwares that use the transcriptional profiles of droplets to identify doublets by simulating doublets.

# **ONE**

# **BACKGROUND**

<span id="page-8-0"></span>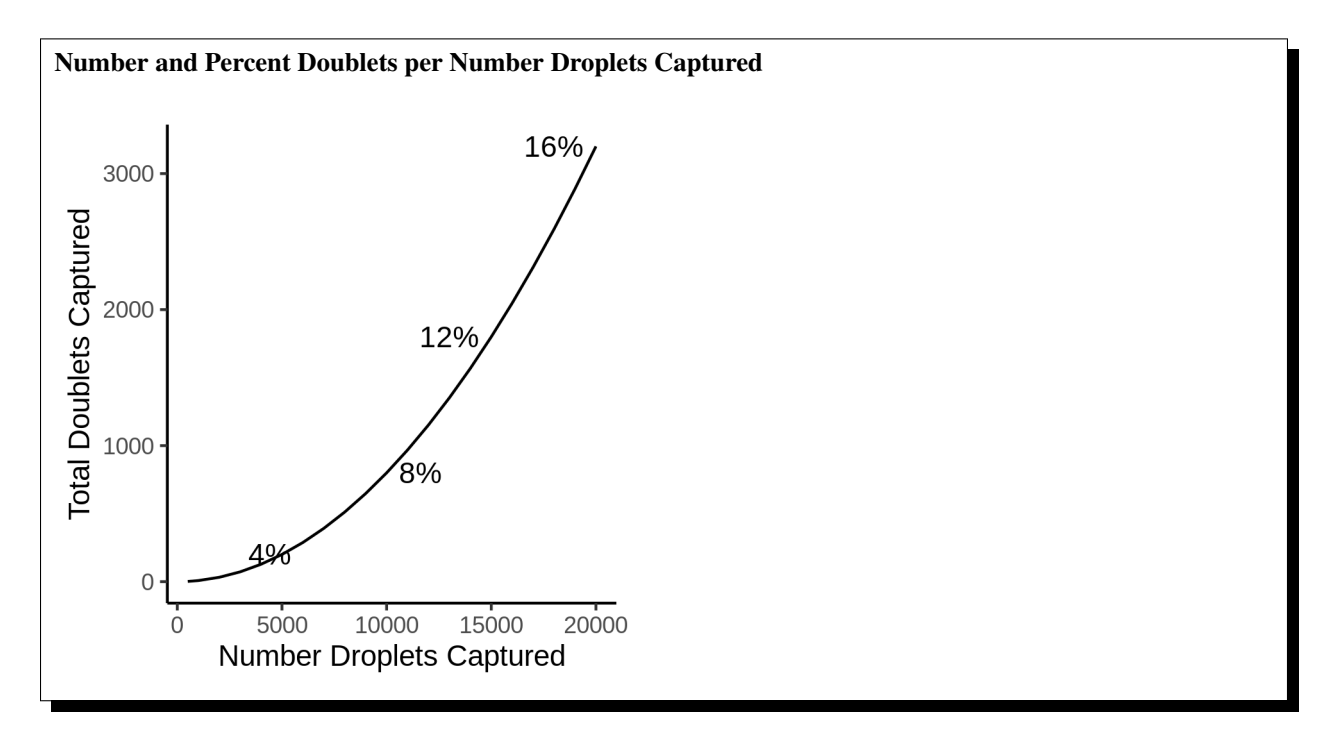

As droplet-based single cell technologies have advanced, increasingly larger sample numbers have been used to answer research questions at single cell resolution. With a larger number of droplets captured, there is an increase in the proportion of the droplets that are doublets (*Figure 1*).

This has been made possible because, as the droplet-based capture technologies have been optimized, methods to pool and then demultiplex samples - assign droplets to each individual in the pool - have been developed. These multiplexing methods clearly decrease cost and time of scRNA-seq experiments. If left in the dataset, doublets can significantly impact scientific conclusions such identifying spurious cell trajectories or false novel cell types. Therefore, it's crucial to effectively clean datasets prior to downstream analyses.

In addition to demultiplexing softwares, there are also doublet detecting softwares that use the transcriptional profiles of droplets to identify doublets by simulating doublets.

# **INSTALLATION**

<span id="page-10-0"></span>Installation should be pretty painless (we hope). We have provided all the softwares in a singularity image which provides continuity across different computing platforms (see [HPCNG Singluarity](https://singularity.hpcng.org/) and [Sylabs io](https://sylabs.io/singularity/) for more information on singularity images). The only thing to note before you download this image is that the image is  $\sim 6.5\text{Gb}$  so, depending on the internet speed, it will take  $~15-30$  min to download. The good news is that you should only need to do this once unless updates are made to the scripts or image.

Just download the singluarity image with:

wget https://www.dropbox.com/s/2v7gv3neseg3g5v/Demuxafy.sif wget https://www.dropbox.com/s/un1wrt27eab764f/Demuxafy.sif.md5

Then you should check to make sure that the image downloaded completely by comparing the image md5sum to the original md5sum. You can do that by running the following commands:

md5sum Demuxafy.sif > downloaded\_Demuxafy.sif.md5 diff -s Demuxafy.sif.md5 downloaded\_Demuxafy.sif.md5

If everything was downloaded correctly, that command should report:

Files Demuxafy.sif.md5 and downloaded\_Demuxafy.sif.md5 are identical

#### Demuxafy software versions - for the curious

Image build date: 11 October, 2021

### **THREE**

# **DATA PREPARATION**

<span id="page-12-0"></span>There isn't a lot of data preparation to be done before running the demultiplexing or doublet detecting softwares.

# <span id="page-12-1"></span>**3.1 Data Required**

The demultiplexing and transcriptome-based doublet detecting softwares have different data input requirements:

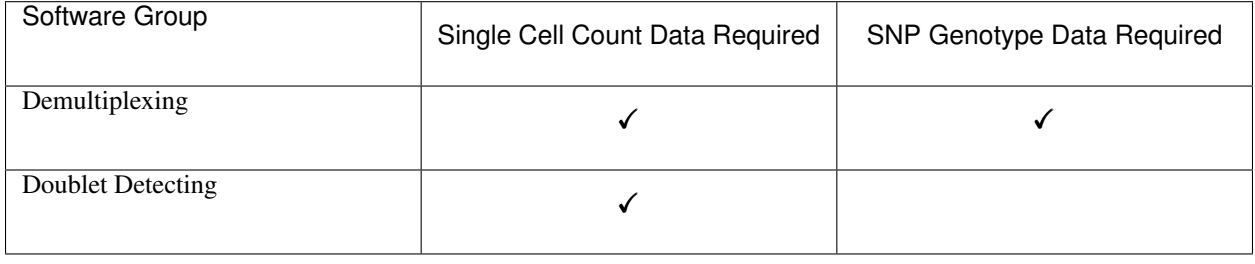

Note: The SNP genotype data can be for multiplexed donors in the pool OR it can be publicly available common SNP genotypes which can be downloaded from 1000G [\(hg19](http://ftp.1000genomes.ebi.ac.uk/vol1/ftp/release/) or [hg38\)](http://ftp.1000genomes.ebi.ac.uk/vol1/ftp/release/20130502/supporting/GRCh38_positions/) or from HRC [\(hg19\)](http://www.haplotype-reference-consortium.org/site).

There isn't any pre-processing that's needed for the single cell count data. For the demultiplexing softwares, you should filter the SNP genotypes that you will use.

# <span id="page-12-2"></span>**3.2 SNP Genotype Pre-processing**

It is best to filter the SNP genotypes for common SNPs (generally > 1% or > 5% minor allele frequency) that overlap exons. Here we provide an example of how to do this filtering. We built the required softwares into the singularity image so you can run these filtering steps with the image.

Note: We have found it best to impute reference SNP genotypes so there are more SNP locations available. If you are using reference SNP genotypes for the donors in your pool, please be sure to impute before filtering.

### **3.2.1 Filter for Common SNPs**

First, filter the SNP genotypes for common SNPs - here we use 5% minor allele frequency.

```
singularity exec Demuxafy.sif bcftools filter --include 'MAF>=0.05' -Oz --output
˓→$OUTDIR/common_maf0.05.vcf.gz $VCF
```
Where  $\text{SOLUTION}$  is the output directory where you want to save the results and  $\text{SVCF}$  is the path to the SNP genotype vcf file.

### **3.2.2 Filter for SNPs overlapping Exons**

Next, filter for the SNPs that overlap exons.

Note: You can get an exon bed using the [UCSC table browser](https://genome.ucsc.edu/cgi-bin/hgTables) (see instructions [here\)](https://www.biostars.org/p/93011/) and we have also provided bed files for hg19 and hg38

```
singularity exec Demuxafy.sif vcftools \
 --gzvcf $OUTDIR/common_maf0.05.vcf.gz \
  --max-alleles 2 \
 --remove-indels \
 --bed $BED \
  --recode \
  --recode-INFO-all \
  --out $OUTDIR/common_maf0.05_exon_filtered
```
# <span id="page-13-0"></span>**3.3 Test Dataset**

In addition, we have provided test data that you can use.

#### Information

The test dataset includes 20,982 droplets captured of PBMCs from 13 multiplexed individuals.

### **3.3.1 10x Directories + Other Necessary Files**

We have provided this dataset as the complete dataset which is pretty large (~40Gb tar.gz directory). Therefore, we have also provided the same dataset where the data has been significantly reduced.

Warning: The reduced test dataset may not produce real-world results due to the small size - especially for doublet detecting softwares since the reads have been significantly downsampled to reduce the size.

You can download the dataset with one of the following commands:

Complete Dataset

Reduced Dataset

First, download the dataset and the md5sum:

```
wget https://www.dropbox.com/s/3oujqq98y400rzz/TestData4PipelineFull.tar.gz
wget https://www.dropbox.com/s/5n7u723okkf5m3l/TestData4PipelineFull.tar.gz.md5
```
After downloading the tar.gz directory, it is best to make sure the md5sum of the TestData4PipelineFull. tar.gz file matches the md5sum in the TestData4PipelineFull.tar.gz.md5:

```
md5sum TestData4PipelineFull.tar.gz > downloaded_TestData4PipelineFull.tar.gz.md5
diff -s TestData4PipelineFull.tar.gz.md5 downloaded_TestData4PipelineFull.tar.gz.md5
```
That should return the following statement indicating that the two md5sums are identical:

```
Files TestData4PipelineFull.tar.gz.md5 and downloaded_TestData4PipelineFull.tar.gz.
˓→md5 are identical
```
First, download the reduced dataset and the md5sum:

```
wget https://www.dropbox.com/s/m8u61jn4i1mcktp/TestData4PipelineSmall.tar.gz
wget https://www.dropbox.com/s/ykjg86q3xw39wqr/TestData4PipelineSmall.tar.gz.md5
```
After downloading the tar.gz directory, it is best to make sure the md5sum of the TestData4PipelineSmall. tar.gz file matches the md5sum in the TestData4PipelineSmall.tar.gz.md5:

```
md5sum TestData4PipelineSmall.tar.gz > downloaded_TestData4PipelineSmall.tar.gz.md5
diff -s TestData4PipelineSmall.tar.gz.md5 downloaded_TestData4PipelineSmall.tar.gz.md5
```
That should return the following statement indicating that the two md5sums are identical:

```
Files TestData4PipelineSmall.tar.gz.md5 and downloaded_TestData4PipelineSmall.tar.gz.
˓→md5 are identical
```
### **3.3.2 Seurat Object**

We have also provided a filtered, QC normalized Seurat object (needed for *[DoubletFinder](#page-86-0)* and *[DoubletDecon](#page-74-0)*)

Download the rds object and the md5sum:

```
wget https://www.dropbox.com/s/po4gy2j3eqohhjv/TestData_Seurat.rds
wget https://www.dropbox.com/s/rmix7tt9aw28n7i/TestData_Seurat.rds.md5
```
After downloading the rds.object, it is best to make sure the md5sum of the TestData\_Seurat.rds file matches the md5sum in the TestData\_Seurat.rds.md5:

md5sum TestData\_Seurat.rds > downloaded\_TestData\_Seurat.rds.md5 diff -s TestData\_Seurat.rds.md5 downloaded\_TestData\_Seurat.rds.md5

That should return the following statement indicating that the two md5sums are identical:

Files TestData\_Seurat.rds.md5 and downloaded\_TestData\_Seurat.rds.md5 are identical

Note: We have used this dataset for each of the tutorials. The example tables in the *Results and Interpretation* sections of each tutorial are the results from this dataset.

# **SOFTWARE SELECTION RECOMMENDATIONS**

<span id="page-16-0"></span>Based on our analysis of demultiplexing and doublet detecting softwares, we have generated the following decision tree to help other researchers elect the best set of softwares for their dataset. We have also put together a selection widget (need to make and add link) that will take you through each of the decision steps and provide advice regarding which softwares to use based on the characteristics of your dataset.

#### Insert decision tree figure here.

After you have run the softwares you selected, we have provided a script that will help merge and summarize the results from ethe softwares together. See *[Combine Results](#page-110-0)*.

# <span id="page-18-0"></span>**CONSIDERATIONS FOR OTHER SINGLE CELL DATA TYPES**

This workflow was designed for demultiplexing and detecting doublets in scRNA-seq data. However, additional data types are becoming more frequently used - *i.e.* snRNA-seq, snATAC-seq and dual snRNA-seq + scATAC-seq. Based on our experiences with this data we have some recommendations and considerations to take into account when applying demultiplexing and doublet detecting softwares to these data types.

# <span id="page-18-1"></span>**5.1 snRNA-seq**

### **5.1.1 Demultiplexing Softwares**

We have not tested any demultiplexing softwares on snRNA-seq data in our hands but we anticipate that it should behave similarly to scRNA-seq. The only difference we would suggest is to filter SNPs overlapping **genes** instead of just overlapping exons. If you are running in to any issues or would like a discussion about use of demultiplexing softwares on snRNA-seq data, please feel free to reach out.

### **5.1.2 Doublet Detecting Softwares**

We have not tested doublet detecting softwares on snRNA-seq data but the softwares should work similarly as they do on scRNA-seq data. If you are running in to any issues or would like a discussion about use of doublet detecting softwares on snRNA-seq data, please feel free to reach out.

# <span id="page-18-2"></span>**5.2 snATAC-seq**

### **5.2.1 Demultiplexing Softwares**

Demultiplexing snATAC-seq data can be done with the current demultiplexing softwares. However, we note that it is much more memory and time consumptive than scRNA-seq. Additionally, the SNPs should be filtered by SNPs overlapping peak locations instead of exon or gene locations. You may even want to filter the SNPs further if you still have many after filtering on minor allele frequency and peak location. We typically aim for ~250,000 SNP. Regardless, since UMI tags aren't used for snATAC-seq data, demultiplexing can take a lot of memory and time.

In addtion, the following flags are required for each of the following softwares to effectively process snATAC-seq data.

#### Souporcell

• --no\_umi True

## **5.2.2 Doublet Detecting Softwares**

Technically, doublet detecting softwares cannot be applied to snATAC-seq data as they rely on the unique transcriptomes of each cell type to identify heterotypic doublets. However, if snATAC-seq peaks can be made into a scRNAseq-like matrices (*i.e.* by linking peaks to genes or some other method), the doublet detecting softwares outlined in this workflow could be applied to snATAC-seq data. This has been shown previously by [SnapATAC](https://www.nature.com/articles/s41467-021-21583-9) and [ArchR](https://www.nature.com/articles/s41467-021-21583-9) has a method built in that uses a very similar method to *[Scrublet](#page-100-0)*. [AMULET](https://genomebiology.biomedcentral.com/articles/10.1186/s13059-021-02469-x) is another doublet detecting method that has been developed specifically for snATAC-seq data.

# <span id="page-19-0"></span>**5.3 Combined snRNA-seq + snATAC-seq**

### <span id="page-19-1"></span>**5.3.1 Demultiplexing Softwares**

We have noticed a higher percentage of ambient RNA from our combined snRNA-seq + scATAC-seq experiments as compared to our scRNA-seq (we haven't tested multiplexed snRNA-seq in our hands) but similar snATAC-seq ambient DNA estimations as detected with *[Souporcell](#page-52-0)* Therefore, we recommend running *[Souporcell](#page-52-0)*, if only to estimate the ambient RNA in your multiplexed pool. If you are doing the demultiplexing with the snRNA-seq results, please see the *[snRNA-seq Section](#page-18-1)*. If you are using the snATAC-seq data for demultiplexing, please see the *[snATAC-seq Section](#page-18-2)*.

### **5.3.2 Doublet Detecting Softwares**

Doublet detecting softwares for the combined snRNA-seq + snATAC-seq should work similarly to the doublet detecting softwares for each assay separately (snRNA-seq and snATAC-seq). However, as noted int the *[Demultiplexing](#page-19-1) [Softwares Section](#page-19-1)* above, we have observed much higher ambient RNA percentages than for either assay run separately. ..Our results (CITATION) indicate that increased ambient RNA showed a slight decrease in the MCC and balanced accuracy. However, we did not simulate up to the level of ambient RNA percent that we have observed using this assay.

# **NOTES ABOUT SINGULARITY IMAGES**

<span id="page-20-0"></span>Singularity images effectively store an operating system with files, softwares etc. that can be easily transported across different operating systems - ensuring reproducibility. Most HPCs have singularity installed making it easy to implement. There are some tips and tricks we have identified through using singularity images that we thought might help new users.

# <span id="page-20-1"></span>**6.1 Tips and Tricks**

### **6.1.1 1. Error: File Not Found**

#### Reason

Singularity only loads the directories directly downstream from where you execute the singularity command. If any of the files that need to be accessed by the command are not downstream of the that location, you will receive an error similar to this one:

Failed to open file "/path/to/readfile.tsv" : No such file or directory

If you then check for that file:

```
ll /path/to/readfile.tsv
```
We can see that the file does truly exist:

-rw-rw-r-- **1** user group **70636291** Dec **21 2020** /path/to/readfile.tsv

#### Solution

The easiest solution to this problem is to "bind" a path upstream of all the files that will need to be accessed by your command:

singularity exec --bind /path Demuxafy.sif ...

If you don't have access to Singularity on your HPC, you can ask your HPC administrators to install it (see the [Singularity page\)](https://sylabs.io/guides/3.0/user-guide/quick_start.html)

### **SEVEN**

# **OVERVIEW OF DEMULTIPLEXING SOFTWARES**

<span id="page-22-0"></span>Demultiplexing softwares use the inherent genetic differences between donors multiplexed in a single pool to assign droplets to each donor and to identify doublets. There are five demultiplexing softwares that have different capabilities and advantages depending on your dataset. As you can see from this table, only *[Demuxlet](#page-24-0)* absolutely requires reference SNP genotypes for the donors multiplexed in your pool. However, *[Souporcell](#page-52-0)* and *[Vireo](#page-66-0)* are also capable of accomodating reference SNP genotypes as well.

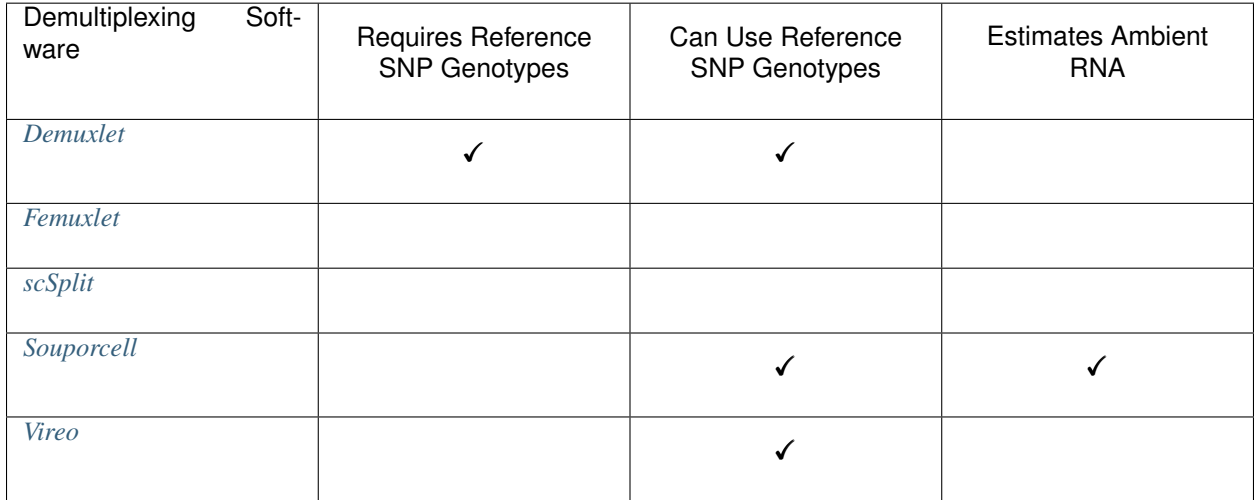

We highly recommend using *[Souporcell](#page-52-0)* if only to estimate the percentage of ambient RNA in your pool. As far as we are aware, this is the only software that leverages SNP genotype data to estimate ambient RNA in multiplexed pools and it is helpful to identify high ambient RNA which is sometimes undetectable with basic QC metrics. We view this as suppelementary to other ambient RNA methods that use the transcriptional profile to estimate and remove ambient RNA per droplet.

If you don't know which demultiplexing software(s) to run, take a look at our *[Software Selection Recommendations](#page-16-0)* based on your dataset or use our add widget link here

## **EIGHT**

# **DEMUXLET TUTORIAL**

<span id="page-24-0"></span>[Demuxlet](https://github.com/statgen/popscle) is a genotype demultiplexing software that requires reference genotypes to be available for each individual in the pool. Therefore, if you don't have reference genotypes, you may want to demultiplex with one of the softwares that do not require reference genotype data (*[Freemuxlet](#page-28-0)*, *[scSplit](#page-40-0)*, *[Souporcell](#page-52-0)* or *[Vireo](#page-66-0)*)

# <span id="page-24-1"></span>**8.1 Data**

This is the data that you will need to have preparede to run [Demuxlet:](https://github.com/statgen/popscle)

#### Required

- Reference SNP genotypes for each individual (\$VCF)
	- Filter for common SNPs (> 5% minor allele frequency) and SNPs overlapping genes
	- [Demuxlet](https://github.com/statgen/popscle) is very sensitive to missing data in a vcf so please make sure you only have complete cases in your refernce donor SNP genotype file
- Genotype field in \$VCF (\$FIELD)
	- This is GP by default but could also be GT others
- Barcode file (\$BARCODES)
- Bam file (\$BAM)
	- Aligned single cell reads
- Output directory (\$DEMUXLET\_OUTDIR)

#### **Optional**

- A text file with the individual ids (\$INDS)
	- File containing the individual ids (separated by line) as they appear in the vcf file
	- For example, this is the individual file for our example dataset

# <span id="page-25-0"></span>**8.2 Run Demuxlet**

### **8.2.1 Poscle Pileup**

First we will need to identify the number of reads from each allele at each SNP location:

With **\$INDS** file

Without  $$INDS$  file

The \$INDS file allows demuxlet to only consider the individual in this pool

```
singularity exec Demuxafy.sif popscle dsc-pileup --sam $BAM --vcf $VCF --group-list
˓→$BARCODES --out $DEMUXLET_OUTDIR/pileup --sm-list $INDS
```
This will use all the individuals in your reference SNP genotype \$VCF. If your \$VCF only has the individuals multiplexed in your pool, then the \$INDS file is not required.

```
singularity exec Demuxafy.sif popscle dsc-pileup --sam $BAM --vcf $VCF --group-list
˓→$BARCODES --out $DEMUXLET_OUTDIR/pileup
```
If the pileup is successfull, you will have these files in your \$DEMUXLET\_OUTDIR:

```
pileup.cel.gz
pileup.plp.gz
pileup.umi.gz
pileup.var.gz
```
.

Additional details about outputs are available below in the *[Demuxlet Results and Interpretation](#page-27-0)*.

#### **8.2.2 Popscle Demuxlet**

Once you have run popscle pileup, you can demultiplex your samples:

With **SINDS** file

Without **\$INDS** file

The \$INDS file allows demuxlet to only consider the individual in this pool

```
singularity exec Demuxafy.sif popscle demuxlet --plp $DEMUXLET_OUTDIR/pileup --vcf
˓→$VCF --field $FIELD --group-list $BARCODES --geno-error-coeff 1.0 --geno-error-
˓→offset 0.05 --out $DEMUXLET_OUTDIR/demuxlet --sm-list $INDS
```
This will use all the individuals in your reference SNP genotype  $\forall VCF$ . If your  $\forall VCF$  only has the individuals multiplexed in your pool, then the \$INDS file is not required.

```
singularity exec Demuxafy.sif popscle demuxlet --plp $DEMUXLET_OUTDIR/pileup --vcf
˓→$VCF --field $FIELD --group-list $BARCODES --geno-error-coeff 1.0 --geno-error-
˓→offset 0.05 --out $DEMUXLET_OUTDIR/demuxlet
```
If demuxlet is successfull, you will have these new files in your \$DEMUXLET\_OUTDIR:

```
demuxlet.best
pileup.cel.gz
```
(continues on next page)

.

(continued from previous page)

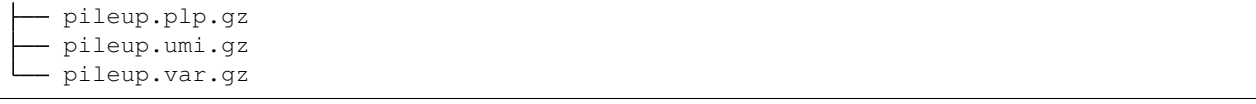

Additional details about outputs are available below in the *[Demuxlet Results and Interpretation](#page-27-0)*.

### **8.2.3 Demuxlet Summary**

We have provided a script that will summarize the number of droplets classified as doublets, ambiguous and assigned to each donor by [Demuxlet](https://github.com/statgen/popscle) and write it to the \$DEMUXLET\_OUTDIR. You can run this to get a fast and easy summary of your results by providing the path to your result file:

singularity exec Demuxafy.sif bash Demuxlet\_summary.sh \$DEMUXLET\_OUTDIR/demuxlet.best

which will return:

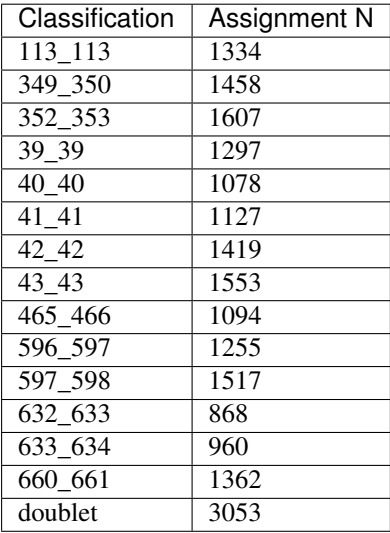

or you can write it straight to a file:

```
singularity exec Demuxafy.sif bash Demuxlet_summary.sh $FREEMUXLET_OUTDIR/demuxlet.
˓→best > $DEMUXLET_OUTDIR/demuxlet_summary.tsv
```
#### Note

To check if these numbers are consistent with the expected doublet rate in your dataset, you can use our [Doublet](test.html) [Estimation Calculator.](test.html)

# <span id="page-27-0"></span>**8.3 Demuxlet Results and Interpretation**

After running the [Demuxlet](https://github.com/statgen/popscle) steps and summarizing the results, you will have a number of files from some of the intermediary steps. Theses are the files that most users will find the most informative:

- demuxlet.best
	- Metrics for each droplet including the singelt, doublet or ambiguous assignment (DROPLET.TYPE), final assignment (BEST.GUESS), log likelihood of the final assignment (BEST.LLK) and other QC metrics.

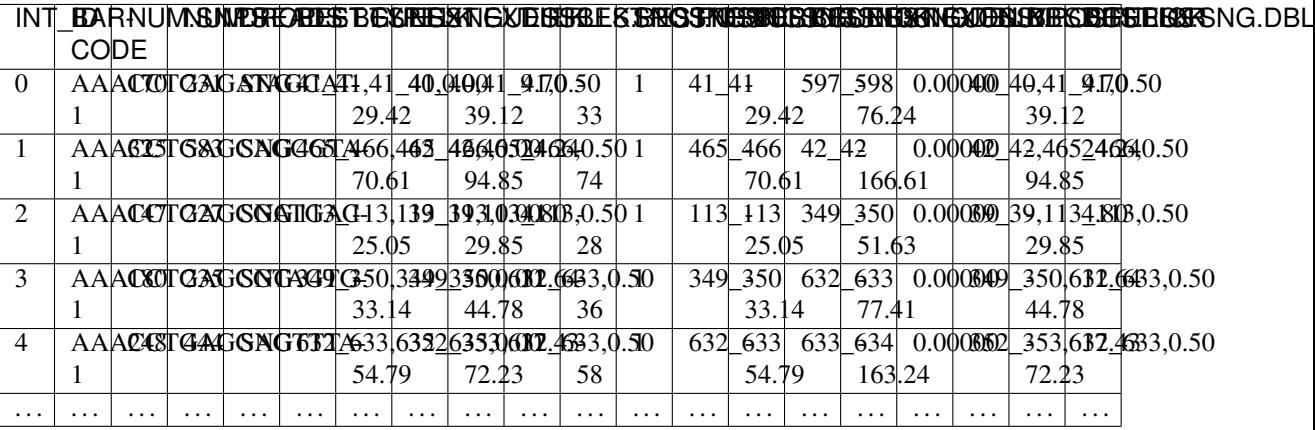

# <span id="page-27-1"></span>**8.4 Merging Results with Other Software Restults**

We have provided a script that will help merge and summarize the results from multiple softwares together. See *[Combine Results](#page-110-0)*.

# <span id="page-27-2"></span>**8.5 Citation**

If you used this workflow for analysis, please reference our paper (REFERENCE) as well as [Demuxlet.](https://www.nature.com/articles/nbt.4042)

### **NINE**

# **FREEMUXLET TUTORIAL**

<span id="page-28-0"></span>[Freemuxlet](https://github.com/statgen/popscle) is a genotype-free demultiplexing software that does not require you to have SNP genotypes the donors in your multiplexed capture. In fact, it can't natively integrate SNP genotypes into it's demultiplexing. We have provided some scripts that will help identify clusters from given donors if you do have SNP genotypes but use [Freemuxlet.](https://github.com/statgen/popscle) However, it might be better to use a software that is designed integrate SNP genotypes while assigning donor/cluster (*[Demuxlet](#page-24-0)*, *[Souporcell](#page-52-0)* or *[Vireo](#page-66-0)*).

# <span id="page-28-1"></span>**9.1 Data**

This is the data that you will need to have preparede to run [Freemuxlet:](https://github.com/statgen/popscle)

#### Required

- Common SNP genotypes vcf (\$VCF)
	- While not exactly required, using common SNP genotype locations enhances accuracy
		- \* If you have reference SNP genotypes for individuals in your pool, you can use those
		- \* If you do not have reference SNP genotypes, they can be from any large population resource (i.e. 1000 Genomes or HRC)
	- Filter for common SNPs (> 5% minor allele frequency) and SNPs overlapping genes
	- Filter for common SNPs (> 5% minor allele frequency) and SNPs overlapping genes
- Barcode file (\$BARCODES)
- Number of samples in pool  $(\text{SN})$
- Bam file (\$BAM)
	- Aligned single cell reads
- Output directory (\$FREEMUXLET\_OUTDIR)

# <span id="page-29-0"></span>**9.2 Run Freemuxlet**

### **9.2.1 Poscle Pileup**

First we will need to identify the number of reads from each allele at each of the common SNP location:

```
singularity exec Demuxafy.sif popscle dsc-pileup --sam $BAM --vcf $VCF --group-list
˓→$BARCODES --out $FREEMUXLET_OUTDIR/pileup
```
If the pileup is successfull, you will have these files in your \$FREEMUXLET\_OUTDIR:

```
.
   pileup.cel.gz
   pileup.plp.gz
   pileup.umi.gz
   pileup.var.gz
```
Additional details about outputs are available below in the *[Freemuxlet Results and Interpretation](#page-36-0)*.

### **9.2.2 Popscle Freemuxlet**

Once you have run popscle pileup, you can demultiplex your samples with [Freemuxlet:](https://github.com/statgen/popscle)

```
singularity exec Demuxafy.sif popscle freemuxlet --plp $FREEMUXLET_OUTDIR/pileup --
˓→out $FREEMUXLET_OUTDIR/freemuxlet --group-list $BARCODES --nsample $N
```
If freemuxlet is successfull, you will have these new files in your \$FREEMUXLET\_OUTDIR:

```
.
  - freemuxlet.clust1.samples.gz
   freemuxlet.clust1.vcf.gz
   freemuxlet.lmix
  pileup.cel.gz
   pileup.plp.gz
   pileup.umi.gz
  pileup.var.gz
```
Additional details about outputs are available below in the *[Freemuxlet Results and Interpretation](#page-36-0)*.

### **9.2.3 Freemuxlet Summary**

We have provided a script that will summarize the number of droplets classified as doublets, ambiguous and assigned to each donor by [Freemuxlet](https://github.com/statgen/popscle) and write it to the \$FREEMUXLET\_OUTDIR. You can run this to get a fast and easy summary of your results by providing the result file of interest:

```
singularity exec Demuxafy.sif bash Freemuxlet_summary.sh $FREEMUXLET_OUTDIR/
˓→freemuxlet.clust1.samples.gz
```
which will return:

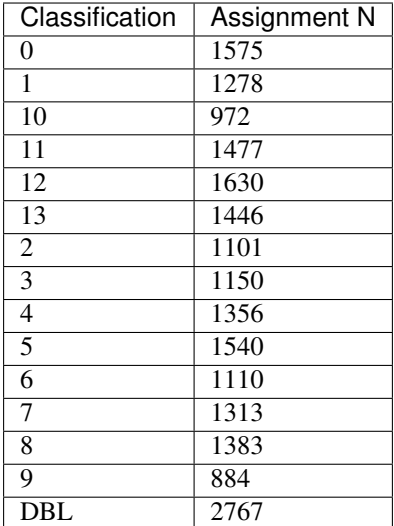

or you can write it straight to a file:

singularity exec Demuxafy.sif bash Freemuxlet\_summary.sh \$FREEMUXLET\_OUTDIR/ ˓<sup>→</sup>freemuxlet.clust1.samples.gz > \$FREEMUXLET\_OUTDIR/freemuxlet\_summary.tsv

:: Note

To check if these numbers are consistent with the expected doublet rate in your dataset, you can use our [Doublet Estimation Calculator.](test.html)

### **9.2.4 Correlating Cluster to Donor Reference SNP Genotypes (optional)**

If you have reference SNP genotypes for some or all of the donors in your pool, you can identify which cluster is best correlated with each donor in your reference SNP genotypes. We have provided a script that will do this and provide a heatmap correlation figure and the predicted individual that should be assigned for each cluster. You can either run it with the script by providing the reference SNP genotypes ( $\forall VCF$ ), the cluster SNP genotypes (\$FREEMUXLET\_OUTDIR/freemuxletOUT.clust1.vcf.gz) and the output directory (\$FREEMUXLET\_OUTDIR) You can run this script with:

#### Note

In order to do this, your \$VCF must be reference SNP genotypes for the individuals in the pool and cannot be a general vcf with common SNP genotype locations from 1000 Genomes or HRC.

With Script

Run in R

```
singularity exec Demuxafy.sif Assign_Indiv_by_Geno.R -r $VCF -c $FREEMUXLET_OUTDIR/
˓→freemuxlet.clust1.vcf.gz -o $FREEMUXLET_OUTDIR
```
To see the parameter help menu, type:

singularity exec Demuxafy.sif Assign\_Indiv\_by\_Geno.R -h

Which will print:

```
usage: Assign_Indiv_by_Geno.R [-h] -r REFERENCE_VCF -c CLUSTER_VCF -o OUTDIR
optional arguments:
-h, --help show this help message and exit
-r REFERENCE_VCF, --reference_vcf REFERENCE_VCF
                                               The output directory where results.
˓→will be saved
-c CLUSTER_VCF, --cluster_vcf CLUSTER_VCF
                                               A QC, normalized seurat object with
                                               classificaitons/clusters as Idents().
-o OUTDIR, --outdir OUTDIR
                                               Number of genes to use in
                                               'Improved_Seurat_Pre_Process'
˓→function.
```
You can run the reference vs cluster genotypes manually (possibly because your data doesn't have GT, DS or GP genotype formats) or because you would prefer to alter some of the steps. To run the correlations manually, simply start R from the singularity image:

singularity exec Demuxafy.sif R

Once, R has started, you can load the required libraries (included in the singularity image) and run the code.

```
.libPaths("/usr/local/lib/R/site-library") ### Required so that libraries are loaded
˓→from the image instead of locally
library(tidyr)
library(tidyverse)
library(dplyr)
library(vcfR)
library(lsa)
library(ComplexHeatmap)
########## Set up paths and variables ##########
reference_vcf <- "/path/to/reference.vcf"
cluster_vcf <- "/path/to/freemuxlet/out/freemuxletOUT.clust1.vcf.gz"
outdir <- "/path/to/freemuxlet/out/"
########## Set up functions ##########
##### Calculate DS from GP if genotypes in that format #####
calculate_DS <- function(GP_df){
   colums < - c()for (i in 1:ncol(GP_df)){
        columns <- c(columns, paste0(colnames(GP_df)[i],"-0"), paste0(colnames(GP_
→df)[i],"-1"), paste0(colnames(GP_df)[i],"-2"))
    }
   df <- GP_df
   colnames(df) <- paste0("c", colnames(df))
   colnames_orig <- colnames(df)
   for (i in 1:length(colnames_orig)){
        df <- separate(df, sep = ",", col = colnames_orig[i], into = columns[(1+(3*(i-
˓→1))):(3+(3*(i-1)))])
    }
   df \leq mutate_all(df, function(x) as.numeric(as.character(x)))
    for (i in 1: ncol(GP_df)){
```
(continued from previous page)

```
GP_df[,i] <- df[,(2+((i-1)*3))] + 2* df[,(3+((i-1)*3))]
    }
    return(GP_df)
}
pearson_correlation <- function(df, ref_df, clust_df){
   for (col in colnames(df)){
        for (row in rownames(df)){
           df[row,col] <- cor(as.numeric(pull(ref_df, col)), as.numeric(pull(clust_
˓→df, row)), method = "pearson", use = "complete.obs")
        }
    }
    return(df)
}
########## Read in vcf files for each of three non-reference genotype softwares ######
˓→####
ref_geno <- read.vcfR(reference_vcf)
cluster_geno <- read.vcfR(cluster_vcf)
########## Convert to tidy data frame ##########
####### Identify which genotype FORMAT to use #######
##### Cluster VCF #####
### Check for each of the different genotype formats ##
## DS ##
format_clust=NA
cluster_geno_tidy <- as_tibble(extract.gt(element = "DS", cluster_geno, IDtoRowNames =_
\rightarrowF))
if (!all(colSums(is.na(cluster_geno_tidy)) == nrow(cluster_geno_tidy))){
˓→message("Found DS genotype format in cluster vcf. Will use that metric for cluster correlation.")
  format_clust = "DS"
}
## GT ##
if (is.na(format_clust)){
 cluster_geno_tidy <- as_tibble(extract.gt(element = "GT", cluster_qeno, IDtoRowNames,ightharpoonup = F)if (!all(colSums(is.na(cluster_geno_tidy)) == nrow(cluster_geno_tidy))){
˓→message("Found GT genotype format in cluster vcf. Will use that metric for cluster correlation.")
    format\_clust = "GT"if (any(grepl("\\|",cluster_geno_tidy[1,]))){
      separation = "|"message("Detected | separator for GT genotype format in cluster vcf")
    } else if (any(grepl("/",cluster_geno_tidy[1,]))) {
      separator = "/"
      message("Detected / separator for GT genotype format in cluster vcf")
    } else {
      format_clust = NA
˓→message("Can't identify a separator for the GT field in cluster vcf, moving on to using GP.")
    }
```

```
(continued from previous page)
```

```
cluster_geno_tidy <- as_tibble(lapply(cluster_geno_tidy, function(x)
˓→{gsub(paste0("0",separator,"0"),0, x)}) %>%
                             lapply(., function(x) {gsub(paste0("0",separator,"1"),1,
˓→x)}) %>%
                             lapply(., function(x) {gsub(paste0("1", separator, "0"), 1,
˓→x)}) %>%
                             lapply(., function(x) {gsub(paste0("1",separator,"1"),2,
\rightarrow x) }))
  }
}
## GP ##
if (is.na(format_clust)){
 cluster_geno_tidy <- as_tibble(extract.gt(element = "GP",cluster_geno, IDtoRowNames
\rightarrow=F))
 if (!all(colSums(is.na(cluster_geno_tidy)) == nrow(cluster_geno_tidy))){
    format\_clust = "GP"cluster_geno_tidy <- calculate_DS(cluster_geno_tidy)
˓→message("Found GP genotype format in cluster vcf. Will use that metric for cluster correlation.")
 } else {
\rightarrowprint ("Could not identify the expected genotype format fields (DS, GT or GP) in your \frac{1}{2}uster vcf. I
    q()
  }
}
### Reference VCF ###
### Check for each of the different genotype formats ##
## DS ##
format_ref = NA
ref_geno_tidy <- as_tibble(extract.gt(element = "DS",ref_geno, IDtoRowNames = F))
if (lall(colsums(is.na(ref_qeno_tidy)) = nrow(ref_qeno_tidy)) {
→message("Found DS genotype format in reference vcf. Will use that metric for cluster correlation."
 format_ref = "DS"
}
## GT ##
if (is.na(format_ref)){
 ref\_gen<sub>\sim</sub> as_tibble(extract.gt(element = "GT", ref\_gen, IDtoRowNames = F))
  if (!all(colSums(is.na(ref_geno_tidy)) == nrow(ref_geno_tidy))){
˓→message("Found GT genotype format in reference vcf. Will use that metric for cluster correlation.")
   format_ref = "GT"if (any (grepl("\\|", ref_geno_tidy[1,]))){
      separation = "|"message("Detected | separator for GT genotype format in reference vcf")
    } else if (any(grepl("/",ref_geno_tidy[1,]))) {
```

```
(continued from previous page)
```

```
separator = "/"
      message("Detected / separator for GT genotype format in reference vcf")
    } else {
      format_ref = NA
˓→message("Can't identify a separator for the GT field in reference vcf, moving on to using GP.")
    }
    ref_geno_tidy <- as_tibble(lapply(ref_geno_tidy, function(x) {gsub(paste0("0",
˓→separator,"0"),0, x)}) %>%
                             lapply(., function(x) {gsub(paste0("0", separator, "1"), 1,
˓→x)}) %>%
                             lapply(., function(x) {gsub(paste0("1", separator, "0"), 1,
˓→x)}) %>%
                             lapply(., function(x) {qsub(paste0("1", separator, "1"), 2,
\rightarrow x) }))
  }
}
## GP ##
if (is.na(format_ref)){
 ref_geno_tidy <- as_tibble(extract.gt(element = "GP", ref\_geno, IDtoRowNames = F))
  if (!all(colSums(is.na(ref_geno_tidy)) == nrow(ref_geno_tidy))){
   format\_clust = "GP"ref_geno_tidy <- calculate_DS(ref_geno_tidy)
˓→message("Found GP genotype format in cluster vcf. Will use that metric for cluster correlation.")
  } else {
\rightarrowprint ("Could not identify the expected genotype format fields (DS, GT or GP) in your \frac{1}{2}uster vcf. I
   q()}
}
### Get SNP IDs that will match between reference and cluster ###
## Account for possibility that the ref or alt might be missing
if ((all(is.na(cluster geno@fix[,'REF'])) & all(is.na(cluster geno@fix[,'ALT']))) |
˓→(all(is.na(ref_geno@fix[,'REF'])) & all(is.na(ref_geno@fix[,'ALT'])))){
→message("The REF and ALT categories are not provided for the reference and/or the cluster vcf. Will
 cluster_geno_tidy$ID <- paste0(cluster_geno@fix[,'CHROM'],":", cluster_geno@fix[,
\rightarrow'POS'])
 ref_geno_tidy$ID <- paste0(ref_geno@fix[,'CHROM'],":", ref_geno@fix[,'POS'])
} else if (all(is.na(cluster_geno@fix[,'REF'])) | all(is.na(ref_geno@fix[,'REF']))){
است.
→message("The REF categories are not provided for the reference and/or the cluster vcf. Will use the
 cluster_geno_tidy$ID <- paste0(cluster_geno@fix[,'CHROM'],":", cluster_geno@fix[,
˓→'POS'],"_", cluster_geno@fix[,'REF'])
ref_geno_tidy$ID <- paste0(ref_geno@fix[,'CHROM'],":", ref_geno@fix[,'POS'],"_",
˓→ref_geno@fix[,'REF'])
} else if (all(is.na(cluster_geno@fix[,'ALT'])) | all(is.na(ref_geno@fix[,'ALT']))){
\rightarrowmessage("The ALT categories are not provided for the reference and/or the cluster vcf. Will use the
                                                                           (continues on next page)
```

```
(continued from previous page)
 cluster_geno_tidy$ID <- paste0(cluster_geno@fix[,'CHROM'],":", cluster_geno@fix[,
˓→'POS'],"_", cluster_geno@fix[,'ALT'])
 ref_geno_tidy$ID <- paste0(ref_geno@fix[,'CHROM'],":", ref_geno@fix[,'POS'],"_",
˓→ref_geno@fix[,'ALT'])
} else {
→message("Found REF and ALT in both cluster and reference genotype vcfs. Will use chromosome, posit.
    cluster_geno_tidy$ID <- paste0(cluster_geno@fix[,'CHROM'],":", cluster_geno@fix[,
˓→'POS'],"_", cluster_geno@fix[,'REF'],"_", cluster_geno@fix[,'ALT'])
 ref_geno_tidy$ID <- paste0(ref_geno@fix[,'CHROM'],":", ref_geno@fix[,'POS'],"_",
˓→ref_geno@fix[,'REF'],"_", ref_geno@fix[,'ALT'])
}
### Update the vcf dfs to remove SNPs with no genotyopes
cluster_geno_tidy <- cluster_geno_tidy[colSums(!is.na(cluster_geno_tidy)) > 0]
ref_geno_tidy <- ref_geno_tidy[colSums(!is.na(ref_geno_tidy)) > 0]
########## Get a unique list of SNPs that is in both the reference and cluster
˓→genotypes ##########
locations <- inner_join(ref_geno_tidy[, "ID"], cluster_geno_tidy[, "ID"])
locations <- locations[!(locations$ID %in% locations[duplicated(locations),]$ID),]
########## Keep just the SNPs that overlap ##########
ref_geno_tidy <- left_join(locations, ref_geno_tidy)
cluster_geno_tidy <- left_join(locations, cluster_geno_tidy)
########## Correlate all the cluster genotypes with the individuals genotyped ########
˓→##
##### Make a dataframe that has the clusters as the row names and the individuals as
˓→the column names #####
pearson_correlations \leq as.data.frame(matrix(nrow = (ncol(cluster_geno_tidy) -1),.
\rightarrowncol = (ncol(ref_geno_tidy) -1)))
colnames(pearson_correlations) <- colnames(ref_geno_tidy)[2:(ncol(ref_geno_tidy))]
rownames(pearson_correlations) <- colnames(cluster_geno_tidy)[2:(ncol(cluster_geno_
\rightarrowtidy))]
pearson_correlations <- pearson_correlation(pearson_correlations, ref_geno_tidy,
˓→cluster_geno_tidy)
cluster <- data.frame("Cluster" = rownames(pearson_correlations))
pearson_correlations_out <- cbind(cluster, pearson_correlations)
########## Save the correlation dataframes ##########
write_delim(pearson_correlations_out, file = paste0(outdir,
˓→"/ref_clust_pearson_correlations.tsv"), delim = "\t" )
########## Create correlation figures ##########
col_fun = colorRampPalette(c("white", "red"))(101)
pPearsonCorrelations <- Heatmap(as.matrix(pearson_correlations), cluster_rows = T_{\ell}.
\rightarrowcol = col_fun)
########## Save the correlation figures ##########
png(filename = paste0(outdir,"/ref_clust_pearson_correlation.png"), width = 500)
print(pPearsonCorrelations)
dev.off()
```
```
########## Assign individual to cluster based on highest correlating individual ######
\leftrightarrow # # # #
key <- as.data.frame(matrix(nrow = ncol(pearson_correlations), ncol = 3))
colnames(key) <- c("Genotype_ID","Cluster_ID","Correlation")
key$Genotype_ID <- colnames(pearson_correlations)
for (id in key$Genotype_ID){
    if (max(pearson_correlations[,id]) == max(pearson_correlations[rownames(pearson_
˓→correlations)[which.max(pearson_correlations[,id])],])){
        key$Cluster_ID[which(key$Genotype_ID == id)] <- rownames(pearson_
˓→correlations)[which.max(pearson_correlations[,id])]
        key$Correlation[which(key$Genotype_ID == id)] <- max(pearson_correlations[,
\leftrightarrowid])
    } else {
        key$Cluster_ID[which(key$Genotype_ID == id)] <- "unassigned"
        key$Correlation[which(key$Genotype_ID == id)] <- NA
    }
}
write\_delim(key, file = paste0(outdir, "/GenotypeID_key.txt"), delim = "\\t")
```
After correlating the reference SNP genotypes with the cluster SNP genotypes using either the script or manually, you should have three new files in your \$FREEMUXLET\_OUTDIR:

```
.
   freemuxlet.clust1.samples.gz
  - freemuxlet.clust1.vcf.gz
  - freemuxlet.lmix
   freemuxlet_summary.tsv
   Genotype_ID_key.txt
   pileup.cel.gz
   pileup.plp.gz
  pileup.umi.gz
  pileup.var.gz
  - ref_clust_pearson_correlation.png
  - ref_clust_pearson_correlations.tsv
```
## **9.3 Freemuxlet Results and Interpretation**

After running the [Freemuxlet](https://github.com/statgen/popscle) steps and summarizing the results, you will have a number of files from some of the intermediary steps. Theses are the files that most users will find the most informative:

- freemuxlet.clust1.samples.gz
	- Metrics for each droplet including the singelt, doublet or ambiguous assignment (DROPLET.TYPE), final assignment (BEST.GUESS), log likelihood of the final assignment (BEST.LLK) and other QC metrics.

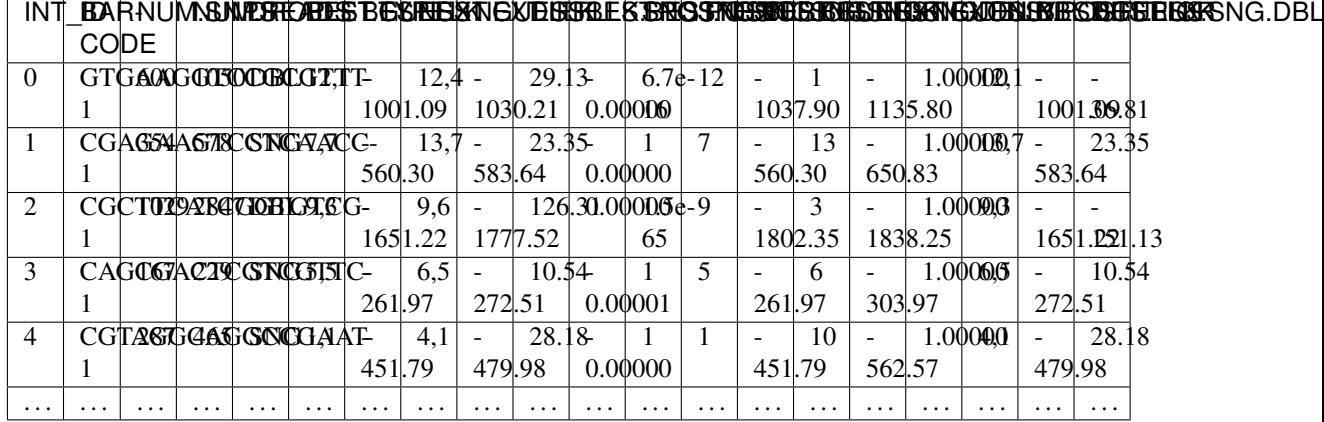

If you ran the Assign\_Indiv\_by\_Geno.R script, you will also have the following files:

- Genotype\_ID\_key.txt
	- Key of the cluster and assignments for each individual and the pearson correlation coefficient.

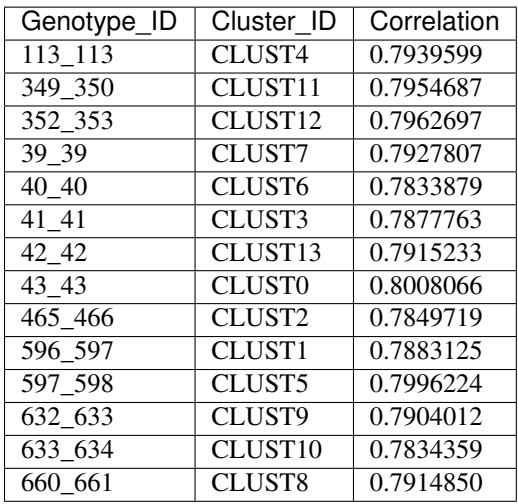

- ref\_clust\_pearson\_correlation.png
	- Figure of the pearson correlation coefficients for each cluster-individual pair.
- ref\_clust\_pearson\_correlations.tsv
	- All of the pearson correlation coefficients between the clusters and the individuals

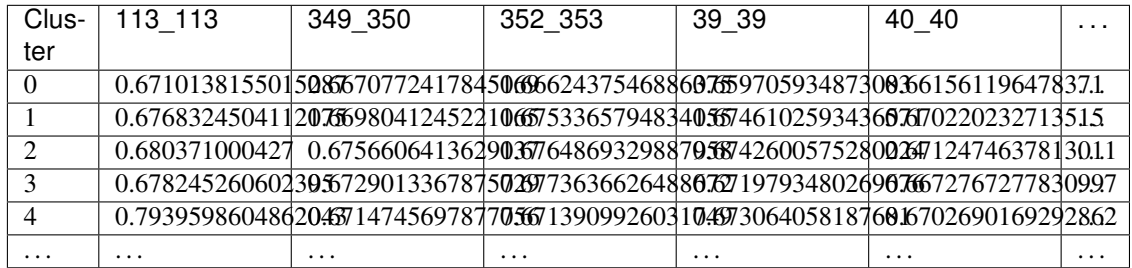

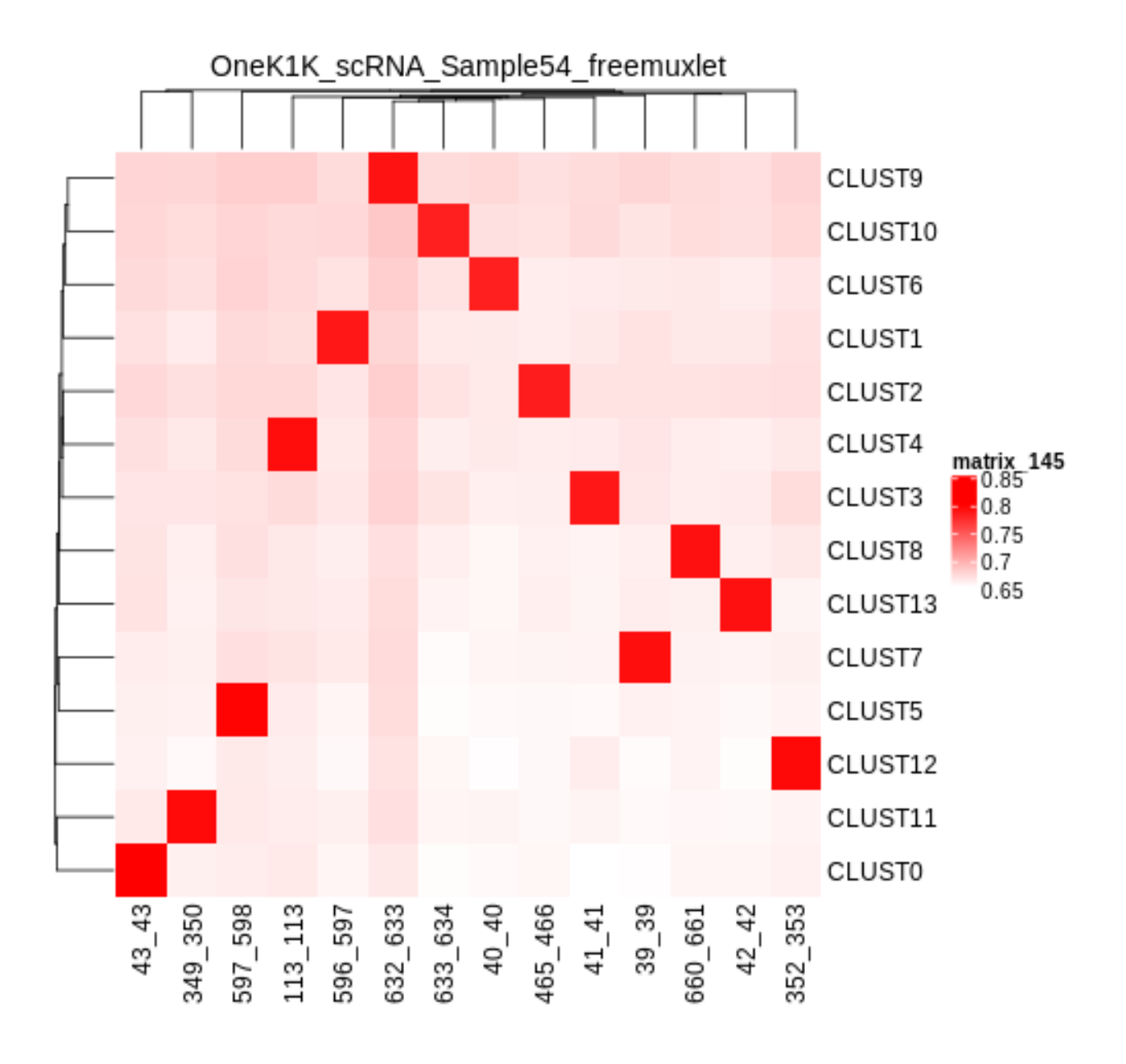

# **9.4 Merging Results with Other Software Restults**

We have provided a script that will help merge and summarize the results from multiple softwares together. See *[Combine Results](#page-110-0)*.

# **9.5 Citation**

If you used this workflow for analysis, please reference our paper (REFERENCE) as well as [Freemuxlet.](https://github.com/statgen/popscle)

### **CHAPTER**

### **TEN**

## **SCSPLIT TUTORIAL**

<span id="page-40-0"></span>[ScSplit](https://github.com/jon-xu/scSplit) is a reference-free demultiplexing software. If you have reference SNP genotypes, it would be better to use a demultiplexing software that can handle reference SNP genotypes (*[Demuxlet](#page-24-0)*, *[Souporcell](#page-52-0)* or *[Vireo](#page-66-0)*)

## **10.1 Data**

This is the data that you will ned to have prepared to run [scSplit:](https://github.com/jon-xu/scSplit)

#### Required

- Bam file (\$BAM)
	- Aligned single cell reads
- Genome reference fasta file (\$FASTA)
- Barcode file (\$BARCODES)
- Common SNP genotypes vcf ( $$VCF$ )
	- While not exactly required, using common SNP genotype locations enhances accuracy
		- \* If you have reference SNP genotypes for individuals in your pool, you can use those
		- \* If you do not have reference SNP genotypes, they can be from any large population resource (i.e. 1000 Genomes or HRC)
	- Filter for common SNPs (> 5% minor allele frequency) and SNPs overlapping genes
- Number of samples in pool (\$N)
- Output directory (\$SCSPLIT\_OUTDIR)

## **10.2 Run ScSplit**

#### **10.2.1 Prepare Bam file**

First, you will need to prepare the bam file so that it only contains high quality, primarily mapped reads without any PCR duplicated reads.

singularity exec Demuxafy.sif samtools view -b -S -q **10** -F **3844** \$BAM > \$SCSPLIT\_ ˓<sup>→</sup>OUTDIR/filtered\_bam.bam singularity exec Demuxafy.sif samtools rmdup \$SCSPLIT OUTDIR/filtered bam.bam ˓<sup>→</sup>\$SCSPLIT\_OUTDIR/filtered\_bam\_dedup.bam singularity exec Demuxafy.sif samtools sort -o \$SCSPLIT\_OUTDIR/filtered\_bam\_dedup\_ ˓<sup>→</sup>sorted.bam \$SCSPLIT\_OUTDIR/filtered\_bam\_dedup.bam singularity exec Demuxafy.sif samtools index \$SCSPLIT\_OUTDIR/filtered\_bam\_dedup\_ ˓<sup>→</sup>sorted.bam

After running these bam preparation steps, you will have the following files in your  $\S$ SCSPLIT OUTDIR:

```
.
  - filtered bam.bam
  - filtered_bam_dedup.bam
  - filtered_bam_dedup_sorted.bam
  - filtered_bam_dedup_sorted.bam.bai
```
### **10.2.2 Call Sample SNVs**

Next, you will need to identify SNV genotypes in the pooled bam.

```
singularity exec Demuxafy.sif freebayes -f $FASTA -iXu -C 2 -q 1 $SCSPLIT_OUTDIR/
˓→filtered_bam_dedup_sorted.bam > $SCSPLIT_OUTDIR/freebayes_var.vcf
singularity exec Demuxafy.sif vcftools --qzvcf $SCSPLIT_OUTDIR/freebayes_var.vcf --
\rightarrowminO 30 --recode --recode-INFO-all --out $SCSPLIT OUTDIR/freebayes var qual30
```
After running these SNV calling steps, you will have the following new files in your \$SCSPLIT\_OUTDIR:

```
.
  - filtered bam.bam
  - filtered_bam_dedup.bam
  - filtered_bam_dedup_sorted.bam
  - filtered_bam_dedup_sorted.bam.bai
  freebayes_var_qual30.log
   freebayes_var_qual30.recode.vcf
  - freebayes_var.vcf
```
### **10.2.3 Demultiplex with scSplit**

The prepared SNV genotypes and bam file can then be used to demultiplex and call genotypes in each cluster.

```
singularity exec Demuxafy.sif scSplit count -c $VCF -v $SCSPLIT_OUTDIR/freebayes_var_
˓→qual30.recode.vcf -i $SCSPLIT_OUTDIR/filtered_bam_dedup_sorted.bam -b $BARCODES -r
˓→$SCSPLIT_OUTDIR/ref_filtered.csv -a $SCSPLIT_OUTDIR/alt_filtered.csv -o $SCSPLIT_
˓→OUTDIR
singularity exec Demuxafy.sif scSplit run -r $SCSPLIT_OUTDIR/ref_filtered.csv -a
˓→$SCSPLIT_OUTDIR/alt_filtered.csv -n $N -o $SCSPLIT_OUTDIR
singularity exec Demuxafy.sif scSplit genotype -r $SCSPLIT_OUTDIR/ref_filtered.csv -a
˓→$SCSPLIT_OUTDIR/alt_filtered.csv -p $SCSPLIT_OUTDIR/scSplit_P_s_c.csv -o $SCSPLIT_
˓→OUTDIR
```
After running these demultiplexing steps, you will have the following new results:

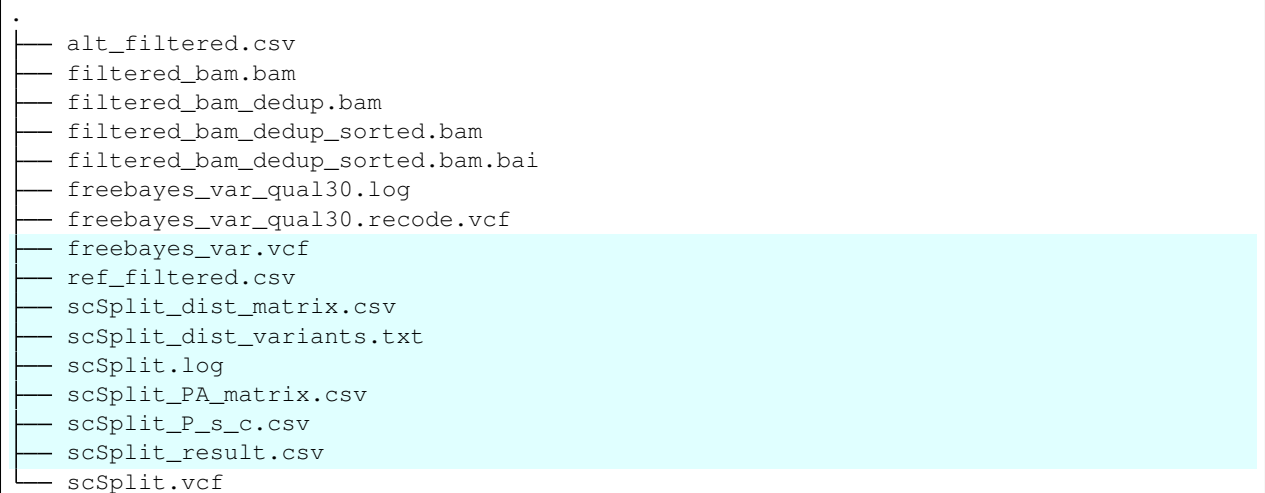

Additional details about outputs are available below in the *[Demuxlet Results and Interpretation](#page-27-0)*.

### **10.2.4 ScSplit Summary**

We have provided a script that will provide a summary of the number of droplets classified as doublets, ambiguous and assigned to each cluster by [scSplit.](https://github.com/jon-xu/scSplit) You can run this to get a fast and easy summary of your results. Just pass the [scSplit](https://github.com/jon-xu/scSplit) result file:

```
singularity exec Demuxafy.sif bash scSplit_summary.sh $SCSPLIT_OUTDIR/scSplit_result.
\leftrightarrowCSV
```
which will return the following summary:

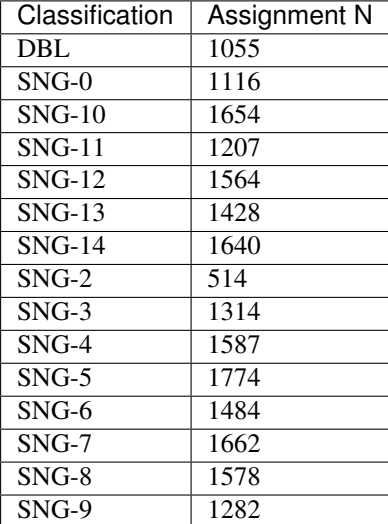

You can save the summary to file pointing it to the desired output file:

```
singularity exec Demuxafy.sif bash scSplit_summary.sh $SCSPLIT_OUTDIR/scSplit_result.
˓→csv > $SCSPLIT_OUTDIR/scSplit_summary.tsv
```
#### Note

To check if these numbers are consistent with the expected doublet rate in your dataset, you can use our [Doublet](test.html) [Estimation Calculator.](test.html)

### **10.2.5 Correlating Cluster to Donor Reference SNP Genotypes (optional)**

If you have reference SNP genotypes for some or all of the donors in your pool, you can identify which cluster is best correlated with each donor in your reference SNP genotypes. We have provided a script that will do this and provide a heatmap correlation figure and the predicted individual that should be assigned for each cluster. You can either run it with the script by providing the reference SNP genotypes (\$VCF), the cluster SNP genotypes (\$SCSPLIT\_OUTDIR/ scSplit.vcf) and the output directory (\$SCSPLIT\_OUTDIR) You can run this script with:

#### **Note**

In order to do this, your \$VCF must be reference SNP genotypes for the individuals in the pool and cannot be a general vcf with common SNP genotype locations from 1000 Genomes or HRC.

#### With Script

Run in R

```
singularity exec Demuxafy.sif Assign_Indiv_by_Geno.R -r $VCF -c $SCSPLIT_OUTDIR/
˓→scSplit.vcf -o $SCSPLIT_OUTDIR
```
To see the parameter help menu, type:

```
singularity exec Demuxafy.sif Assign_Indiv_by_Geno.R -h
```
Which will print:

```
usage: Assign_Indiv_by_Geno.R [-h] -r REFERENCE_VCF -c CLUSTER_VCF -o OUTDIR
optional arguments:
-h, --help show this help message and exit
-r REFERENCE_VCF, --reference_vcf REFERENCE_VCF
                                               The output directory where results.
˓→will be saved
-c CLUSTER_VCF, --cluster_vcf CLUSTER_VCF
                                               A QC, normalized seurat object with
                                               classificaitons/clusters as Idents().
-o OUTDIR, --outdir OUTDIR
                                               Number of genes to use in
                                               'Improved_Seurat_Pre_Process'
˓→function.
```
You can run the reference vs cluster genotypes manually (possibly because your data doesn't have GT, DS or GP genotype formats) or because you would prefer to alter some of the steps. To run the correlations manually, simply start R from the singularity image:

singularity exec Demuxafy.sif R

Once, R has started, you can load the required libraries (included in the singularity image) and run the code.

```
.libPaths("/usr/local/lib/R/site-library") ### Required so that libraries are loaded.
→from the image instead of locally
library(tidyr)
library(tidyverse)
library(dplyr)
library(vcfR)
library(lsa)
library(ComplexHeatmap)
########## Set up paths and variables ##########
reference_vcf <- "/path/to/reference.vcf"
cluster_vcf <- "/path/to/scSplit/out/scSplit.vcf"
outdir <- "/path/to/scSplit/out/"
########## Set up functions ##########
##### Calculate DS from GP if genotypes in that format #####
calculate_DS <- function(GP_df){
   colums < -c()for (i in 1:ncol(GP_df)){
        columns <- c(columns, paste0(colnames(GP_df)[i],"-0"), paste0(colnames(GP_
→df)[i],"-1"), paste0(colnames(GP_df)[i],"-2"))
    }
   df <- GP_df
   colnames(df) \leftarrow paste0("c", colnames(df))
   colnames_orig <- colnames(df)
   for (i in 1:length(colnames_orig)){
        df \leq separate(df, sep = ",", col = colnames_orig[i], into = columns[(1+(3*(i-˓→1))):(3+(3*(i-1)))])
   }
   df <- mutate_all(df, function(x) as.numeric(as.character(x)))
   for (i in 1: ncol(GP_df)){
        GP_df[,i] <- df[,(2+((i-1)*3))] + 2* df[,(3+((i-1)*3))]
    }
   return(GP_df)
}
pearson_correlation <- function(df, ref_df, clust_df){
   for (col in colnames(df)){
        for (row in rownames(df)){
            df[row,col] <- cor(as.numeric(pull(ref_df, col)), as.numeric(pull(clust_
˓→df, row)), method = "pearson", use = "complete.obs")
        }
    }
   return(df)
}
########## Read in vcf files for each of three non-reference genotype softwares ######
˓→####
ref_geno <- read.vcfR(reference_vcf)
cluster_geno <- read.vcfR(cluster_vcf)
```

```
(continued from previous page)
########## Convert to tidy data frame ##########
####### Identify which genotype FORMAT to use #######
##### Cluster VCF #####
### Check for each of the different genotype formats ##
## DS ##
format_clust=NA
cluster_geno_tidy <- as_tibble(extract.gt(element = "DS", cluster_geno, IDtoRowNames =_
\leftarrowF))
if (!all(colSums(is.na(cluster_geno_tidy)) == nrow(cluster_geno_tidy))){
˓→message("Found DS genotype format in cluster vcf. Will use that metric for cluster correlation.")
 format\_clust = "DS"}
## GT ##
if (is.na(format_clust)){
  cluster_geno_tidy <- as_tibble(extract.gt(element = "GT", cluster_geno, IDtoRowNames_
ightharpoonup = F))
  if (!all(colSums(is.na(cluster_geno_tidy)) == nrow(cluster_geno_tidy))){
˓→message("Found GT genotype format in cluster vcf. Will use that metric for cluster correlation.")
   format_clust = "GT"
    if (any(grepl("\\|",cluster_geno_tidy[1,]))){
     separation = "|"message("Detected | separator for GT genotype format in cluster vcf")
    } else if (any(grepl("/",cluster_geno_tidy[1,]))) {
      separator = ''/message("Detected / separator for GT genotype format in cluster vcf")
    } else {
      format_clust = NA
˓→message("Can't identify a separator for the GT field in cluster vcf, moving on to using GP.")
    }
    cluster_geno_tidy <- as_tibble(lapply(cluster_geno_tidy, function(x)
˓→{gsub(paste0("0",separator,"0"),0, x)}) %>%
                            lapply(., function(x) {gsub(paste0("0",separator,"1"),1,
˓→x)}) %>%
                             lapply(., function(x) {gsub(paste0("1",separator,"0"),1,
˓→x)}) %>%
                             lapply(., function(x) {gsub(paste0("1", separator, "1"), 2,
\rightarrow x) } ) )
  }
}
## GP ##
if (is.na(format_clust)){
 cluster_geno_tidy <- as_tibble(extract.gt(element = "GP",cluster_geno, IDtoRowNames
\rightarrow=F))
 if (!all(colSums(is.na(cluster_geno_tidy)) == nrow(cluster_geno_tidy))){
   format_clust = "GP"
   cluster geno tidy <- calculate DS(cluster geno tidy)
˓→message("Found GP genotype format in cluster vcf. Will use that metric for cluster correlation.")
```

```
(continued from previous page)
```

```
} else {
\rightarrowprint ("Could not identify the expected genotype format fields (DS, GT or GP) in your \frac{1}{2}uster vcf. 1
    q()
  }
}
### Reference VCF ###
### Check for each of the different genotype formats ##
## DS ##
format ref = NAref_geno_tidy <- as_tibble(extract.gt(element = "DS",ref_geno, IDtoRowNames = F))
if (!all(colSums(is.na(ref_geno_tidy)) == nrow(ref_geno_tidy))){
→message("Found DS genotype format in reference vcf. Will use that metric for cluster ¢orrelation."
  format_ref = "DS"
}
## GT ##
if (is.na(format_ref)){
 ref_geno_tidy <- as_tibble(extract.gt(element = "GT",ref_geno, IDtoRowNames = F))
  if (|all(colsums(is.na(ref_qeno_tidy)) = nrow(ref_qeno_tidy)) =
\rightarrowmessage("Found GT genotype format in reference vcf. Will use that metric for cluster correlation."
   format_ref = "GT"
    if (\text{any}(\text{grepl}(\sqrt{|\cdot|},\text{ref\_genol\_tidy}[1,])))separation = "|"message("Detected | separator for GT genotype format in reference vcf")
    } else if (any(grepl("/",ref_geno_tidy[1,]))) {
      separation = "message("Detected / separator for GT genotype format in reference vcf")
    } else {
      format_ref = NA
˓→message("Can't identify a separator for the GT field in reference vcf, moving on to using GP.")
    }
    ref_geno_tidy <- as_tibble(lapply(ref_geno_tidy, function(x) {gsub(paste0("0",
˓→separator,"0"),0, x)}) %>%
                             lapply(., function(x) {gsub(paste0("0",separator,"1"),1,
˓→x)}) %>%
                             lapply(., function(x) {gsub(paste0("1", separator, "0"), 1,
˓→x)}) %>%
                             lapply(., function(x) {qsub(paste0("1", separator, "1"), 2,
˓→x)}))
  }
}
## GP ##
if (is.na(format_ref)){
 ref_geno_tidy <- as_tibble(extract.gt(element = "GP",ref_geno, IDtoRowNames = F))
                                                                            (continues on next page)
```

```
(continued from previous page)
  if (!all(colSums(is.na(ref_geno_tidy)) == nrow(ref_geno_tidy))){
    format\_clust = "GP"ref_geno_tidy <- calculate_DS(ref_geno_tidy)
˓→message("Found GP genotype format in cluster vcf. Will use that metric for cluster correlation.")
  } else {
\rightarrowprint ("Could not identify the expected genotype format fields (DS, GT or GP) in your \frac{1}{2}uster vcf. 1
   q()
  }
}
### Get SNP IDs that will match between reference and cluster ###
## Account for possibility that the ref or alt might be missing
if ((all(is.na(cluster_geno@fix[,'REF'])) & all(is.na(cluster_geno@fix[,'ALT']))) |
˓→(all(is.na(ref_geno@fix[,'REF'])) & all(is.na(ref_geno@fix[,'ALT'])))){
→message("The REF and ALT categories are not provided for the reference and/or the cluster vcf. Will
 cluster_geno_tidy$ID <- paste0(cluster_geno@fix[,'CHROM'],":", cluster_geno@fix[,
\rightarrow'POS'])
 ref_geno_tidy$ID <- paste0(ref_geno@fix[,'CHROM'],":", ref_geno@fix[,'POS'])
} else if (all(is.na(cluster_geno@fix[,'REF'])) | all(is.na(ref_geno@fix[,'REF']))){
\rightarrowmessage("The REF categories are not provided for the reference and/or the cluster vcf. Will use the
cluster_geno_tidy$ID <- paste0(cluster_geno@fix[,'CHROM'],":", cluster_geno@fix[,
˓→'POS'],"_", cluster_geno@fix[,'REF'])
 ref_geno_tidy$ID <- paste0(ref_geno@fix[,'CHROM'],":", ref_geno@fix[,'POS'],"_",
˓→ref_geno@fix[,'REF'])
} else if (all(is.na(cluster_geno@fix[,'ALT'])) | all(is.na(ref_geno@fix[,'ALT']))){
\rightarrowmessage("The ALT categories are not provided for the reference and/or the cluster vcf. Will use the
 cluster_geno_tidy$ID <- paste0(cluster_geno@fix[,'CHROM'],":", cluster_geno@fix[,
˓→'POS'],"_", cluster_geno@fix[,'ALT'])
 ref_geno_tidy$ID <- paste0(ref_geno@fix[,'CHROM'],":", ref_geno@fix[,'POS'],"_",
˓→ref_geno@fix[,'ALT'])
} else {
→message("Found REF and ALT in both cluster and reference genotype vcfs. Will use chromosome, posit.
   cluster_geno_tidy$ID <- paste0(cluster_geno@fix[,'CHROM'],":", cluster_geno@fix[,
˓→'POS'],"_", cluster_geno@fix[,'REF'],"_", cluster_geno@fix[,'ALT'])
 ref_geno_tidy$ID <- paste0(ref_geno@fix[,'CHROM'],":", ref_geno@fix[,'POS'],"_",
˓→ref_geno@fix[,'REF'],"_", ref_geno@fix[,'ALT'])
}
### Update the vcf dfs to remove SNPs with no genotyopes
cluster_geno_tidy <- cluster_geno_tidy[colSums(!is.na(cluster_geno_tidy)) > 0]
ref_geno_tidy <- ref_geno_tidy[colSums(!is.na(ref_geno_tidy)) > 0]
########## Get a unique list of SNPs that is in both the reference and cluster
˓→genotypes ##########
locations <- inner_join(ref_geno_tidy[,"ID"],cluster_geno_tidy[,"ID"])
```

```
locations <- locations[!(locations$ID %in% locations[duplicated(locations),]$ID),]
########## Keep just the SNPs that overlap ##########
ref_geno_tidy <- left_join(locations, ref_geno_tidy)
cluster_geno_tidy <- left_join(locations, cluster_geno_tidy)
########## Correlate all the cluster genotypes with the individuals genotyped ########
\rightarrow \rightarrow \rightarrow \rightarrow##### Make a dataframe that has the clusters as the row names and the individuals as
˓→the column names #####
pearson_correlations <- as.data.frame(matrix(nrow = (ncol(cluster_geno_tidy) -1),
˓→ncol = (ncol(ref_geno_tidy) -1)))
colnames(pearson_correlations) <- colnames(ref_geno_tidy)[2:(ncol(ref_geno_tidy))]
rownames(pearson_correlations) <- colnames(cluster_geno_tidy)[2:(ncol(cluster_geno_
˓→tidy))]
pearson_correlations <- pearson_correlation(pearson_correlations, ref_geno_tidy,
˓→cluster_geno_tidy)
cluster <- data.frame("Cluster" = rownames(pearson_correlations))
pearson_correlations_out <- cbind(cluster, pearson_correlations)
########## Save the correlation dataframes ##########
write_delim(pearson_correlations_out, file = paste0(outdir,
˓→"/ref_clust_pearson_correlations.tsv"), delim = "\t" )
########## Create correlation figures ##########
col_fun = colorRampPalette(c("white", "red"))(101)
pPearsonCorrelations \leq Heatmap(as.matrix(pearson correlations), cluster rows = T,
\leftrightarrowcol = col_fun)
########## Save the correlation figures ##########
png(filename = paste0(outdir,"/ref_clust_pearson_correlation.png"), width = 500)
print(pPearsonCorrelations)
dev.off()
########## Assign individual to cluster based on highest correlating individual ######
˓→####
key \leq as.data.frame(matrix(nrow = ncol(pearson_correlations), ncol = 3))
colnames(key) <- c("Genotype_ID","Cluster_ID","Correlation")
key$Genotype_ID <- colnames(pearson_correlations)
for (id in key$Genotype_ID){
    if (max(pearson_correlations[,id]) == max(pearson_correlations[rownames(pearson_
˓→correlations)[which.max(pearson_correlations[,id])],])){
        key$Cluster_ID[which(key$Genotype_ID == id)] <- rownames(pearson_
˓→correlations)[which.max(pearson_correlations[,id])]
        key$Correlation[which(key$Genotype_ID == id)] <- max(pearson_correlations[,
\leftrightarrowid])
    } else {
        key$Cluster_ID[which(key$Genotype_ID == id)] <- "unassigned"
        key$Correlation[which(key$Genotype_ID == id)] <- NA
    }
}
write delim(key, file = paste0(outdir,"/Genotype ID key.txt"), delim = "\t")
```
# **10.3 ScSplit Results and Interpretation**

After running the [scSplit](https://github.com/jon-xu/scSplit) steps and summarizing the results, you will have a number of files from some of the intermediary steps. Theses are the files that most users will find the most informative:

- scSplit\_doublets\_singlets.csv
	- The droplet assignment results. The first column is the droplet barcode and the second column is the droplet type and cluster assignment separated by a dash. For example SNG-9 would indicate that cluster 9 are singlets.

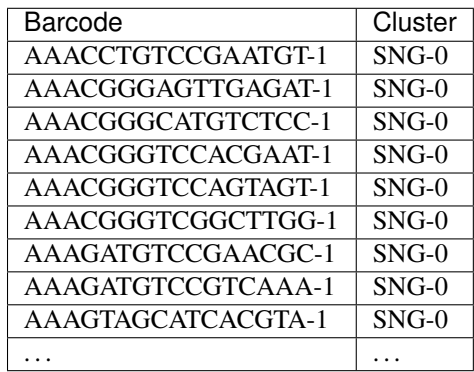

If you ran the Assign\_Indiv\_by\_Geno.R script, you will also have the following files:

- Genotype\_ID\_key.txt
	- Key of the cluster and assignments for each individual and the pearson correlation coefficient.

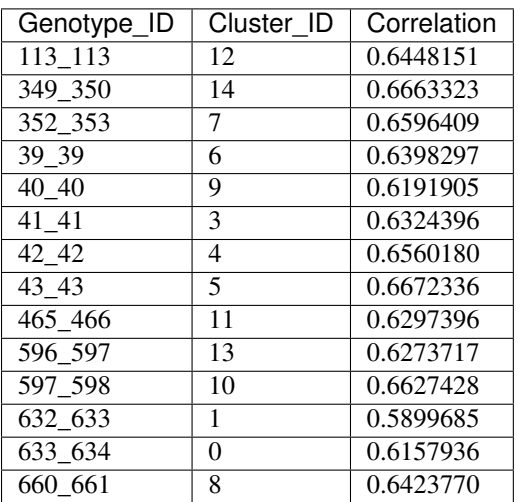

- ref\_clust\_pearson\_correlation.png
	- Figure of the pearson correlation coefficients for each cluster-individual pair.
- ref\_clust\_pearson\_correlations.tsv
	- All of the pearson correlation coefficients between the clusters and the individuals

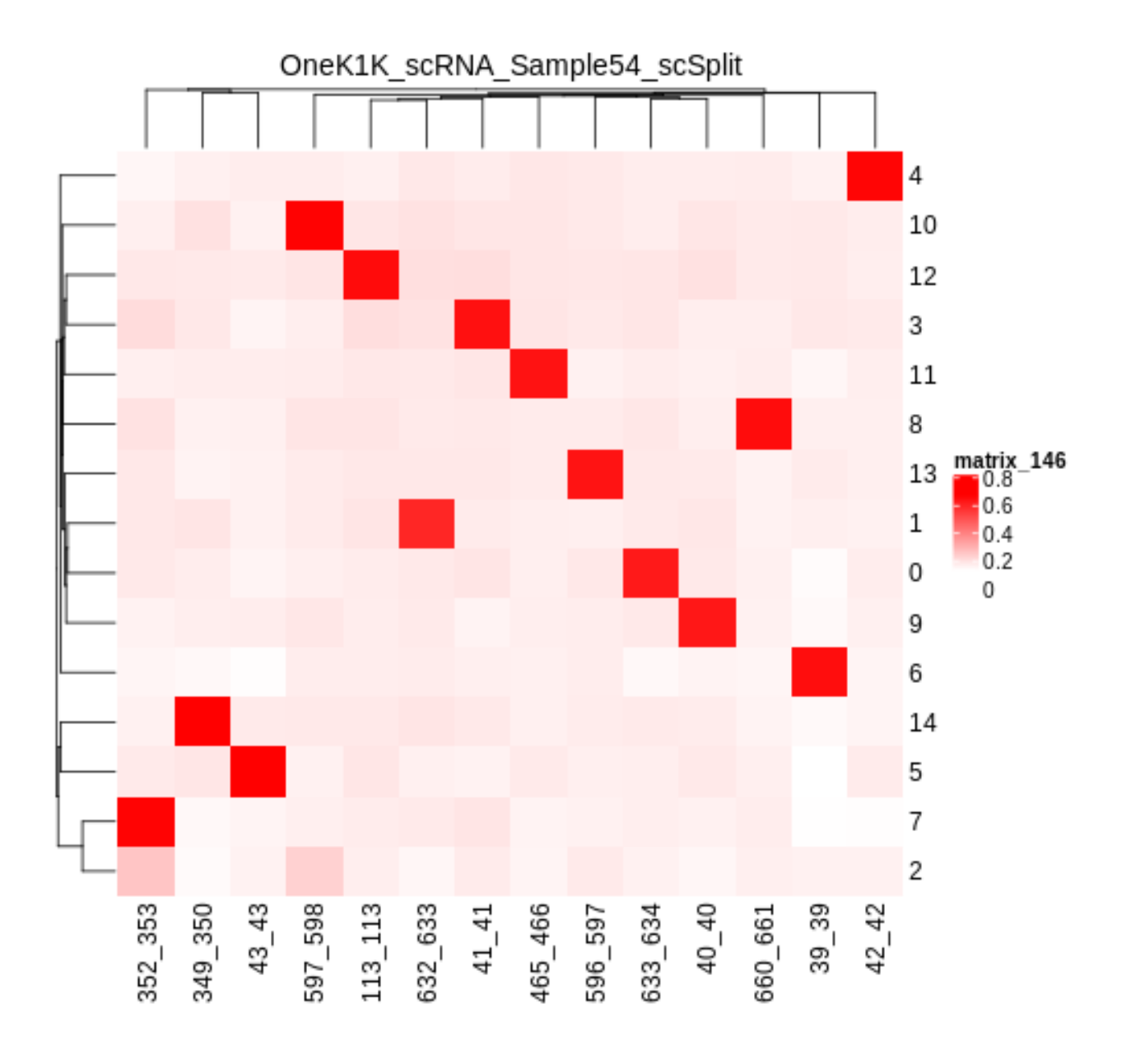

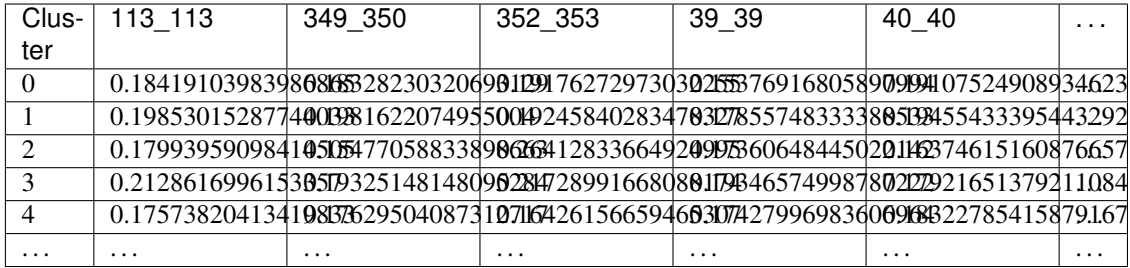

# **10.4 Merging Results with Other Software Restults**

We have provided a script that will help merge and summarize the results from multiple softwares together. See *[Combine Results](#page-110-0)*.

# **10.5 Citation**

If you used this workflow for analysis, please reference our paper (REFERENCE) as well as [scSplit.](https://genomebiology.biomedcentral.com/articles/10.1186/s13059-019-1852-7)

#### **CHAPTER**

### **ELEVEN**

## **SOUPORCELL TUTORIAL**

<span id="page-52-0"></span>[Souporcell](https://github.com/wheaton5/souporcell) is a genotype-free demultiplexing software that does not require you to have SNP genotypes the donors in your multiplexed capture. However, it can natively integrate SNP genotypes into it's demultiplexing if you have them available for all the donors in your pool. If you don't have the reference SNP genotypes for all the donors in your multiplexed pool, we have provided some scripts that will help identify clusters from given donors after running [Souporcell](https://github.com/wheaton5/souporcell) without the SNP genotuypes. Depdening on your downstream analyses, if you have reference SNP genotypes for donors in your pool, you could also use *[Demuxlet](#page-24-0)*, or *[Vireo](#page-66-0)*.

One advantage that we have found immensely helpful about [Souporcell](https://github.com/wheaton5/souporcell) is that it provides an ambient RNA estimate for the pool. This can be helpful to identify samples that may have high ambient RNA estimates early in the analysis pipeline so that it can be accounted for throughout downstream analyses.

## **11.1 Data**

This is the data that you will need to have preparede to run [Souporcell:](https://github.com/wheaton5/souporcell)

#### Required

- Common SNP genotypes vcf (\$VCF)
	- While not exactly required, using common SNP genotype locations enhances accuracy
		- \* If you have reference SNP genotypes for individuals in your pool, you can use those
		- \* If you do not have reference SNP genotypes, they can be from any large population resource (i.e. 1000 Genomes or HRC)
	- Filter for common SNPs (> 5% minor allele frequency) and SNPs overlapping genes
	- $-$  Filter for common SNPs ( $> 5\%$  minor allele frequency) and SNPs overlapping genes
- Barcode file (\$BARCODES)
- Number of samples in pool  $(\text{SN})$
- Bam file (\$BAM)
	- Aligned single cell reads
- Reference fasta (\$FASTA)
	- that your reads were aligned to (or at least the same genome)
- Output directory (\$SOUPORCELL\_OUTDIR)

# **11.2 Run Souporcell**

You can run [Souporcell](https://github.com/wheaton5/souporcell) with or without reference SNP genotypes - follow the instructions for each bellow:

Without Reference SNP Genotypes

With Reference SNP Genotypes

If you don't have reference SNP genotypes for all of your donors, you can run souporcell with the following command, providing an appropriate thread number (\$THREADS) for your system . Don't worry if you only have reference SNP genotypes for a subset of your donors, we have a script that will correlate the cluster and reference SNP genotypes.

```
singularity exec Demuxafy.sif souporcell_pipeline.py -i $BAM -b $BARCODES -f $FASTA -
˓→t $THREADS -o $SOUPORCELL_OUTDIR -k $N --common_variants $VCF
```
If you have reference SNP genotypes for all of your donors, you can run souporcell with the following command, providing an appropriate thread number (\$THREADS) for your system and listing the donor ids that correspond in the \$VCF file

```
singularity exec Demuxafy.sif souporcell_pipeline.py -i $BAM -b $BARCODES -f $FASTA -
˓→t $THREADS -o $SOUPORCELL_OUTDIR -k $N --known_genotypes $VCF --known_genotypes_
˓→sample_names donor1 donor donor3 donor4
```
If souporcell is successfull, you will have these files in your \$SOUPORCELL\_OUTDIR:

```
.
  alt.mtx
  ambient_rna.txt
  - cluster_genotypes.vcf
  - clustering.done
  clusters.err
  - clusters_tmp.tsv
  clusters.tsv
  - common_variants_covered_tmp.vcf
  - common_variants_covered.vcf
   consensus.done
  - depth_merged.bed
  doublets.err
  - fastgs.done
  minimap.err
  ref.mtx
  - remapping.done
  - retag.err
  - retagging.done
  - souporcell_minimap_tagged_sorted.bam
  - souporcell_minimap_tagged_sorted.bam.bai
  troublet.done
   variants.done
  - vartrix.done
```
Additional details about outputs are available below in the *[Souporcell Results and Interpretation](#page-55-0)*.

## **11.2.1 Souporcell Summary**

We have provided a script that will provide a summary of the number of droplets classified as doublets, ambiguous and assigned to each cluster by [Souporcell.](https://github.com/wheaton5/souporcell) You can run this to get a fast and easy summary of your results by providing the souporcell result file:

```
singularity exec Demuxafy.sif bash souporcell_summary.sh $SOUPORCELL_OUTDIR/clusters.
˓→tsv
```
which should print:

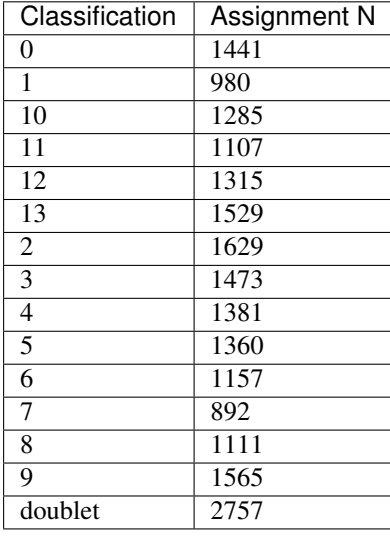

or you can write the results to file:

```
singularity exec Demuxafy.sif bash souporcell_summary.sh $SOUPORCELL_OUTDIR/clusters.
˓→tsv > $SOUPORCELL_OUTDIR/souporcell_summary.tsv
```
#### Note

To check if these numbers are consistent with the expected doublet rate in your dataset, you can use our [Doublet](test.html) [Estimation Calculator.](test.html)

If the souporcell summary is successfull, you will have this new file in your \$SOUPORCELL\_OUTDIR:

```
.
  alt.mtx
  - ambient_rna.txt
  - cluster_genotypes.vcf
  - clustering.done
  clusters.err
  - clusters_tmp.tsv
  clusters.tsv
  - common variants covered tmp.vcf
  - common_variants_covered.vcf
  consensus.done
  - depth_merged.bed
   doublets.err
```
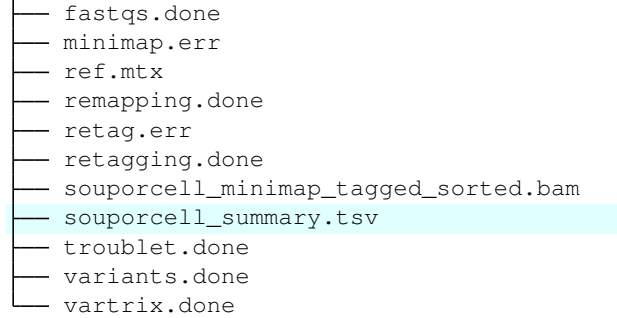

Additional details about outputs are available below in the *[Souporcell Results and Interpretation](#page-55-0)*.

### <span id="page-55-0"></span>**11.2.2 Correlating Cluster to Donor Reference SNP Genotypes (optional)**

If you have reference SNP genotypes for some or all of the donors in your pool, you can identify which cluster is best correlated with each donor in your reference SNP genotypes. We have provided a script that will do this and provide a heatmap correlation figure and the predicted individual that should be assigned for each cluster. You can either run it with the script by providing the reference SNP genotypes ( $\forall$ VCF), the cluster SNP genotypes (\$SOUPORCELL\_OUTDIR/cluster\_genotypes.vcf) and the output directory (\$SOUPORCELL\_OUTDIR) You can run this script with:

#### Note

In order to do this, your \$VCF must be reference SNP genotypes for the individuals in the pool and cannot be a general vcf with common SNP genotype locations from 1000 Genomes or HRC.

With Script

Run in R

```
singularity exec Demuxafy.sif Assign_Indiv_by_Geno.R -r $VCF -c $SOUPORCELL_OUTDIR/
˓→cluster_genotypes.vcf -o $SOUPORCELL_OUTDIR
```
To see the parameter help menu, type:

singularity exec Demuxafy.sif Assign\_Indiv\_by\_Geno.R -h

Which will print:

```
usage: Assign_Indiv_by_Geno.R [-h] -r REFERENCE_VCF -c CLUSTER_VCF -o OUTDIR
optional arguments:
-h, --help show this help message and exit
-r REFERENCE_VCF, --reference_vcf REFERENCE_VCF
                                          The output directory where results
˓→will be saved
-c CLUSTER_VCF, --cluster_vcf CLUSTER_VCF
                                          A QC, normalized seurat object with
                                          classificaitons/clusters as Idents().
-o OUTDIR, --outdir OUTDIR
                                          Number of genes to use in
                                           'Improved_Seurat_Pre_Process'
 function. (continues on next page)
```
You can run the reference vs cluster genotypes manually (possibly because your data doesn't have GT, DS or GP genotype formats) or because you would prefer to alter some of the steps. To run the correlations manually, simply start R from the singularity image:

singularity exec Demuxafy.sif R

Once, R has started, you can load the required libraries (included in the singularity image) and run the code.

```
.libPaths("/usr/local/lib/R/site-library") ### Required so that libraries are loaded,
˓→from the image instead of locally
library(tidyr)
library(tidyverse)
library(dplyr)
library(vcfR)
library(lsa)
library(ComplexHeatmap)
########## Set up paths and variables ##########
reference_vcf <- "/path/to/reference.vcf"
cluster_vcf <- "/path/to/souporcell/out/cluster_genotypes.vcf"
outdir <- "/path/to/souporcell/out/"
########## Set up functions ##########
##### Calculate DS from GP if genotypes in that format #####
calculate_DS <- function(GP_df){
    colums < - c()for (i in 1:ncol(GP_df)){
        columns <- c(columns, paste0(colnames(GP_df)[i],"-0"), paste0(colnames(GP_
˓→df)[i],"-1"), paste0(colnames(GP_df)[i],"-2"))
    }
   df <- GP_df
   colnames(df) <- paste0("c", colnames(df))
    colnames_orig <- colnames(df)
    for (i in 1:length(colnames_orig)){
        df \leq separate(df, sep = ",", col = colnames_orig[i], into = columns[(1+(3*(i-˓→1))):(3+(3*(i-1)))])
    }
   df <- mutate_all(df, function(x) as.numeric(as.character(x)))
    for (i in 1: ncol(GP_df)){
        GP_df[, i] <- df[, (2 + ((i-1)*3))] + 2 * df[, (3 + ((i-1)*3))]
    }
    return(GP_df)
}
pearson_correlation <- function(df, ref_df, clust_df){
    for (col in colnames(df)){
        for (row in rownames(df)){
            df[row,col] <- cor(as.numeric(pull(ref_df, col)), as.numeric(pull(clust_
˓→df, row)), method = "pearson", use = "complete.obs")
        }
    }
    return(df)
```
}

(continued from previous page)

```
########## Read in vcf files for each of three non-reference genotype softwares ######
˓→####
ref_geno <- read.vcfR(reference_vcf)
cluster_geno <- read.vcfR(cluster_vcf)
########## Convert to tidy data frame ##########
####### Identify which genotype FORMAT to use #######
##### Cluster VCF #####
### Check for each of the different genotype formats ##
## DS ##
format_clust=NA
cluster_geno_tidy <- as_tibble(extract.gt(element = "DS", cluster_geno, IDtoRowNames =
\rightarrowF))
if (!all(colSums(is.na(cluster_geno_tidy)) == nrow(cluster_geno_tidy))){
˓→message("Found DS genotype format in cluster vcf. Will use that metric for cluster correlation.")
 format_clust = "DS"
}
## GT ##
if (is.na(format_clust)){
 cluster_geno_tidy <- as_tibble(extract.gt(element = "GT",cluster_geno, IDtoRowNames_
\leftarrow F))
 if (!all(colSums(is.na(cluster_geno_tidy)) == nrow(cluster_geno_tidy))){
˓→message("Found GT genotype format in cluster vcf. Will use that metric for cluster correlation.")
    format_clust = "GT"
    if (\text{any}(green](\sqrt{\sqrt{2}},\text{cluster\_geno\_tidy}[1,]))separator = "|"
     message("Detected | separator for GT genotype format in cluster vcf")
    } else if (any(grepl("/",cluster_geno_tidy[1,]))) {
      separator = ''/message("Detected / separator for GT genotype format in cluster vcf")
    } else {
      format_clust = NA
˓→message("Can't identify a separator for the GT field in cluster vcf, moving on to using GP.")
    }
    cluster_geno_tidy <- as_tibble(lapply(cluster_geno_tidy, function(x)
\rightarrow{qsub(paste0("0",separator,"0"),0, x)}) %>%
                             lapply(., function(x) {gsub(paste0("0",separator,"1"),1,
˓→x)}) %>%
                             lapply(., function(x) {gsub(paste0("1", separator, "0"), 1,
˓→x)}) %>%
                             lapply(., function(x) {gsub(paste0("1",separator,"1"), 2,
\rightarrowx) }))
  }
}
```

```
## GP ##
if (is.na(format_clust)){
 cluster_geno_tidy <- as_tibble(extract.gt(element = "GP",cluster_geno, IDtoRowNames
\rightarrow=F))
 if (!all(colSums(is.na(cluster_geno_tidy)) == nrow(cluster_geno_tidy))){
    format\_clust = "GP"cluster_geno_tidy <- calculate_DS(cluster_geno_tidy)
˓→message("Found GP genotype format in cluster vcf. Will use that metric for cluster correlation.")
  } else {
\rightarrowprint ("Could not identify the expected genotype format fields (DS, GT or GP) in your \frac{1}{2}uster vcf. I
   q()
  }
}
### Reference VCF ###
### Check for each of the different genotype formats ##
## DS ##
format_ref = NA
ref_geno_tidy <- as_tibble(extract.gt(element = "DS",ref_geno, IDtoRowNames = F))
if (!all(colSums(is.na(ref_geno_tidy)) == nrow(ref_geno_tidy))){
→message("Found DS genotype format in reference vcf. Will use that metric for cluster ¢orrelation."
 format\_ref = "DS"}
## GT ##
if (is.na(format_ref)){
 ref\_gen\leftarrow as_tibble(extract.gt(element = "GT", ref\_gen, IDtoRowNames = F))
  if (!all(colSums(is.na(ref_geno_tidy)) == nrow(ref_geno_tidy))){
→message("Found GT genotype format in reference vcf. Will use that metric for cluster ¢orrelation."
   format_ref = "GT"if (any (grepl("\\\|)|", ref_geno_tidy[1,]))){
      separation = "|"message("Detected | separator for GT genotype format in reference vcf")
    } else if (any(grepl("/",ref_geno_tidy[1,]))) {
      separator = "/"
      message("Detected / separator for GT genotype format in reference vcf")
    } else {
      format_ref = NA
     \sim 10˓→message("Can't identify a separator for the GT field in reference vcf, moving on to using GP.")
   }
    ref_geno_tidy <- as_tibble(lapply(ref_geno_tidy, function(x) {gsub(paste0("0",
\rightarrowseparator,"0"), 0, x) }) \rightarrow >%
                             lapply(., function(x) {gsub(paste0("0",separator,"1"),1,
˓→x)}) %>%
                             lapply(., function(x) {gsub(paste0("1",separator,"0"),1,
 \rightarrowx) }) \rightarrow > \external \text{\continues on next page)
```

```
(continued from previous page)
                             lapply(., function(x) {gsub(paste0("1",separator,"1"),2,
\hookrightarrow x) } ) )
  }
}
## GP ##
if (is.na(format_ref)){
 ref_geno_tidy <- as_tibble(extract.gt(element = "GP",ref_geno, IDtoRowNames = F))
  if (!all(colSums(is.na(ref_geno_tidy)) == nrow(ref_geno_tidy))){
   format\_clust = "GP"ref_geno_tidy <- calculate_DS(ref_geno_tidy)
˓→message("Found GP genotype format in cluster vcf. Will use that metric for cluster correlation.")
  } else {
\rightarrowprint ("Could not identify the expected genotype format fields (DS, GT or GP) in your \frac{1}{2}uster vcf. I
   q()
  }
}
### Get SNP IDs that will match between reference and cluster ###
## Account for possibility that the ref or alt might be missing
if ((all(is.na(cluster_geno@fix[,'REF'])) & all(is.na(cluster_geno@fix[,'ALT']))) |
\rightarrow(all(is.na(ref geno@fix[,'REF'])) & all(is.na(ref geno@fix[,'ALT'])))){
\rightarrowmessage("The REF and ALT categories are not provided for the reference and/or the cluster vcf. Will
 cluster_geno_tidy$ID <- paste0(cluster_geno@fix[,'CHROM'],":", cluster_geno@fix[,
\rightarrow'POS'])
 ref_geno_tidy$ID <- paste0(ref_geno@fix[,'CHROM'],":", ref_geno@fix[,'POS'])
} else if (all(is.na(cluster_geno@fix[,'REF'])) | all(is.na(ref_geno@fix[,'REF']))){
\rightarrowmessage("The REF categories are not provided for the reference and/or the cluster vcf. Will use the
 cluster_geno_tidy$ID <- paste0(cluster_geno@fix[,'CHROM'],":", cluster_geno@fix[,
˓→'POS'],"_", cluster_geno@fix[,'REF'])
 ref_geno_tidy$ID <- paste0(ref_geno@fix[,'CHROM'],":", ref_geno@fix[,'POS'],"_",
˓→ref_geno@fix[,'REF'])
} else if (all(is.na(cluster_geno@fix[,'ALT'])) | all(is.na(ref_geno@fix[,'ALT']))){
\rightarrowmessage("The ALT categories are not provided for the reference and/or the cluster vcf. Will use the
 cluster_geno_tidy$ID <- paste0(cluster_geno@fix[,'CHROM'],":", cluster_geno@fix[,
˓→'POS'],"_", cluster_geno@fix[,'ALT'])
 ref_geno_tidy$ID <- paste0(ref_geno@fix[,'CHROM'],":", ref_geno@fix[,'POS'],"_",
˓→ref_geno@fix[,'ALT'])
} else {
الساد
→message("Found REF and ALT in both cluster and reference genotype vcfs. Will use chromosome, posit.
    cluster_geno_tidy$ID <- paste0(cluster_geno@fix[,'CHROM'],":", cluster_geno@fix[,
˓→'POS'],"_", cluster_geno@fix[,'REF'],"_", cluster_geno@fix[,'ALT'])
 ref_geno_tidy$ID <- paste0(ref_geno@fix[,'CHROM'],":", ref_geno@fix[,'POS'],"_",
˓→ref_geno@fix[,'REF'],"_", ref_geno@fix[,'ALT'])
}
```

```
### Update the vcf dfs to remove SNPs with no genotyopes
cluster_geno_tidy <- cluster_geno_tidy[colSums(!is.na(cluster_geno_tidy)) > 0]
ref_geno_tidy <- ref_geno_tidy[colSums(!is.na(ref_geno_tidy)) > 0]
########## Get a unique list of SNPs that is in both the reference and cluster
˓→genotypes ##########
locations <- inner_join(ref_geno_tidy[,"ID"],cluster_geno_tidy[,"ID"])
locations <- locations[!(locations$ID %in% locations[duplicated(locations),]$ID),]
########## Keep just the SNPs that overlap ##########
ref_geno_tidy <- left_join(locations, ref_geno_tidy)
cluster_geno_tidy <- left_join(locations, cluster_geno_tidy)
########## Correlate all the cluster genotypes with the individuals genotyped ########
˓→##
##### Make a dataframe that has the clusters as the row names and the individuals as
˓→the column names #####
pearson_correlations <- as.data.frame(matrix(nrow = (ncol(cluster_geno_tidy) -1),
˓→ncol = (ncol(ref_geno_tidy) -1)))
colnames(pearson_correlations) <- colnames(ref_geno_tidy)[2:(ncol(ref_geno_tidy))]
rownames(pearson_correlations) <- colnames(cluster_geno_tidy)[2:(ncol(cluster_geno_
˓→tidy))]
pearson_correlations <- pearson_correlation(pearson_correlations, ref_geno_tidy,
˓→cluster_geno_tidy)
cluster <- data.frame("Cluster" = rownames(pearson_correlations))
pearson_correlations_out <- cbind(cluster, pearson_correlations)
########## Save the correlation dataframes ##########
write_delim(pearson_correlations_out, file = paste0(outdir,
˓→"/ref_clust_pearson_correlations.tsv"), delim = "\t" )
########## Create correlation figures ##########
col_fun = colorRampPalette(c("white", "red"))(101)
pPearsonCorrelations <- Heatmap(as.matrix(pearson_correlations), cluster_rows = T,
\rightarrowcol = col_fun)
########## Save the correlation figures ##########
png(filename = paste0(outdir,"/ref_clust_pearson_correlation.png"), width = 500)
print(pPearsonCorrelations)
dev.off()
########## Assign individual to cluster based on highest correlating individual ######
˓→####
key <- as.data.frame(matrix(nrow = ncol(pearson_correlations), ncol = 3))
colnames(key) <- c("Genotype_ID","Cluster_ID","Correlation")
key$Genotype_ID <- colnames(pearson_correlations)
for (id in key$Genotype_ID){
    if (\text{max}(pearson_correlations), id)) == \text{max}(pearson_correlations[rownames(pearson_correlations))˓→correlations)[which.max(pearson_correlations[,id])],])){
        key$Cluster_ID[which(key$Genotype_ID == id)] <- rownames(pearson_
→correlations)[which.max(pearson_correlations[,id])]
        key$Correlation[which(key$Genotype_ID == id)] <- max(pearson_correlations[,
\leftrightarrowid])
   } else {
```

```
key$Cluster_ID[which(key$Genotype_ID == id)] <- "unassigned"
       key$Correlation[which(key$Genotype_ID == id)] <- NA
    }
}
write_delim(key, file = paste0(outdir,"/Genotype_ID_key.txt"), delim = "\t")
```
After correlating the cluster and reference donor SNP genotypes, you should have the new results in your directory:

If the souporcell summary is successfull, you will have this new file in your \$SOUPORCELL\_OUTDIR:

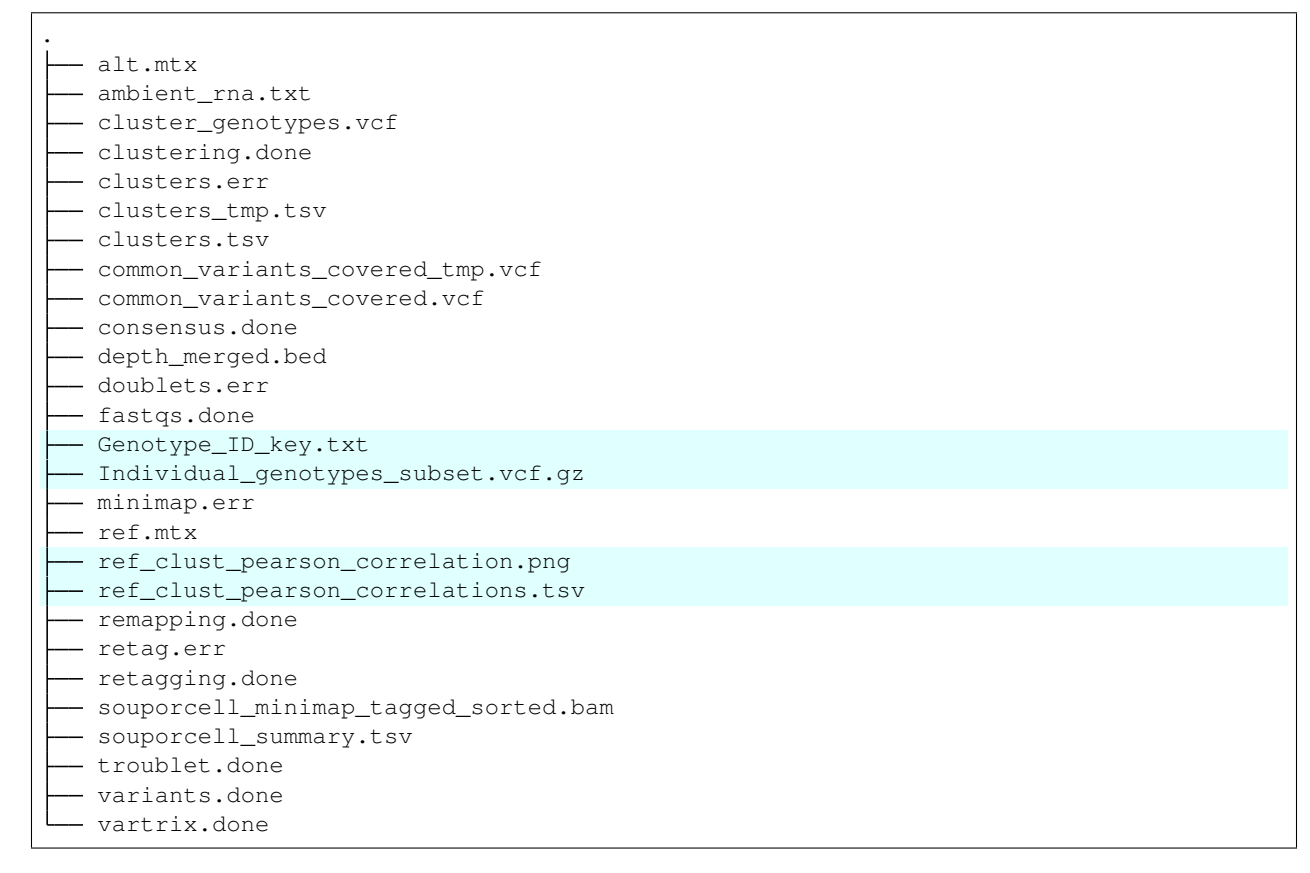

Additional details about outputs are available below in the *[Souporcell Results and Interpretation](#page-55-0)*.

# **11.3 Souporcell Results and Interpretation**

After running the [Souporcell](https://github.com/wheaton5/souporcell) steps and summarizing the results, you will have a number of files from some of the intermediary steps. Theses are the files that most users will find the most informative:

- To check if these numbers are consistent with the expected doublet rate in your dataset, you can use our [Expected Doublet Estimation Calculator.](test.html)
- clusters.tsv
	- The [Souporcell](https://github.com/wheaton5/souporcell) droplet classifications with the log probabilitites of each donor and doublet vs singlet.

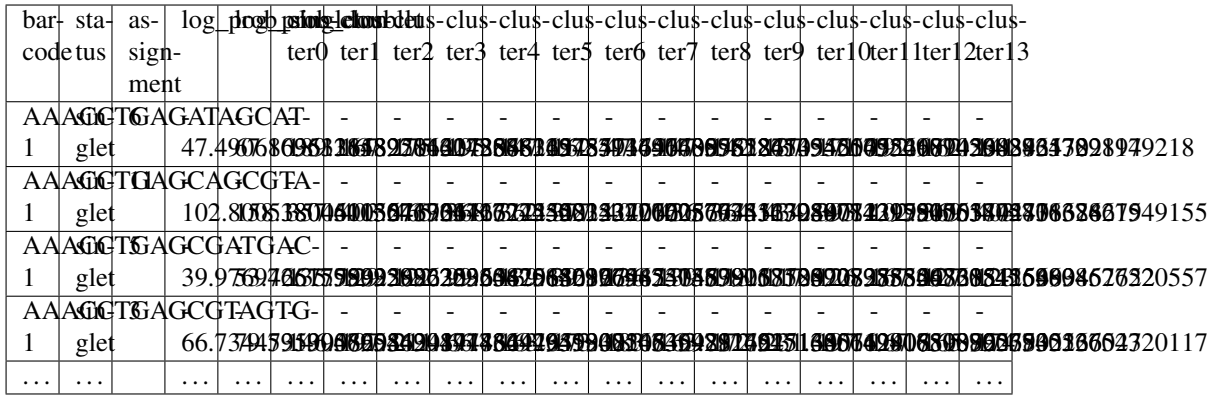

- ambient\_rna.txt
	- The estimated ambient RNA percent in the pool. We typically see  $< 5\%$  for scRNA-seq PBMCs and < 10% for other scRNA-seq cell types.

ambient RNA estimated as **4**.071468697320357%

If you ran the Assign\_Indiv\_by\_Geno.R script, you will also have the following files:

- Genotype\_ID\_key.txt
	- Key of the cluster and assignments for each individual and the pearson correlation coefficient.

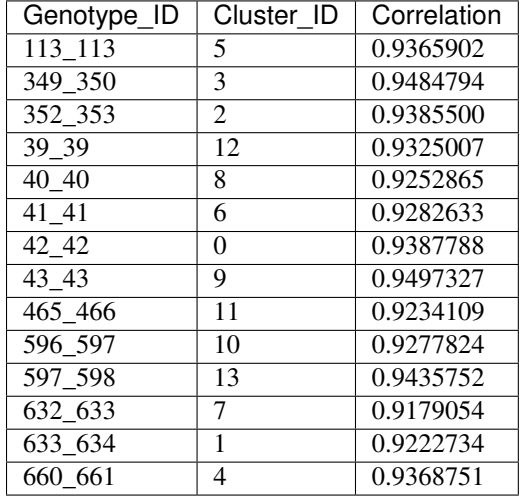

- ref\_clust\_pearson\_correlation.png
	- Figure of the pearson correlation coefficients for each cluster-individual pair.
- ref\_clust\_pearson\_correlations.tsv
	- All of the pearson correlation coefficients between the clusters and the individuals

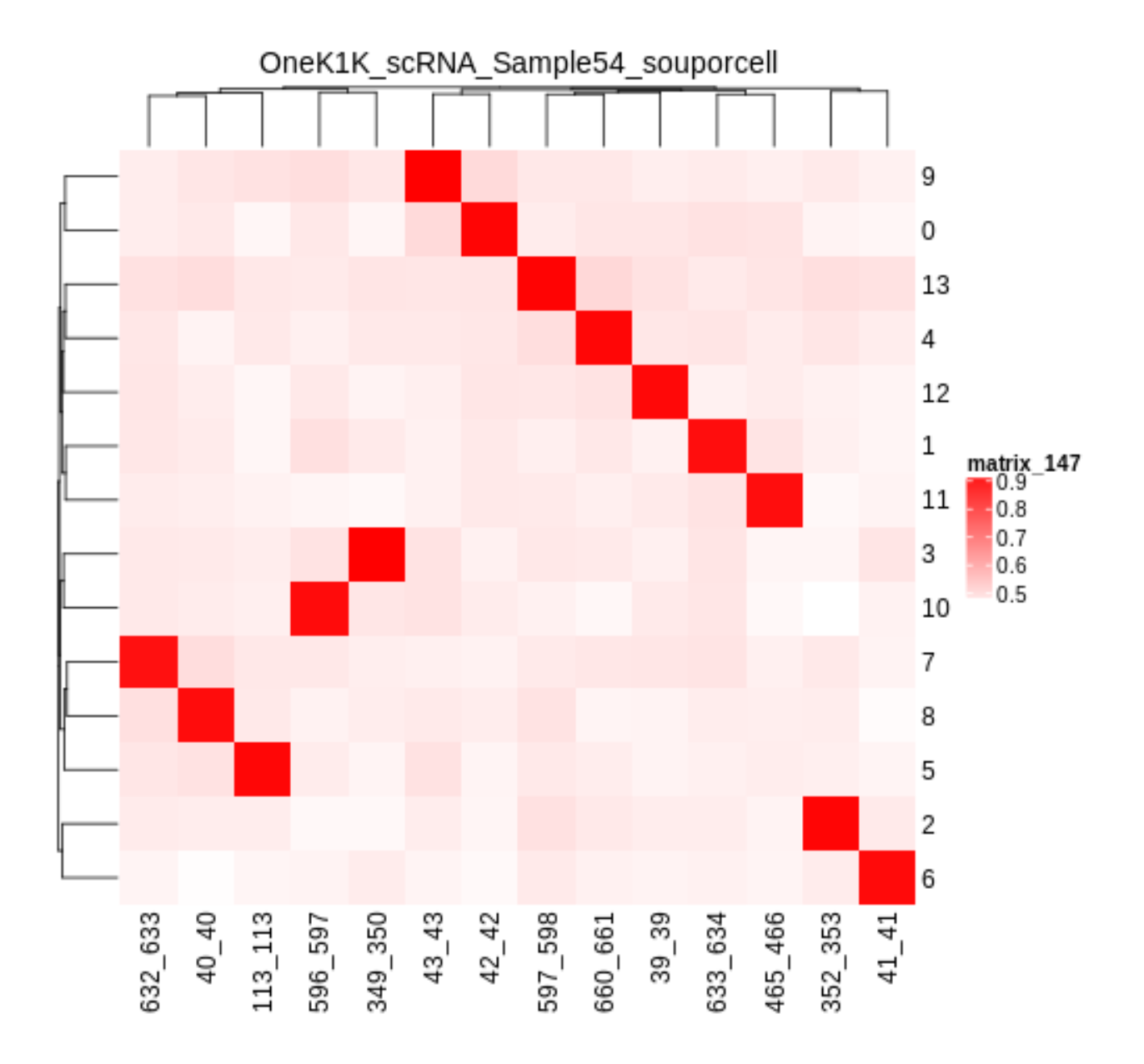

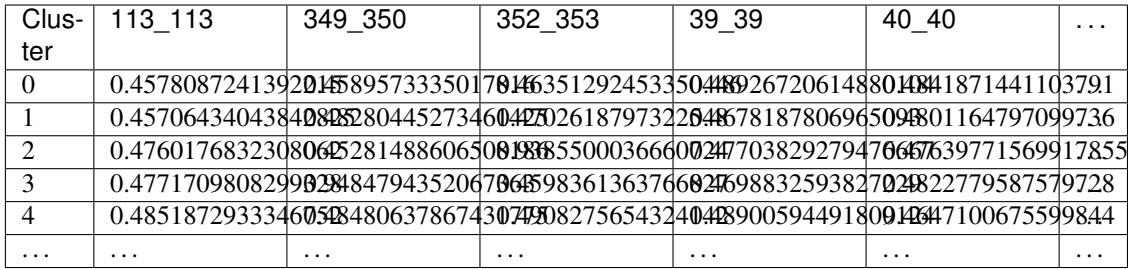

# **11.4 Merging Results with Other Software Restults**

We have provided a script that will help merge and summarize the results from multiple softwares together. See *[Combine Results](#page-110-0)*.

# **11.5 Citation**

If you used this workflow for analysis, please reference our paper (REFERENCE) as well as [Souporcell.](https://www.nature.com/articles/s41592-020-0820-1)

#### **CHAPTER**

### **TWELVE**

## **VIREO TUTORIAL**

<span id="page-66-0"></span>Vireo is a flexible demultiplexing software that can demutliplex without any reference SNP genotypes, with reference SNP genotypes for a subset of the donors in the pool or no reference SNP genotypes. If you have reference SNP genotypes for all of the donors in your pool, you could also use *[Demuxlet](#page-24-0)* or *[Souporcell](#page-52-0)*. If you don't have reference SNP genotypes, you could alternatively use *[Freemuxlet](#page-28-0)* or *[ScSplit](#page-40-0)*.

## **12.1 Data**

This is the data that you will need to have preparede to run [Vireo:](https://github.com/statgen/popscle)

#### Required

- Common SNP genotypes vcf ( $$VCF$ )
	- If you have reference SNP genotypes for individuals in your pool, you can use those
		- \* For [Vireo](https://github.com/statgen/popscle) you should only have the donors that are in this pool in the vcf file
	- If you do not have reference SNP genotypes, they can be from any large population resource (i.e. 1000 Genomes or HRC)
	- Filter for common SNPs (> 5% minor allele frequency) and SNPs overlapping genes
	- Filter for common SNPs (> 5% minor allele frequency) and SNPs overlapping genes
- Barcode file (\$BARCODES)
- Number of samples in pool (\$N)
- Bam file (\$BAM)
	- Aligned single cell reads
- Output directory (\$VIREO\_OUTDIR)

# **12.2 Run Vireo**

### **12.2.1 CellSNP Pileup**

First, you need to count the number of alleles at each SNP in each droplet using cellSNP-lite:

```
singularity exec Demuxafy.sif cellsnp-lite -s $BAM -b $BARCODES -O $VIREO_OUTDIR -R
˓→$VCF -p 20 --minMAF 0.1 --minCOUNT 20
```
You can alter the  $-p$ ,  $-\text{minMAF}$  and  $-\text{minCOUNT}$  parameters to fit your data and your needs. We have found these settings to work well with our data

If the pileup is successfull, you will have this new file in your \$VIREO\_OUTDIR:

```
.
  - cellSNP.base.vcf
  - cellSNP.samples.tsv
  cellSNP.tag.AD.mtx
   cellSNP.tag.DP.mtx
  - cellSNP.tag.OTH.mtx
```
Additional details about outputs are available below in the *[Vireo Results and Interpretation](#page-69-0)*.

Vireo expects the *cellSNP.base.vcf* input to be gzipped. We have contacted the developers to update this issue, but until cellSNP-lite outputs, we will need to add one extra step to prepare for the demultiplexing step:

singularity exec Demuxafy.sif bgzip \$VIREO\_OUTDIR/cellSNP.base.vcf

### **12.2.2 Demultiplex with Vireo**

Next, we can use the cellSNP results to demultiplex the data with [Vireo.](https://github.com/statgen/popscle) As already mentioned, you can use [Vireo](https://github.com/statgen/popscle) with multiple different levels of reference SNP genotypes. We've provided an example command for each of these differing amounts of donor SNP genotype data.

With SNP Genotype Data for All Donors

With SNP Genotype Data for Some Donors

Without Donor SNP Genotype Data

You will need to provide which genotype measure ( $$FIELD$ ) is provided in your donor SNP genotype file (GT, GP, or PL); default is PL.

#### Note

For [Vireo](https://github.com/statgen/popscle) you should only have the donors that are in this pool in the vcf file.

#### Recommended

Vireo runs more efficiently when the SNPs from the donor \$VCF have been filtered for the SNPs identified by cellSNP-lite. Therefore, it is highly recommended subset the vcf first:.

If your \$VCF file is bgzipped (*i.e.* ends in . vcf.qz), you can use bcftools to filter your \$VCF for the positions in \$VIREO\_OUTDIR/cellSNP.base.vcf:

singularity exec Demuxafy.sif bcftools view \$VCF -R \$VIREO\_OUTDIR/cellSNP. ˓<sup>→</sup>base.vcf.gz -Ov -o \$VIREO\_OUTDIR/donor\_subset.vcf

If your \$VCF file is not bgzipped (*i.e.* ends in .vcf), you can use bedtools to filter your \$VCF for the positions in \$VIREO\_OUTDIR/cellSNP.base.vcf:

singularity exec Demuxafy.sif bedtools intersect -a \$VCF -b \$VIREO\_OUTDIR/ ˓<sup>→</sup>cellSNP.base.vcf.gz -wa -header > \$VIREO\_OUTDIR/donor\_subset.vcf

To run [Vireo](https://github.com/statgen/popscle) with reference SNP genotype data for your donors (ideally filtered as shown above):

```
singularity exec Demuxafy.sif vireo -c $VIREO_OUTDIR -d $VIREO_OUTDIR/donor_subset.
˓→vcf -o $VIREO_OUTDIR -t $FIELD
```
#### Note

For [Vireo](https://github.com/statgen/popscle) you should only have the donors that are in this pool in the vcf file. It assumes that \$N is larger than the number of donors in the \$VCF

#### Recommended

Vireo runs more efficiently when the SNPs from the donor \$VCF have been filtered for the SNPs identified by cellSNP-lite. Therefore, it is highly recommended subset the vcf as follows first:

singularity exec Demuxafy.sif bcftools view \$VCF -R \$VIREO\_OUTDIR/cellSNP. ˓<sup>→</sup>base.vcf -Oz -o \$VIREO\_OUTDIR/donor\_subset.vcf

```
singularity exec Demuxafy.sif vireo -c $VIREO_OUTDIR -d $VIREO_OUTDIR/donor_subset.
˓→vcf -o $VIREO_OUTDIR -t $FIELD -N $N
```
singularity exec Demuxafy.sif vireo -c \$VIREO\_OUTDIR -o \$VIREO\_OUTDIR -N \$N

If [Vireo](https://github.com/statgen/popscle) is successfull, you will have these new files in your \$VIREO\_OUTDIR:

```
.
  cellSNP.base.vcf
  - cellSNP.samples.tsv
  - cellSNP.tag.AD.mtx
  - cellSNP.tag.DP.mtx
  - cellSNP.tag.OTH.mtx
 - donor ids.tsv
  - donor_subset.vcf
  - fig_GT_distance_estimated.pdf
  - _log.txt
  prob_doublet.tsv.gz
  - prob_singlet.tsv.gz
  - summary.tsv
```
Additional details about outputs are available below in the *[Vireo Results and Interpretation](#page-69-0)*.

# <span id="page-69-0"></span>**12.3 Vireo Results and Interpretation**

After running the [Vireo](https://github.com/statgen/popscle) steps, you will have a number of files in your \$VIREO\_OUTDIR. Theses are the files that most users will find the most informative:

- summary.tsv
	- A summary of the droplets assigned to each donor, doublets and unassigned.

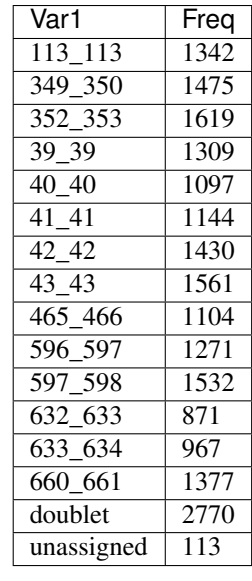

- \* To check whether the numbe of doublets identified by [Vireo](https://github.com/statgen/popscle) is consistent with the expected doublet rate based on the number of droplets that you captured, you can use our [Expected Doublet Estimation](test.html) [Calculator.](test.html)
- donor\_ids.tsv
	- The classification of each droplet, and some droplet metrics.

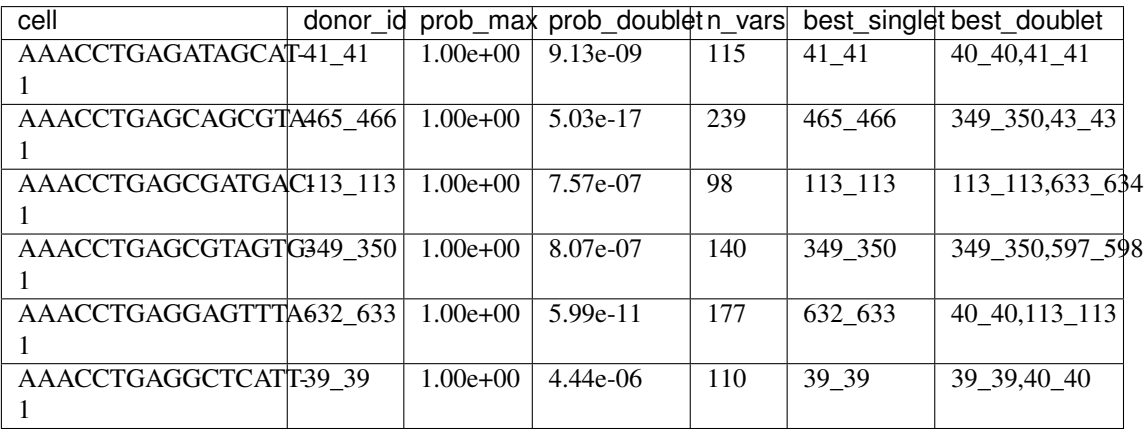

# **12.4 Merging Results with Other Software Restults**

We have provided a script that will help merge and summarize the results from multiple softwares together. See *[Combine Results](#page-110-0)*.

# **12.5 Citation**

If you used this workflow for analysis, please reference our paper (REFERENCE) as well as [Vireo.](https://genomebiology.biomedcentral.com/articles/10.1186/s13059-019-1865-2)
## **THIRTEEN**

# **OVERVIEW OF DOUBLET DETECTING SOFTWARES**

Transcrition-based doublet detection softwares use the transcriptomic profiles in each cell to predict whether that cell is a singlet or doublet. Most methods simulate doublets by adding the transcritional profiles of two droplets in your pool together. Therefore, these approaches assume that only a small percentage of the droplets in your dataset are doublets. The table bellow provides a comparison of the different methods.

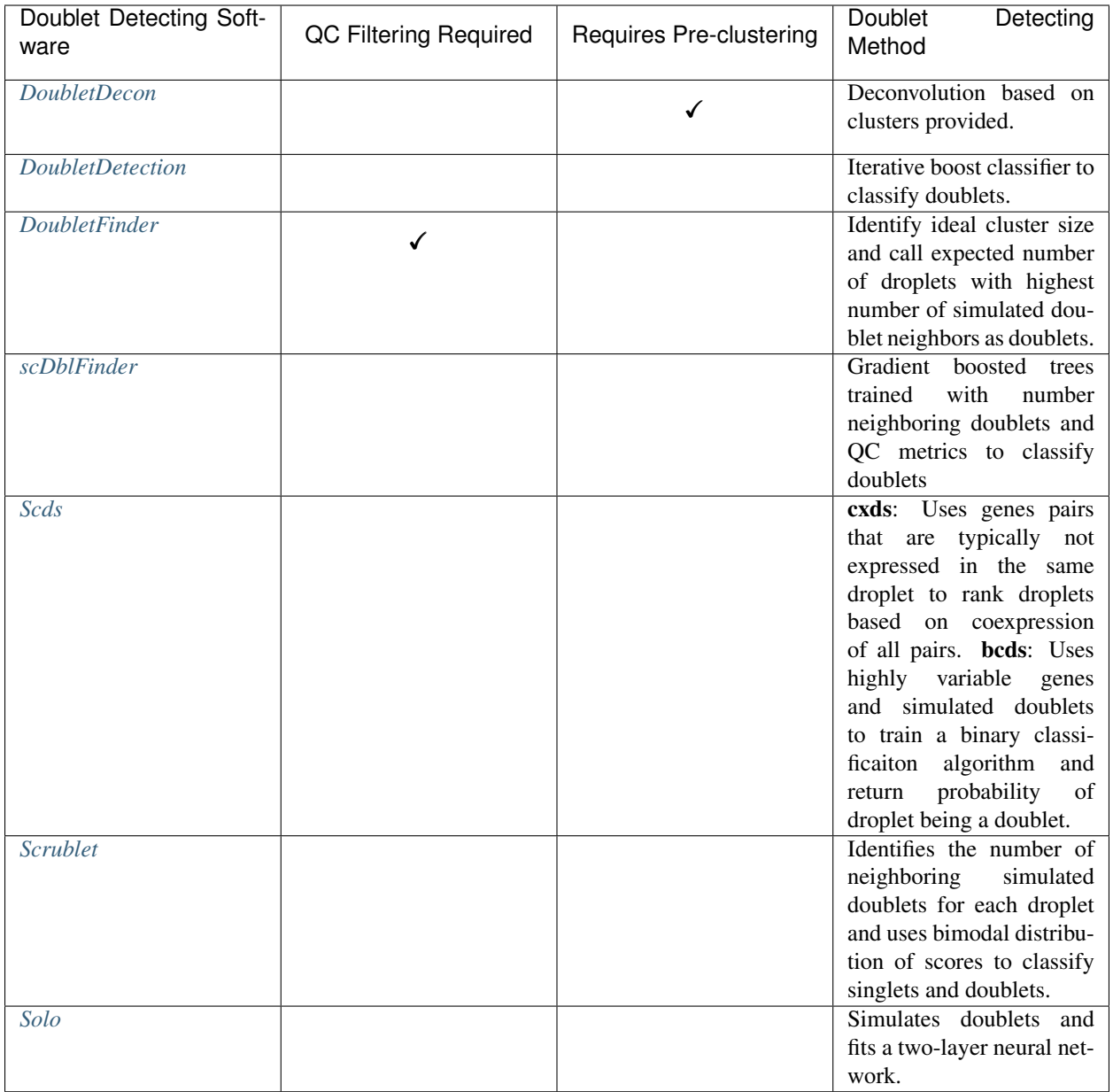

If you don't know which demultiplexing software(s) to run, take a look at our *[Software Selection Recommendations](#page-16-0)* based on your dataset or use our add widget link here

#### **FOURTEEN**

## **DOUBLETDECON TUTORIAL**

<span id="page-74-0"></span>[DoubletDecon](https://github.com/EDePasquale/DoubletDecon) is a transcription-based doublet detction software that uses deconvolution to identify doublets using the *R* statistical software. We have provided a wrapper script that takes common arguments for [DoubletDecon](https://github.com/EDePasquale/DoubletDecon) and also provide example code for you to run manually if you prefer.

## **14.1 Data**

This is the data that you will need to have preparede to run [DoubletDecon:](https://github.com/EDePasquale/DoubletDecon)

#### Required

- A QC-filtered and normalized seurat object (\$SEURAT\_OBJ)
	- If you run [DoubletDecon](https://github.com/EDePasquale/DoubletDecon) manually, you can use any data format of interest and read in with a method that works for your data.
- Output directory (\$DOUBLETDECON\_OUTDIR)

## **14.2 Run DoubletDecon**

You can either run [DoubletDecon](https://github.com/EDePasquale/DoubletDecon) with the wrapper script we have provided or you can run it manually if you would prefer to alter more parameters.

With Wrapper Script

Run in R

#### **Note**

Since it is hard to predict the correct *rhop* to use for each dataset, we typically run a range. For example: 0.6, 0.7, 0.8, 0.9, 1, and 1.1. Then we select the results that predict the number of doublets closest to the expected doublet number. You can estimate that number with our **doublet calculator** The *rhop* paramenter can be set with  $-r$  or  $-r$  hop in the command below.

singularity exec Demuxafy.sif DoubletDecon.R -o \$DOUBLETDECON\_OUTDIR -s \$SEURAT\_OBJ

You can provide many other parameters as well which can be seen from running a help request:

```
singularity exec image DoubletDecon.R -h
usage: DoubletDecon.R [-h] -o OUT -s SEURAT OBJECT [-g NUM GENES] [-r RHOP]
                [-p SPECIES] [-n NCORES] [-c REMOVECC] [-m PMF]
                [-f HEATMAP] [-t CENTROIDS] [-d NUM_DOUBS] [-5 ONLY50]
                [-u MIN_UNIQ]
optional arguments:
 -h, --help show this help message and exit
 -o OUT, --out OUT The output directory where results will be saved
 -s SEURAT_OBJECT, --seurat_object SEURAT_OBJECT
                       A QC, normalized seurat object with
                       classificaitons/clusters as Idents().
 -q NUM_GENES, --num_genes NUM_GENES
                       Number of genes to use in
                        'Improved_Seurat_Pre_Process' function.
 -r RHOP, --rhop RHOP rhop to use in DoubletDecon - the number of SD from
                       the mean to identify upper limit to blacklist
 -p SPECIES, --species SPECIES
                       The species of your sample. Can be scientific species
                       name, KEGG ID, three letter species abbreviation, or
                       NCBI ID.
 -n NCORES, -- nCores NCORES
                       The number of unique cores you would like to use to
                       run DoubletDecon. By default, uses one less than
                       available detected.
 -c REMOVECC, --removeCC REMOVECC
                       Whether to remove clusters enriched in cell cycle
                       genes.
 -m PMF, --pmf PMF Whether to use unique gene expression in doublet
                       determination.
 -f HEATMAP, --heatmap HEATMAP
                       Whether to generate heatmaps.
 -t CENTROIDS, --centroids CENTROIDS
                       Whether to use centroids instead of medoids for
                       doublet detecting.
 -d NUM_DOUBS, --num_doubs NUM_DOUBS
                       The nunmber of doublets to simulate for each cluster
                        pair.
 -5 ONLY50, --only50 ONLY50
                       Whether to only compute doublets as 50:50 ratio.
                       Default is to use other ratios as well.
 -u MIN_UNIQ, --min_uniq MIN_UNIQ
                       Minimum number of unique genes to rescue a cluster
                       identified as doublets.
```
First, you will have to start R. We have built R and all the required software to run [DoubletDecon](https://github.com/EDePasquale/DoubletDecon) into the singularity image so you can run it directly from the image.

singularity exec Demuxafy.sif R

That will open R in your terminal. Next, you can load all the libraries and run [DoubletDecon.](https://github.com/EDePasquale/DoubletDecon)

```
.libPaths("/usr/local/lib/R/site-library") ### This is required so that R uses the
˓→libraries loaded in the image and not any local libraries
library(DoubletDecon)
library(tidyverse)
```

```
library(Seurat)
library(ggplot2)
library(data.table)
## Set up variables ##
out <- "/path/to/doubletdecon/outdir"
seurat_object <- "/path/to/preprocessed/seurat_object.rds"
## make sure the directory exists ###
dir.create(out, recursive = TRUE)
## Read in Data ##
seurat <- readRDS(seurat_object)
## Preprocess ##
processed <- Improved_Seurat_Pre_Process(seurat, num_genes=50, write_files=FALSE)
## Run Doublet Decon ##
results <- Main_Doublet_Decon(rawDataFile = processed$newExpressionFile,
 groupsFile = processed$newGroupsFile,
 filename = "DoubletDecon_results",
 location = paste0(out, "/"),
 fullDataFile = NULL,
 removeCC = FALSE,
 species = "hsa",rhop = 0.9, ## We recommend testing multiple rhop
˓→parameters to find which fits your data the best
 write = TRUE,
 PMF = TRUE,
  useFull = FALSE,
 heatmap = FALSE,
 centroids=FALSE,
 num_doubs=100,
 only50=FALSE,
 min_uniq=4,
 n\text{Cores} = 1doublets <- read.table(paste0(out, "/Final_doublets_groups_DoubletDecon_results.txt"))
doublets$Barcode <- gsub("\\.", "-",rownames(doublets))
doublets$DoubletDecon_DropletType <- "doublet"
doublets$V1 <- NULL
doublets$V2 <- NULL
singlets <- read.table(paste0(out,
˓→"/Final_nondoublets_groups_DoubletDecon_results.txt"))
singlets$Barcode <- gsub("\\.", "-",rownames(singlets))
singlets$DoubletDecon DropletType <- "singlet"
singlets$V1 <- NULL
singlets$V2 <- NULL
```
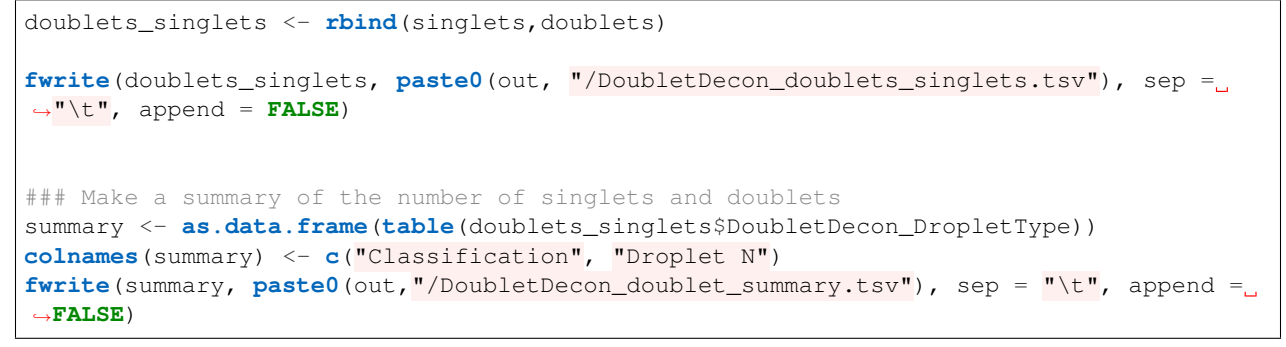

## **14.3 DoubletDecon Results and Interpretation**

After running the [DoubletDecon,](https://github.com/EDePasquale/DoubletDecon) you will have multiple files in the \$DOUBLETDECON\_OUTDIR:

```
data_processed_DoubletDecon_results.txt
data_processed_reclust_DoubletDecon_results.txt
- DoubletDecon_doublets_singlets.tsv
- DoubletDecon_doublet_summary.tsv
- DoubletDecon_results.log
DRS_doublet_table_DoubletDecon_results.txt
- DRS_results_DoubletDecon_results.txt
- Final_doublets_exp_DoubletDecon_results.txt
Final_doublets_groups_DoubletDecon_results.txt
- Final_nondoublets_exp_DoubletDecon_results.txt
- Final_nondoublets_groups_DoubletDecon_results.txt
- groups_processed_DoubletDecon_results.txt
- groups_processed_reclust_DoubletDecon_results.txt
- new_PMF_results_DoubletDecon_results.txt
- resultsreadable_synths.txt
- Synth_doublet_info_DoubletDecon_results.txt
```
[DoubletDecon](https://github.com/EDePasquale/DoubletDecon) puts most of the results in multiple separate files. However, the wrapper script and the example code has some steps to combine these results together into a single file, which will likely be the most informative output. These are the files that we think will be the most helpful for users:

- DoubletDecon\_doublet\_summary.tsv
	- A sumamry of the number of singlets and doublets predicted by [DoubletDecon.](https://github.com/EDePasquale/DoubletDecon)

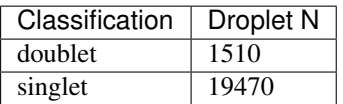

- \* To check whether the numbe of doublets identified by [DoubletDecon](https://github.com/EDePasquale/DoubletDecon) is consistent with the expected doublet rate expected based on the number of droplets that you captured, you can use our [Expected](test.html) [Doublet Estimation Calculator.](test.html)
- DoubletDecon\_doublets\_singlets.tsv
	- The per-barcode singlet and doublet classification from [DoubletDecon.](https://github.com/EDePasquale/DoubletDecon)

.

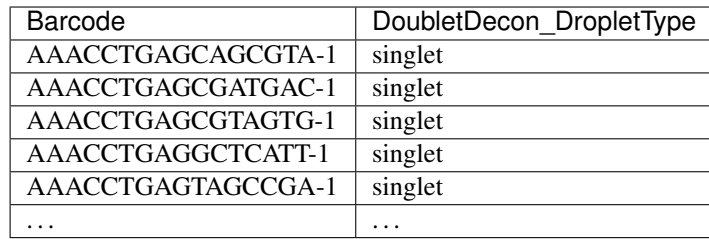

# **14.4 Merging Results with Other Software Restults**

We have provided a script that will help merge and summarize the results from multiple softwares together. See *[Combine Results](#page-110-0)*.

# **14.5 Citation**

If you used this workflow for analysis, please reference our paper (REFERENCE) as well as [DoubletDecon.](https://www.sciencedirect.com/science/article/pii/S2211124719312860)

#### **FIFTEEN**

## **DOULBETDETECTION TUTORIAL**

<span id="page-80-0"></span>[DoubletDetection](https://github.com/JonathanShor/DoubletDetection) is a transcription-based doublet detection software. This was one of the better-performing doublet detecting softwares that we identified in our paper (CITE) and it is also relatively fast to run. We have provided a wrapper script that enables [DoubletDetection](https://github.com/JonathanShor/DoubletDetection) to be easily run from the command line but we also provide example code so that users can run manually as well depending on their data.

## **15.1 Data**

This is the data that you will need to have preparede to run [DoubletDetection:](https://github.com/JonathanShor/DoubletDetection)

#### Required

- A counts matrix (\$MATRIX)
	- DoubletDetection expects counts to be in the cellranger output format (directory containint barcodes. tsv, genes.tsv and matrix.mtx or barcodes.tsv.gz, features.tsv.gz and matrix. mtx.gz)
		- \* If you don't have your data in this format, you can run [DoubletDetection](https://github.com/JonathanShor/DoubletDetection) manually in python and load the data in using a method of your choosing.

#### **Optional**

- Output directory (\$DOUBLETDETECTION\_OUTDIR)
	- If you don't provide an \$DOUBLETDETECTION\_OUTDIR, the results will be written to the present working directory.

## **15.2 Run DoubletDetection**

You can either run [DoubletDetection](https://github.com/JonathanShor/DoubletDetection) with the wrapper script we have provided or you can run it manually if you would prefer to alter more parameters.

With Wrapper Script

Run in python

```
singularity exec Demuxafy.sif DoubletDetection.py -m $MATRIX -o $DOUBLETDETECTION_
˓→OUTDIR
```
To see all the parameters that this wrapper script will accept, run:

```
singularity exec Demuxafy.sif DoubletDetection.py -h
usage: DoubletDetection.py [-h] -m COUNTS_MATRIX [-b BARCODES] [-o OUTDIR]
                          [-i N_ITERATIONS] [-p PHENOGRAPH]
                          [-s STANDARD_SCALING] [-t P_THRESH]
                          [-v VOTER_THRESH]
wrapper for DoubletDetection for doublet detection from transcriptomic data.
optional arguments:
 -h, --help show this help message and exit
 -m COUNTS_MATRIX, --counts_matrix COUNTS_MATRIX
                       cell ranger counts matrix.mtx
 -b BARCODES, --barcodes BARCODES
                       File containing droplet barcodes. Use barcodes from
                       provided 10x dir by default.
 -o OUTDIR, --outdir OUTDIR
                       The output directory; default is current working
                       directory
 -i N_ITERATIONS, --n_iterations N_ITERATIONS
                       Number of iterations to use; default is 50
 -p PHENOGRAPH, --phenograph PHENOGRAPH
                       Whether to use phenograph (True) or not (False);
                       default is False
 -s STANDARD_SCALING, --standard_scaling STANDARD_SCALING
                       Whether to use standard scaling of normalized count
                       matrix prior to PCA (True) or not (False); default is
                       True
 -t P_THRESH, --p_thresh P_THRESH
                       P-value threshold for doublet calling; default is
                       1e-16
 -v VOTER_THRESH, --voter_thresh VOTER_THRESH
                       Voter threshold for doublet calling; default is 0.5
```
To run [DoubletDetection](https://github.com/JonathanShor/DoubletDetection) manually, first start python from the singularity image (all the required software have been provided in the image)

singularity exec Demuxafy.sif python

Now, python will open in your terminal and you can run the [DoubletDetection](https://github.com/JonathanShor/DoubletDetection) code. Here is an example:

```
import os
import numpy as np
import doubletdetection
import tarfile
import matplotlib
matplotlib.use('PDF')
import matplotlib.pyplot as plt
import sys
import pandas as pd
# Load read10x function from mods directory
mods_path = "/opt/Demultiplexing_Doublet_Detecting_Docs/mods" ## custom script for.
˓→loading 10x data in python
```

```
sys.path.append(mods_path)
import read10x
### Set up parameters and variables ###
counts_matrix = "/path/to/counts/matrix.mtx"
outdir = "/path/to/doublet/detection/outdir"
if not os.path.isdir(outdir):
 os.mkdir(outdir)
### Read in data ###
raw_counts = read10x.inport_cellranger_mtx(counts_matrix)try:
 barcodes_df = read10x.read_barcodes(counts_matrix + "/barcodes.tsv.gz")
except:
  try:
   barcodes_df = read10x.read_barcodes(counts_matrix + "/barcodes.tsv")
  except:
→print ("No barcode file in provided counts matrix directory. Please double check the directory or p
print('Counts matrix shape: {} rows, {} columns'.format(raw_counts.shape[0], raw_
˓→counts.shape[1]))
# Remove columns with all 0s
zero_genes = (np.sum(raw_counts, axis=0) == 0).A.ravel()
raw_counts = raw\_counts :, ~xero\_genes]
print('Counts matrix shape after removing unexpressed genes: {} rows, {} columns'.
˓→format(raw_counts.shape[0], raw_counts.shape[1]))
clf = doubletdetection.BoostClassifier(n_iters=50, use_phenograph=True, standard_
˓→scaling=False, verbose = True)
doublets = clf.fit(raw_counts).predict(p_thresh=1e-16, voter_thresh=50)
results = pd.Series(doublets, name="DoubletDetection_DropletType")
dataframe = pd.concat([barcodes_df, results], axis=1)
dataframe.DoubletDetection_DropletType = dataframe.DoubletDetection_DropletType.
˓→replace(1.0, "doublet")
dataframe.DoubletDetection_DropletType = dataframe.DoubletDetection_DropletType.
˓→replace(0.0, "singlet")
dataframe.to_csv(os.path.join(outdir,'DoubletDetection_doublets_singlets.tsv'), sep =
˓→"\t", index = False)
### Figures ###
doubletdetection.plot.convergence(clf, save=os.path.join(outdir,
˓→'convergence_test.pdf'), show=False, p_thresh=1e-16, voter_thresh=0.5)
f3 = doublet detection.plot.threshold(clf, save=os.path.join(out/r,˓→'threshold_test.pdf'), show=False, p_step=6)
### Make summary of singlets and doublets and write to file ###
```

```
summary = pd.DataFrame(dataframe.DoubletDetection_DropletType.value_counts())
summary.index.name = 'Classification'
summary.reset_index(inplace=True)
summary = summary.rename({'DoubletDetection_DropletType': 'Droplet N'}, axis=1)
summary.to_csv(os.path.join(outdir,'DoubletDetection_summary.tsv'), sep = "\t", index
˓→= False)
```
# **15.3 DoubletDetection Results and Interpretation**

After running the [DoubletDetection,](https://github.com/JonathanShor/DoubletDetection) you will have multiple files in the \$DOUBLETDETECTION OUTDIR:

```
.
   convergence_test.pdf
   DoubletDetection_doublets_singlets.tsv
   DoubletDetection_summary.tsv
   threshold_test.pdf
```
We have found these to be the most helpful:

- DoubletDetection\_summary.tsv
	- A sumamry of the number of singlets and doublets predicted by [DoubletDetection.](https://github.com/JonathanShor/DoubletDetection)

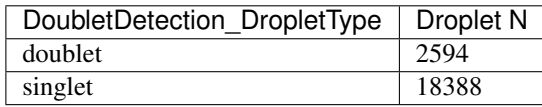

- To check whether the numbe of doublets identified by [DoubletDetection](https://github.com/JonathanShor/DoubletDetection) is consistent with the expected doublet rate expected based on the number of droplets that you captured, you can use our [Expected Doublet](test.html) [Estimation Calculator.](test.html)
- DoubletDetection\_doublets\_singlets.tsv
	- The per-barcode singlet and doublet classification from [DoubletDetection.](https://github.com/JonathanShor/DoubletDetection)

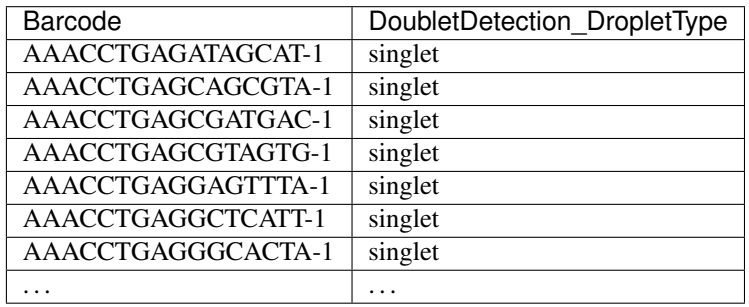

• convergence\_test.pdf

- The expectation is that after multiple rounds, the expected number of doublets will converge. If that is not the case, we suggest that you run DoubletDetection for more iterations (try 150, or even 250 if that isn't convincing).
- Here are two figures one of a sample that came to convergence after 50 iterations (left) and one that did not (right)

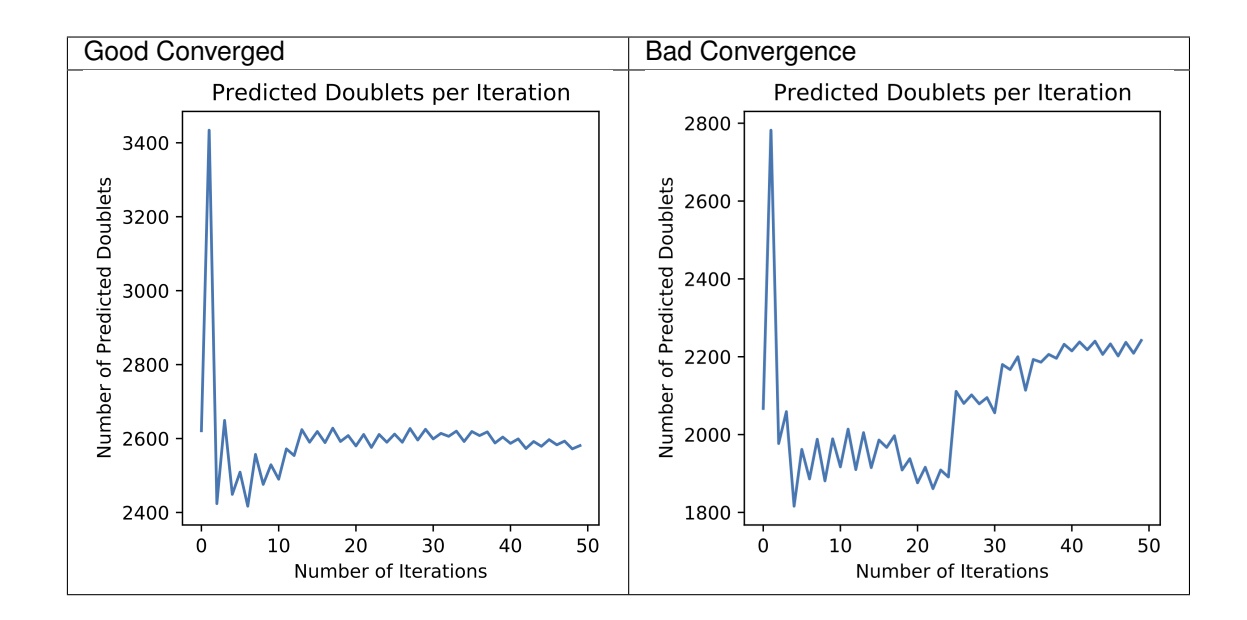

# **15.4 Merging Results with Other Software Restults**

We have provided a script that will help merge and summarize the results from multiple softwares together. See *[Combine Results](#page-110-0)*.

# **15.5 Citation**

If you used this workflow for analysis, please reference our paper (REFERENCE) as well as [DoubletDetection.](https://zenodo.org/record/4359992)

#### **SIXTEEN**

### **DOUBLETFINDER TUTORIAL**

<span id="page-86-0"></span>[DoubletFinder](https://github.com/chris-mcginnis-ucsf/DoubletFinder) is a transcription-based doublet detection software that uses simulated doublets to find droplets that has a high proportion of neighbors that are doublets. We have provided a wrapper script that takes common arguments for [DoubletFinder](https://github.com/chris-mcginnis-ucsf/DoubletFinder) and we alsp provide an example script that you can run manually in R if you prefer.

### **16.1 Data**

This is the data that you will need to have preparede to run [DoubletFinder:](https://github.com/chris-mcginnis-ucsf/DoubletFinder)

#### Required

- A QC-filtered and normalized seurat object (\$SEURAT\_OBJ)
	- If you run [DoubletFinder](https://github.com/chris-mcginnis-ucsf/DoubletFinder) manually, you can use any data format of interest and read in with a method that works for your data.
- Output directory (\$DOUBLETFINDER\_OUTDIR)
- Expected number of doublets (\$DOUBLETS)
	- This can be calculated based on the number of droplets captured using our **doublet calculator**

#### **16.2 Run DoubletFinder**

You can either run [DoubletFinder](https://github.com/chris-mcginnis-ucsf/DoubletFinder) with the wrapper script we have provided or you can run it manually if you would prefer to alter more parameters.

With Wrapper Script

Run in R

```
singularity exec Demuxafy.sif DoubletFinder.R -o $DOUBLETFINDER_OUTDIR -s $SEURAT_OBJ.
˓→-c TRUE -d $DOUBLETS
```
You can provide many other parameters as well which can be seen from running a help request:

```
singularity exec Demuxafy.sif DoubletFinder.R -h
usage: DoubletFinder.R [-h] -o OUT -s SEURAT_OBJECT -c SCT -d DOUBLET_NUMBER [-p PCS]
˓→[-n PN]a@brenner-fpoptional arguments:
```

```
-h, --help show this help message and exit
-o OUT, --out OUT The output directory where results will be saved
-s SEURAT_OBJECT, --seurat_object SEURAT_OBJECT
                    A QC, normalized seurat object with
                    classificaitons/clusters as Idents().
-c SCT, --sct SCT Whether sctransform was used for normalization.
-d DOUBLET_NUMBER, --doublet_number DOUBLET_NUMBER
                    Number of expected doublets based on droplets
                    captured.
-p PCS, --PCs PCS Number of PCs to use for 'doubletFinder_v3' function.
-n PN, --pN PN Number of doublets to simulate as a proportion of the
                    pool size.
```
First, you will have to start R. We have built R and all the required software to run [DoubletFinder](https://github.com/chris-mcginnis-ucsf/DoubletFinder) into the singularity image so you can run it directly from the image.

singularity exec Demuxafy.sif R

That will open R in your terminal. Next, you can load all the libraries and run [DoubletFinder.](https://github.com/chris-mcginnis-ucsf/DoubletFinder)

```
.libPaths("/usr/local/lib/R/site-library") ### This is required so that R uses the
˓→libraries loaded in the image and not any local libraries
library(Seurat)
library(ggplot2)
library(DoubletFinder)
library(dplyr)
library(tidyr)
library(tidyverse)
## Set up parameters ##
out <- "/path/to/doubletfinder/outdir"
seurat_object <- "/path/to/preprocessed/seurat_object.rds"
doublet_number <- 3200
## make sure the directory exists ###
dir.create(out, recursive = TRUE)
## Add max future globals size for large pools
options(future.globals.maxSize=(850*1024^2))
### Read in the data
seurat <- readRDS(seurat_object)
## pK Identification (no ground-truth) --------------
˓→----------------------------------------
sweep.res.list <- paramSweep_v3(seurat, PCs = 1:10, sct = TRUE)
sweep.stats <- summarizeSweep(sweep.res.list, GT = FALSE)
bcmvn <- find.pK(sweep.stats)
plot <- ggplot(bcmvn, aes(pK, BCmetric)) +
   geom_point()
ggsave(plot, filename = paste0(out,"/pKvBCmetric.png"))
## Homotypic Doublet Proportion Estimate -
˓→----------------------------------------
annotations <- Idents(seurat)
```

```
homotypic.prop <- modelHomotypic(annotations)
nExp_poi <- doublet_number
print(paste0("Expected number of doublets: ", doublet_number))
nExp_poi.adj <- round(doublet_number*(1-homotypic.prop))
## Run DoubletFinder with varying classification stringencies
˓→----------------------------------------
seurat <- doubletFinder_v3(seurat, PCs = 1:10, pN = 0.25, pK = as.numeric(as.
˓→character(bcmvn$pK[which(bcmvn$BCmetric == max(bcmvn$BCmetric))])), nExp = nExp_poi.
˓→adj, reuse.pANN = FALSE, sct = TRUE)
doublets <- as.data.frame(cbind(colnames(seurat), seurat@meta.data[,
˓→grepl(paste0("pANN_0.25_",as.numeric(as.character(bcmvn$pK[which(bcmvn$BCmetric ==
˓→max(bcmvn$BCmetric))]))), colnames(seurat@meta.data))], seurat@meta.data[,
˓→grepl(paste0("DF.classifications_0.25_",as.numeric(as.character(bcmvn$pK[which(bcmvn
˓→$BCmetric == max(bcmvn$BCmetric))]))), colnames(seurat@meta.data))]))
colnames(doublets) <- c("Barcode","DoubletFinder_score","DoubletFinder_DropletType")
doublets$DoubletFinder_DropletType <- gsub("Singlet","singlet",doublets$DoubletFinder_
˓→DropletType) %>% gsub("Doublet","doublet",.)
write_delim(doublets, file = paste0(out,"/DoubletFinder_doublets_singlets.tsv"),
\rightarrowdelim = "\t")
### Calculate number of doublets and singlets ###
summary <- as.data.frame(table(doublets$DoubletFinder_DropletType))
colnames(summary) <- c("Classification", "Droplet N")
write_delim(summary, paste0(out,"/DoubletFinder_doublet_summary.tsv"), "\t")
```
## **16.3 DoubletFinder Results and Interpretation**

After running the [DoubletFinder,](https://github.com/chris-mcginnis-ucsf/DoubletFinder) you will have multiple files in the \$DOUBLETFINDER\_OUTDIR:

```
DoubletFinder_doublets_singlets.tsv
DoubletFinder_doublet_summary.tsv
pKvBCmetric.png
```
.

Here's a more detailed description of the contents of each of those files:

- DoubletFinder\_doublet\_summary.tsv
	- A sumamry of the number of singlets and doublets predicted by [DoubletFinder.](https://github.com/chris-mcginnis-ucsf/DoubletFinder)

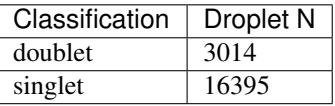

- \* To check whether the numbe of doublets identified by [DoubletFinder](https://github.com/chris-mcginnis-ucsf/DoubletFinder) is consistent with the expected doublet rate expected based on the number of droplets that you captured, you can use our [Expected](test.html) [Doublet Estimation Calculator.](test.html)
- DoubletFinder\_doublets\_singlets.tsv
	- The per-barcode singlet and doublet classification from [DoubletFinder.](https://github.com/chris-mcginnis-ucsf/DoubletFinder)

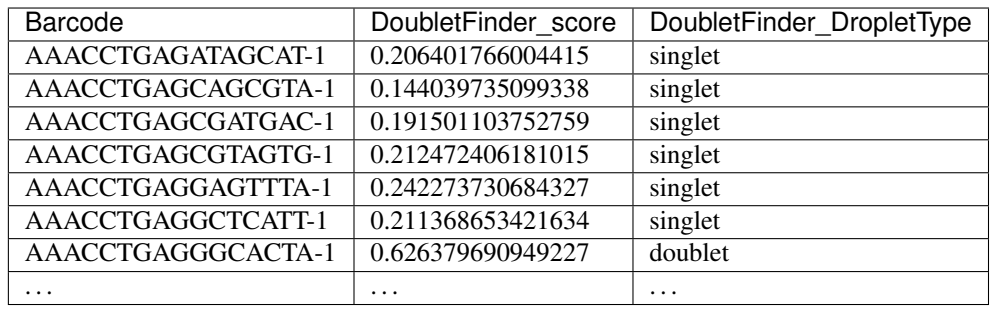

- pKvBCmetric.png
	- This is the metric that [DoubletFinder](https://github.com/chris-mcginnis-ucsf/DoubletFinder) uses to call doublets and singlets. Typically the pK value at the maximum BC value is the best doublet calling threshold.
	- If you do not have a clear BC maximum, see responses from the [DoubletFinder](https://github.com/chris-mcginnis-ucsf/DoubletFinder) developer [here](https://github.com/chris-mcginnis-ucsf/DoubletFinder/issues/62) and [here](https://github.com/chris-mcginnis-ucsf/DoubletFinder/issues/71) for possible solutions.

# **16.4 Merging Results with Other Software Restults**

We have provided a script that will help merge and summarize the results from multiple softwares together. See *[Combine Results](#page-110-0)*.

# **16.5 Citation**

If you used this workflow for analysis, please reference our paper (REFERENCE) as well as [DoubletFinder.](https://www.sciencedirect.com/science/article/pii/S2405471219300730)

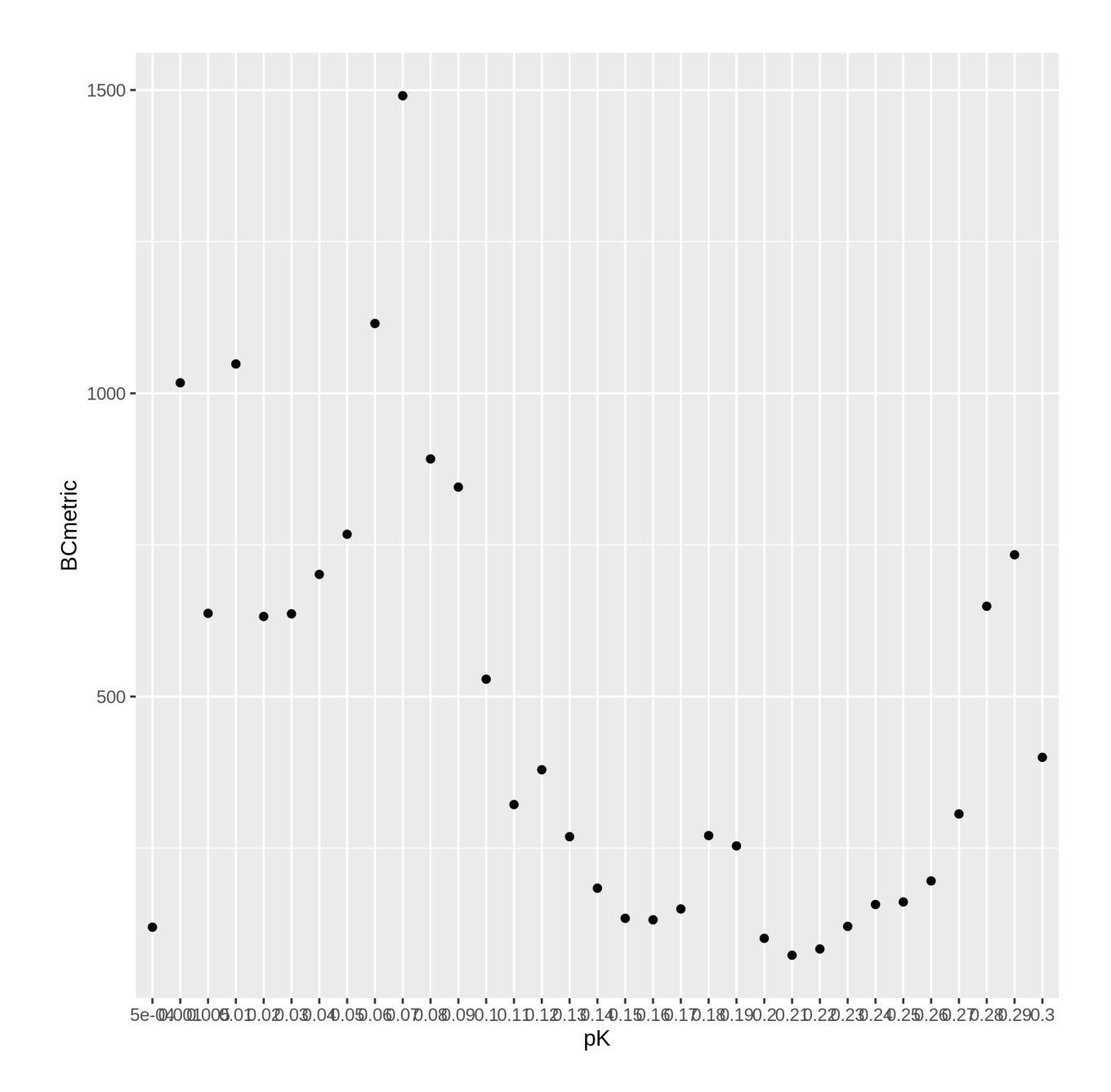

#### **SEVENTEEN**

### **SCDBLFINDER TUTORIAL**

<span id="page-92-0"></span>scDblFinder is a transcriptome-based doublet detecting method that uses doublet simulation from droplets in the dataset to identify doublets. We have provided a wrapper script that takes common arguments for [scDblFinder](https://github.com/plger/scDblFinder) and also provide example code for you to run manually if you prefer.

### **17.1 Data**

This is the data that you will need to have preparede to run [scDblFinder:](https://github.com/plger/scDblFinder)

#### Required

- A counts matrix (\$MATRIX)
	- DoubletDetection expects counts to be in the cellranger output format (directory containint barcodes. tsv, genes.tsv and matrix.mtx or barcodes.tsv.gz, features.tsv.gz and matrix. mtx.gz)
		- \* If you don't have your data in this format, you can run [scDblFinder](https://github.com/plger/scDblFinder) manually in R and load the data in using a method of your choosing.
- Output directory (\$SCDBLFINDER\_OUTDIR)
	- If you don't provide an \$SCDBLFINDER\_OUTDIR, the results will be written to the present working directory.

## **17.2 Run scDblFinder**

You can either run [scDblFinder](https://github.com/plger/scDblFinder) with the wrapper script we have provided or you can run it manually if you would prefer to alter more parameters.

With Wrapper Script

Run in R

singularity exec Demuxafy.sif scDblFinder.R -o \$SCDBLFINDER\_OUTDIR -t \$MATRIX

First, you will have to start R. We have built R and all the required software to run [scDblFinder](https://github.com/plger/scDblFinder) into the singularity image so you can run it directly from the image.

singularity exec Demuxafy.sif R

That will open R in your terminal. Next, you can load all the libraries and run [scDblFinder.](https://github.com/plger/scDblFinder)

```
.libPaths("/usr/local/lib/R/site-library") ### This is required so that R uses the
˓→libraries loaded in the image and not any local libraries
library(scDblFinder)
library(Seurat)
library(SingleCellExperiment)
library(tidyverse)
## Set up variables and parameters ##
out <- "/path/to/scds/outdir/"
tenX_matrix <- "/path/to/counts/matrix/dir/"
dir.create(out, recursive = TRUE)
print(paste0("Using the following counts directory: ", tenX_matrix))
### Read in data as an sce object ###
counts <- Read10X(tenX_matrix, gene.column = 1)
sce <- SingleCellExperiment(list(counts=counts))
## Calculate doublet ratio ###
doublet_ratio <- ncol(sce)/1000*0.008
### Calculate Singlets and Doublets ###
sce <- scDblFinder(sce, dbr=doublet_ratio)
### Make a dataframe of the results ###
results <- data.frame("Barcode" = rownames(colData(sce)), "scDblFinder_DropletType" =
˓→sce$scDblFinder.class, "scDblFinder_Score" = sce$scDblFinder.score)
write_delim(results, path = paste0(out,"/scDblFinder_doublets_singlets.tsv"), delim =
\leftrightarrow"\t")
### Calculate number of doublets and singlets ###
summary <- as.data.frame(table(results$scDblFinder_DropletType))
colnames(summary) <- c("Classification", "Droplet N")
write_delim(summary, paste0(out,"/scDblFinder_doublet_summary.tsv"), "\t")
```
## **17.3 scDblFinder Results and Interpretation**

After running the [scDblFinder](https://github.com/plger/scDblFinder) with the wrapper script or manually you should have two files in the \$SCDBLFINDER\_OUTDIR:

scDblFinder\_doublets\_singlets.tsv - scDblFinder\_doublet\_summary.tsv

Here's a more detaild description of each of those files:

• scDblFinder\_doublet\_summary.tsv

.

– A sumamry of the number of singlets and doublets predicted by [scDblFinder.](https://github.com/plger/scDblFinder)

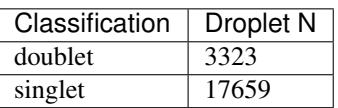

- \* To check whether the numbe of doublets identified by [scDblFinder](https://github.com/plger/scDblFinder) is consistent with the expected doublet rate expected based on the number of droplets that you captured, you can use our [Expected](test.html) [Doublet Estimation Calculator.](test.html)
- scDblFinder\_doublets\_singlets.tsv
	- The per-barcode singlet and doublet classification from [scDblFinder.](https://github.com/plger/scDblFinder)

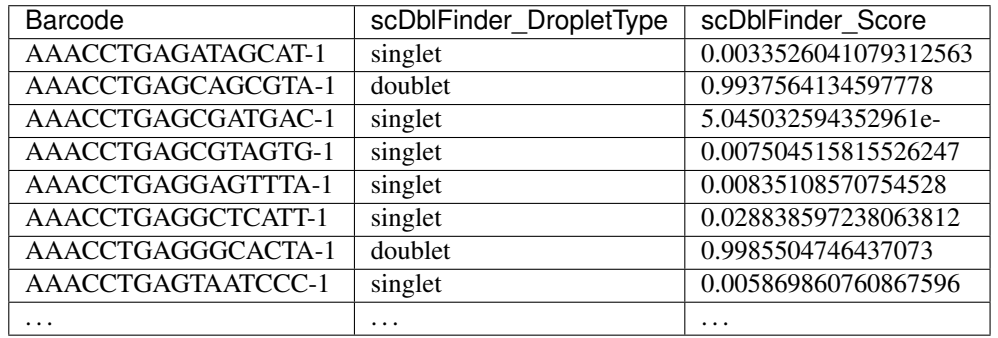

## **17.4 Merging Results with Other Software Restults**

We have provided a script that will help merge and summarize the results from multiple softwares together. See *[Combine Results](#page-110-0)*.

# **17.5 Citation**

If you used this workflow for analysis, please reference our paper (REFERENCE) as well as [scDblFinder.](https://github.com/plger/scDblFinder)

### **EIGHTEEN**

## **SCDS TUTORIAL**

<span id="page-96-0"></span>[scds](https://github.com/kostkalab/scds) is a transcription-based doublet detection software that uses two different methods to detect doublets - cxds and bcds. The cxds method uses marker genes that are not co-expressed to identify droplets that are likely doublets. bcds simulates doublet by adding droplet transcriptomes together and then uses variable genes to identify the probability a droplet is a doublet with a binary classification algorithm. We typically use the combined score of these two methods but they can be use separately as well. We have provided a wrapper script that takes common arguments for [scds](https://github.com/kostkalab/scds) and we alsp provide an example script that you can run manually in R if you prefer.

## **18.1 Data**

This is the data that you will need to have preparede to run [scds:](https://github.com/kostkalab/scds)

#### Required

- A counts matrix (\$MATRIX)
	- [Scds](https://github.com/kostkalab/scds) expects counts to be in the cellranger output format (directory containing barcodes.tsv, genes. tsv and matrix.mtx or barcodes.tsv.gz, features.tsv.gz and matrix.mtx.gz)
		- \* If you don't have your data in this format, you can run [scds](https://github.com/kostkalab/scds) manually in R and load the data in using a method of your choosing.
- Output directory (\$SCDS\_OUTDIR)
	- If you don't provide an \$SCDS\_OUTDIR, the results will be written to the present working directory.

## **18.2 Run scds**

You can either run [scds](https://github.com/kostkalab/scds) with the wrapper script we have provided or you can run it manually if you would prefer to alter more parameters.

With Wrapper Script

Run in R

singularity exec Demuxafy.sif scds.R -o \$SCDS\_OUTDIR -t \$MATRIX

First, you will have to start R. We have built R and all the required software to run [scds](https://github.com/kostkalab/scds) into the singularity image so you can run it directly from the image.

```
singularity exec Demuxafy.sif R
```
That will open R in your terminal. Next, you can load all the libraries and run [scds.](https://github.com/kostkalab/scds)

```
.libPaths("/usr/local/lib/R/site-library") ### This is required so that R uses the,
˓→libraries loaded in the image and not any local libraries
library(dplyr)
library(tidyr)
library(tidyverse)
library(scds)
library(Seurat)
library(SingleCellExperiment)
## Set up variables and parameters ##
out <- "/path/to/scds/outdir/"
tenX_matrix <- "/path/to/counts/matrix/dir/"
## Read in data
counts <- Read10X(as.character(tenX_matrix), gene.column = 1)
## Account for possibility that not just single cell data
if (is.list(counts)){
 sce <- SingleCellExperiment(list(counts=counts[[grep("Gene", names(counts))]]))
} else {
 sce <- SingleCellExperiment(list(counts=counts))
}
## Annotate doublet using binary classification based doublet scoring:
sce = bcds(sce, retRes = TRUE, estNdbl=TRUE)
## Annotate doublet using co-expression based doublet scoring:
try({
    sce = cxds(sce, retRes = TRUE, estNdbl=TRUE)
})
### If cxds worked, run hybrid, otherwise use bcds annotations
if ("cxds_score" %in% colnames(colData(sce))) {
    ## Combine both annotations into a hybrid annotation
    sce = cxds_bcds_hybrid(sce, estNdbl=TRUE)
   Doublets <- as.data.frame(cbind(rownames(colData(sce)), colData(sce)$hybrid_score,
˓→ colData(sce)$hybrid_call))
} else {
   print("this pool failed cxds so results are just the bcds calls")
   Doublets <- as.data.frame(cbind(rownames(colData(sce)), colData(sce)$bcds_score,
˓→colData(sce)$bcds_call))
}
## Doublet scores are now available via colData:
colnames(Doublets) <- c("Barcode","scds_score","scds_DropletType")
Doublets$scds_DropletType <- gsub("FALSE","singlet",Doublets$scds_DropletType)
Doublets$scds_DropletType <- gsub("TRUE","doublet",Doublets$scds_DropletType)
message("writing output")
write_delim(Doublets, paste0(out,"/scds_doublets_singlets.tsv"), "\t")
summary <- as.data.frame(table(Doublets$scds_DropletType))
```

```
colnames(summary) <- c("Classification", "Droplet N")
write_delim(summary, paste0(out,"/scds_doublet_summary.tsv"), "\t")
```
# **18.3 scds Results and Interpretation**

After running the [scds](https://github.com/kostkalab/scds) with the wrapper script or manually you should have two files in the \$SCDS\_OUTDIR:

```
scds_doublets_singlets.tsv
scds_doublet_summary.tsv
```
.

- scds\_doublet\_summary.tsv
	- A sumamry of the number of singlets and doublets predicted by [scds.](https://github.com/kostkalab/scds)

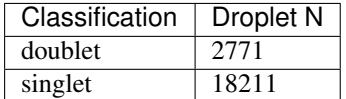

- \* To check whether the numbe of doublets identified by [scds](https://github.com/kostkalab/scds) is consistent with the expected doublet rate expected based on the number of droplets that you captured, you can use our [Expected Doublet](test.html) [Estimation Calculator.](test.html)
- scds\_doublets\_singlets.tsv
	- The per-barcode singlet and doublet classification from [scds.](https://github.com/kostkalab/scds)

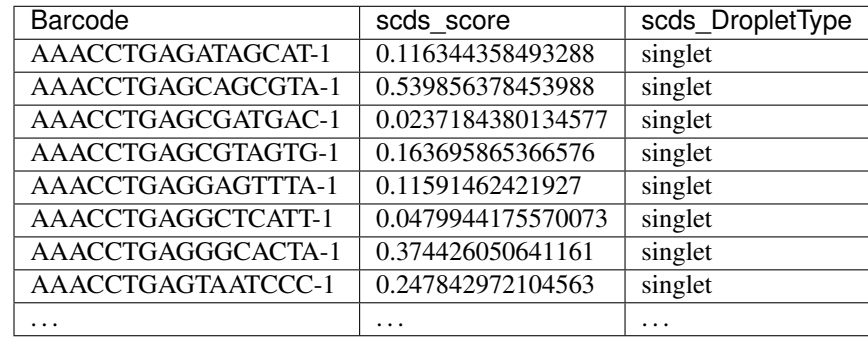

## **18.4 Merging Results with Other Software Restults**

We have provided a script that will help merge and summarize the results from multiple softwares together. See *[Combine Results](#page-110-0)*.

# **18.5 Citation**

If you used this workflow for analysis, please reference our paper (REFERENCE) as well as [scds.](https://academic.oup.com/bioinformatics/article/36/4/1150/5566507)

### **NINETEEN**

## **SCRUBLET TUTORIAL**

<span id="page-100-0"></span>[Scrublet](https://github.com/swolock/scrublet) is a transcription-based doublet detecting software. We have provided a wrapper script that enables [Scrublet](https://github.com/swolock/scrublet) to be easily run from the command line but we also provide example code so that users can run manually as well depending on their data.

## **19.1 Data**

This is the data that you will need to have preparede to run [Scrublet:](https://github.com/swolock/scrublet)

#### Required

- A counts matrix (\$MATRIX)
	- DoubletDetection expects counts to be in the cellranger output format (directory containint barcodes. tsv, genes.tsv and matrix.mtx or barcodes.tsv.gz, features.tsv.gz and matrix. mtx.gz)
		- \* If you don't have your data in this format, you can run [Scrublet](https://github.com/swolock/scrublet) manually in python and load the data in using a method of your choosing.

#### **Optional**

• Output directory (\$SCRUBLET\_OUTDIR)

– If you don't provide an \$SCRUBLET\_OUTDIR, the results will be written to the present working directory.

## **19.2 Run Scrublet**

You can either run [Scrublet](https://github.com/swolock/scrublet) with the wrapper script we have provided or you can run it manually if you would prefer to alter more parameters.

#### Note

It is a good idea to try multiple different percentile variable numbers. We typically try, 80, 85, 90 and 95. Then we choose the one that has the best defined bimodal distribution based on the doublet\_score\_histogram.png (see *[Scrublet Results and Interpretation](#page-103-0)* for details).

With Wrapper Script

Run in python

singularity exec Demuxafy.sif Scrublet.py -m \$MATRIX -o \$SCRUBLET\_OUTDIR

To see all the parameters that this wrapper script will accept, run:

```
singularity exec Demuxafy.sif Scrublet.py -h
usage: scrublet.py [-h] -m COUNTS_MATRIX [-b BARCODES] [-r SIM_DOUBLET_RATIO]
        [-c MIN_COUNTS] [-e MIN_CELLS]
        [-v MIN_GENE_VARIABILITY_PCTL] [-p N_PRIN_COMPS]
        [-t SCRUBLET_DOUBLET_THRESHOLD] [-o OUTDIR]
wrapper for scrublet for doublet detection of transcriptomic data.
optional arguments:
-h, --help show this help message and exit
-m COUNTS_MATRIX, --counts_matrix COUNTS_MATRIX
           cell ranger counts matrix directory
-b BARCODES, --barcodes BARCODES
           barcodes.tsv or barcodes.tsv.gz from cellranger
-r SIM_DOUBLET_RATIO, --sim_doublet_ratio SIM_DOUBLET_RATIO
           Number of doublets to simulate relative to the number
           of observed transcriptomes.
-c MIN_COUNTS, --min_counts MIN_COUNTS
           Used for gene filtering prior to PCA. Genes expressed
           at fewer than min_counts in fewer than min_cells are
           excluded.
-e MIN_CELLS, --min_cells MIN_CELLS
            Used for gene filtering prior to PCA. Genes expressed
            at fewer than min_counts in fewer than are excluded.
-v MIN_GENE_VARIABILITY_PCTL, --min_gene_variability_pctl MIN_GENE_VARIABILITY_PCTL
           Used for gene filtering prior to PCA. Keep the most
           highly variable genes in the top
           min_gene_variability_pctl percentile), as measured by
           the v-statistic [Klein et al., Cell 2015].
-p N_PRIN_COMPS, --n_prin_comps N_PRIN_COMPS
           Number of principal components used to embed the
           transcriptomes priorto k-nearest-neighbor graph
           construction.
-t SCRUBLET_DOUBLET_THRESHOLD, --scrublet_doublet_threshold SCRUBLET_DOUBLET_THRESHOLD
           Manually Set the scrublet doublet threshold location.
           For running a second time if scrublet incorreclty
           places the threshold the first time
-o OUTDIR, --outdir OUTDIR
           The output directory
```
To run [Scrublet](https://github.com/swolock/scrublet) manually, first start python from the singularity image (all the required software have been provided in the image)

singularity exec Demuxafy.sif python

Now, python will open in your terminal and you can run the [Scrublet](https://github.com/swolock/scrublet) code. Here is an example:

```
import sys
import os
import scrublet as scr
```

```
import scipy.io
import matplotlib
matplotlib.use('AGG')
import matplotlib.pyplot as plt
import numpy as np
import pandas as pd
import umap
import numba
import numba.typed
# Get path of mods directory from current script directory
mods_path = "/opt/Demultiplexing_Doublet_Detecting_Docs/mods"
sys.path.append(mods_path)
import read10x
## Set up parameters and variables ##
counts_matrix_dir = "/path/to/counts/matrix/dir/"
outdir = "/path/to/doublet/detection/outdir"
if not os.path.isdir(outdir):
  os.mkdir(outdir)
plt.rc('font', size=14)
plt.rcParams['pdf.fonttype'] = 42
## Basic run with scrublet
counts_matrix = read10x.import_cellranger_mtx(counts_matrix_dir)
try:
 barcodes_df = read10x.read_barcodes(counts_matrix_dir + ''/barcode s.tsv.gz")except:
 try:
    barcodes_df = read10x.read_barcodes(counts_matrix_dir + "/barcodes.tsv")
  except:
→print("No barcode file in provided counts matrix directory. Please double check the directory or po
dbl rate = counts matrix.shape[0]/1000 * 0.008print('Counts matrix shape: {} rows, {} columns'.format(counts_matrix.shape[0],
˓→counts_matrix.shape[1]))
scrub = scr.Scrublet(counts_matrix, expected_doublet_rate=dbl_rate, sim_doublet_ratio,
ightharpoonup = 2doublet_scores, predicted_doublets = scrub.scrub_doublets(min_counts=3,
                                                           min_cells=3,
                                                           min_gene_variability_
˓→pctl=85,
                                                           n_prin_comps=30)
### Plotting and saving
scrub.plot histogram();
plt.savefig(os.path.join(outdir,'doublet_score_histogram.png'))
print('Running UMAP...')
scrub.set_embedding('UMAP', scr.get_umap(scrub.manifold_obs_, 10, min_dist=0.3))
                                                                          (continues on next page)
```

```
print('Done.')
scrub.plot_embedding('UMAP', order_points=True);
plt.savefig(os.path.join(outdir,'UMAP.png'))
results = pd.Series(scrub.predicted_doublets_, name="scrublet_DropletType")
scores = pd.Series(scrub.doublet_scores_obs_, name="scrublet_Scores")
dataframe = pd.concat([barcodes_df, results, scores], axis=1)
dataframe.scrublet_DropletType = dataframe.scrublet_DropletType.replace(True,
˓→"doublet")
dataframe.scrublet_DropletType = dataframe.scrublet_DropletType.replace(False,
˓→"singlet")
dataframe.to_csv(os.path.join(outdir,'scrublet_results.tsv'), sep = "\t", index =
˓→False)
### Make summary of singlets and doublets and write to file ###
summary = pd.DataFrame(dataframe.scrublet_DropletType.value_counts())
summary.index.name = 'Classification'
summary.reset_index(inplace=True)
summary = summary.rename({'scrublet_DropletType': 'Droplet N'}, axis=1)
summary.to_csv(os.path.join(outdir,'scrublet_summary.tsv'), sep = "\t", index = False)
```
# <span id="page-103-0"></span>**19.3 Scrublet Results and Interpretation**

After running the [Scrublet,](https://github.com/swolock/scrublet) you will have four files in the \$SCRUBLET\_OUTDIR:

```
doublet_score_histogram.png
scrublet_results.tsv
scrublet_summary.tsv
- UMAP.png
```
We have found these to be the most helpful:

- scrublet\_summary.tsv
	- A sumamry of the number of singlets and doublets predicted by [Scrublet.](https://github.com/swolock/scrublet)

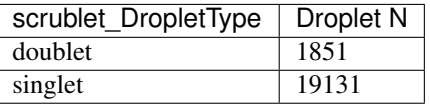

– To check whether the number of doublets identified by [Scrublet](https://github.com/swolock/scrublet) is consistent with the expected doublet rate expected based on the number of droplets that you captured, you can use our [Expected Doublet Estimation](test.html) [Calculator.](test.html)

• scrublet\_results.tsv

.

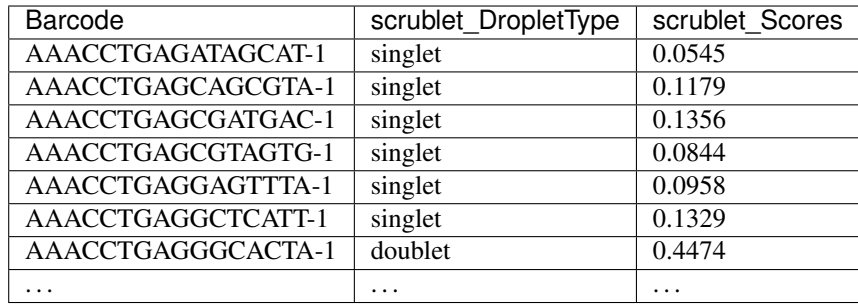

- doublet\_score\_histogram.png
	- This is the method that [Scrublet](https://github.com/swolock/scrublet) uses to identify doublets it assumes a bimodal distribution of doublet scores. Those droplets with lower scores should be singlets and those with higher scores should be doublets. It identifies the correct threshold by identifying the minimum of the bimodal distribution of simulated doublets (right).
	- However, sometimes there is not a good bimodal distribution and sometimes you will have to set the threshold manually.
	- Here is an example of a good distribution (left) and a bad distribution (left)

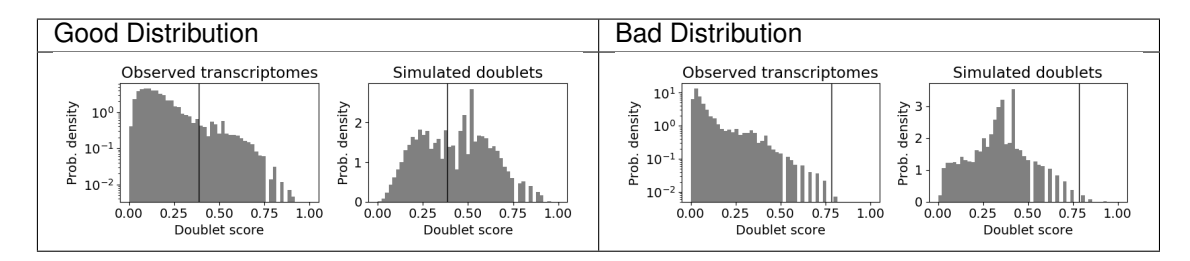

\* In the case of the left sample, we would rerun with different parameters to try to get a better distribution and possibly manually set the threshold to ~0.2 depending on the results. In the event that we can't achieve a clear bimodal distribution, we don't use scrublet for doublet detecting.

# **19.4 Merging Results with Other Software Restults**

We have provided a script that will help merge and summarize the results from multiple softwares together. See *[Combine Results](#page-110-0)*.

## **19.5 Citation**

If you used this workflow for analysis, please reference our paper (REFERENCE) as well as [Scrublet.](https://www.cell.com/cell-systems/pdfExtended/S2405-4712(18)30474-5)

### **TWENTY**

### **SOLO TUTORIAL**

<span id="page-106-0"></span>[solo](https://github.com/calico/solo) is a transcription-based doublet detecting software that was one of the better transcription-based doublet detecting softwares that we tested (CITATION)

### **20.1 Data**

This is the data that you will need to have preparede to run [solo:](https://github.com/calico/solo)

#### Required

• Parameter json file (\$JSON)

– [Solo](https://github.com/calico/solo) has provided an example file that we have found to work well for most of our data.

- Counts (\$COUNTS)
	- This can be a h5ad file, loom file, or 10x counts matrix directory (containing barcodes.tsv, genes. tsv and matrix.mtx or barcodes.tsv.gz, features.tsv.gz and matrix.mtx.gz)
- Barcode files (barcodes.tsv)
- Output directory (\$SOLO\_OUTDIR)

#### **Optional**

• Expected number of doublets (\$N\_DOUB)

#### **20.2 Run solo**

singularity exec Demuxafy.sif solo -o \$SOLO\_OUTDIR -e \$N\_DOUB -j \$JSON -d \$COUNTS

[Solo](https://github.com/calico/solo) also has additional paramters that can be seen with:

```
singularity exec Demuxafy.sif solo -h
usage: solo [-h] -j MODEL_JSON_FILE -d DATA_PATH
          [--set-reproducible-seed REPRODUCIBLE_SEED]
          [--doublet-depth DOUBLET_DEPTH] [-g] [-a] [-o OUT_DIR]
          [-r DOUBLET_RATIO] [-s SEED] [-e EXPECTED_NUMBER_OF_DOUBLETS] [-p]
```

```
[-recalibrate_scores] [--version]
optional arguments:
 -h, --help show this help message and exit
 -j MODEL_JSON_FILE json file to pass VAE parameters (default: None)
 -d DATA_PATH path to h5ad, loom, or 10x mtx dir cell by genes
                      counts (default: None)
 --set-reproducible-seed REPRODUCIBLE_SEED
                      Reproducible seed, give an int to set seed (default:
                      None)
 --doublet-depth DOUBLET_DEPTH
                      Depth multiplier for a doublet relative to the average
                      of its constituents (default: 2.0)
 -g Run on GPU (default: True)
 -a output modified anndata object with solo scores Only
                      works for anndata (default: False)
 -o OUT_DIR
 -r DOUBLET_RATIO Ratio of doublets to true cells (default: 2)
 -s SEED Path to previous solo output directory. Seed VAE
                      models with previously trained solo model. Directory
                      structure is assumed to be the same as solo output
                      directory structure. should at least have a vae.pt a
                      pickled object of vae weights and a latent.npy an
                      np.ndarray of the latents of your cells. (default:
                      None)
 -e EXPECTED_NUMBER_OF_DOUBLETS
                      Experimentally expected number of doublets (default:
                      None)
 -p Plot outputs for solo (default: False)
 -recalibrate_scores Recalibrate doublet scores (not recommended anymore)
                      (default: False)
  --version Get version of solo-sc (default: False)
```
If [solo](https://github.com/calico/solo) runs correctly, you should have the following files and directory structure in your \$SOLO\_OUTDIR:

```
.
  classifier
     attr.pkl
      - model_params.pt
    var_names.csv
  - is doublet.csv
  - is_doublet.npy
  is_doublet_sim.npy
  - latent.npy
  - logit_scores.csv
 - logit_scores.npy
 logit_scores_sim.npy
 - no_updates_softmax_scores.csv
 - no_updates_softmax_scores.npy
  - no_updates_softmax_scores_sim.npy
 - preds.csv
  - preds.npy
  - smoothed_preds.npy
  - softmax scores.csv
  - softmax_scores.npy
   vae
     attr.pkl
```
(continued from previous page)

model\_params.pt var\_names.csv

#### **20.2.1 Solo Summary**

We have provided a script that will summarize the number of droplets classified as doublets and singlets by [solo](https://github.com/calico/solo) and write it to the \$SOLO\_OUTDIR. This script also combines some of the [solo](https://github.com/calico/solo) outputs into a single file that can be more easily used for downstream analyses. You can run this to get a fast and easy summary of your results with:

singularity exec Demuxafy.sif solo\_summary.py -b \$BARCODES -s \$SOLO\_OUTDIR

If successful, you should have two new files in your \$SOLO\_OUTDIR:

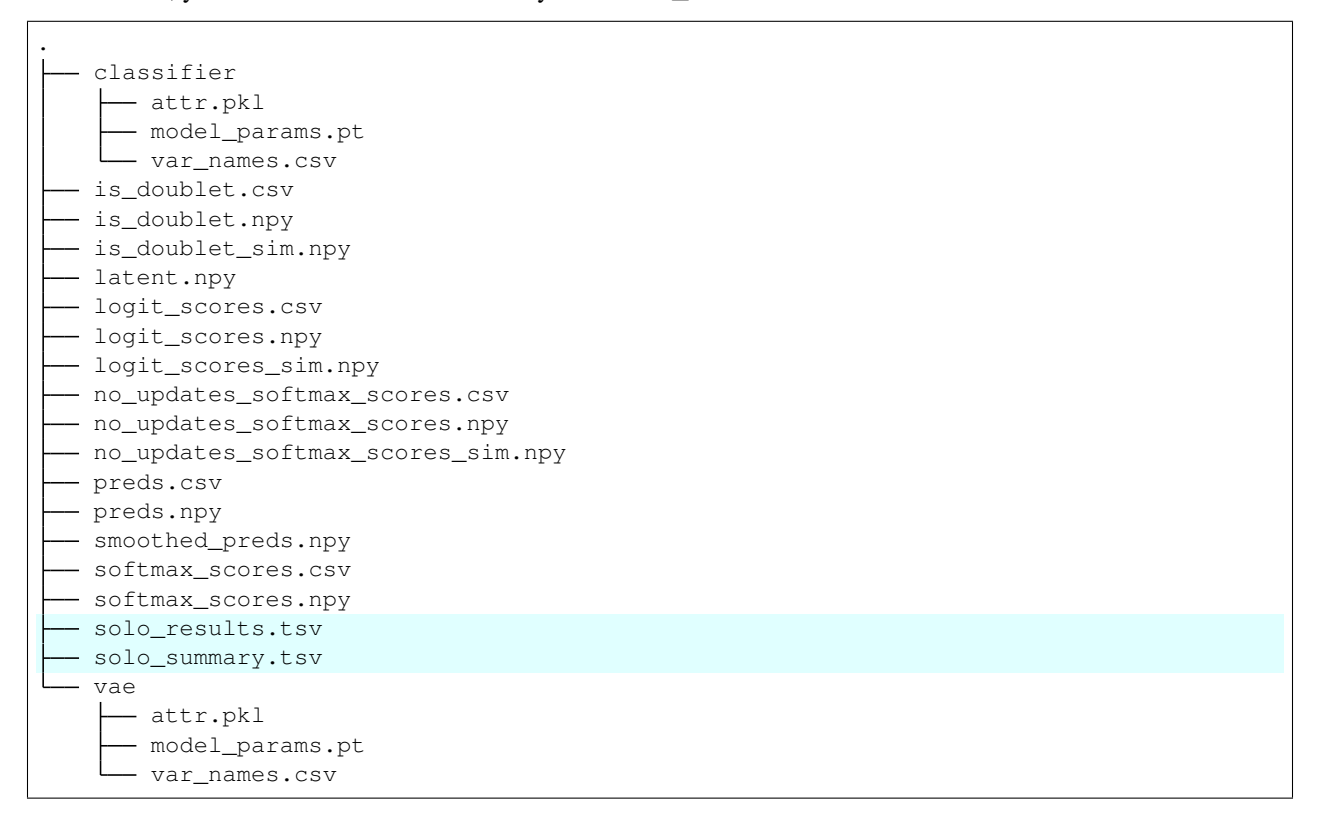

#### **20.3 Solo Results and Interpretation**

[solo](https://github.com/calico/solo) puts most of the results in multiple separate files. However, the wrapper script and the example code has some steps to combine these results together into a single file, which will likely be the most informative output.

- solo\_summary.tsv
	- A sumamry of the number of singlets and doublets predicted by [solo.](https://github.com/calico/solo)

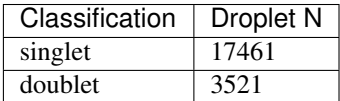

- To check whether the numbe of doublets identified by [solo](https://github.com/calico/solo) is consistent with the expected doublet rate expected based on the number of droplets that you captured, you can use our [Expected Doublet Estimation](test.html) [Calculator.](test.html)
- solo\_results.tsv
	- The per-barcode singlet and doublet classification from [solo.](https://github.com/calico/solo)

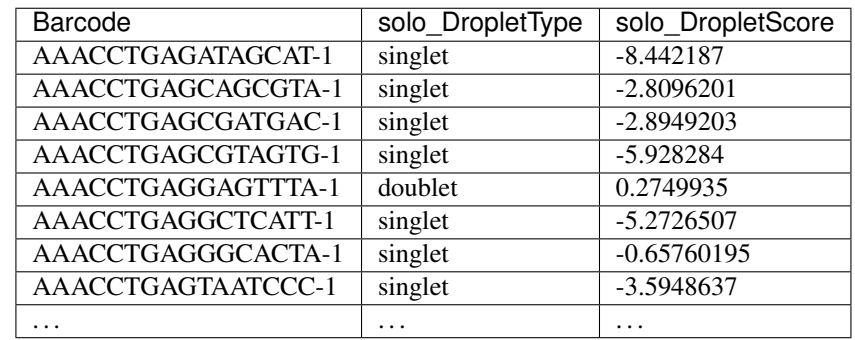

### **20.4 Merging Results with Other Software Restults**

We have provided a script that will help merge and summarize the results from multiple softwares together. See *[Combine Results](#page-110-0)*.

### **20.5 Citation**

If you used this workflow for analysis, please reference our paper (REFERENCE) as well as [solo.](https://www.sciencedirect.com/science/article/pii/S2405471220301952)

**CHAPTER TWENTYONE**

#### **COMBINING RESULTS**

<span id="page-110-0"></span>After you have run each of the Demultiplexing and Doublet Detecting softwares you would like, it is helpful to convert them to similar nomenclarture and combine the results into a single dataframe. In addition, we have found it helpful to generate summaries of each of the combinations of softwares identified. To help streamline this process, we have provided a script that will easily integrate all the softwares you have run into a single dataframe and to generate a summary file for all the software combinations and if you ran demultiplexing softwares, it will also generate a demultiplexing summary file for the individual and cluster assignments from the demultiplexing softwares.

#### **21.1 Data**

In order to use our script to combine the results from the various demultiplexing and doublet detecting softwares, you need the following:

#### Required

- Output directory (\$OUTDIR)
- Path to results of each of the softwares you would like to merge into a single dataframe.
	- You need to provide the path to at least one software result, otherwise, it will not run.

### **21.2 Merging Results with Combine\_Results.r**

The script has multiple options to provide the paths to each of the software results you would like to run. To see each of the options, simply run:

singularity exec Demuxafy.sif Combine\_Results.R -h

Providing the possible parameter options:

```
usage: Combine_Results.R
    [-h] -o OUT [-d DEMUXLET] [-f FREEMUXLET] [-g FREEMUXLET_ASSIGNMENTS]
    [-s SCSPLIT] [-w SCSPLIT_ASSIGNMENTS] [-u SOUPORCELL]
    [-x SOUPORCELL_ASSIGNMENTS] [-v VIREO] [-e DOUBLETDECON]
     [-t DOUBLETDETECTION] [-i DOUBLETFINDER] [-n SCDBLFINDER] [-c SCDS]
    [-r SCRUBLET] [-l SOLO]
optional arguments:
 -h, --help show this help message and exit
```
(continues on next page)

(continued from previous page)

```
-o OUT, --out OUT The file where results will be saved
-d DEMUXLET, --demuxlet DEMUXLET
                      Path to demuxlet results. Only use this option if you
                      want to include the demuxlet results.
-f FREEMUXLET, --freemuxlet FREEMUXLET
                      Path to freemuxlet results. Only use this option if
                      you want to include the freemuxlet results.
-g FREEMUXLET_ASSIGNMENTS, --freemuxlet_assignments FREEMUXLET_ASSIGNMENTS
                      Path to freemuxlet cluster-to-individual assignments.
                      Only use this option if have used reference SNP
                      genotypes to assign individuals to clusters for the
                      freemuxlet results.
-s SCSPLIT, --scSplit SCSPLIT
                      Path to scSplit results. Only use this option if you
                      want to include the scSplit results.
-w SCSPLIT_ASSIGNMENTS, --scSplit_assignments SCSPLIT_ASSIGNMENTS
                      Path to scSplit cluster-to-individual assignments.
                      Only use this option if you have used reference SNP
                      genotypes to assign individuals to clusters for the
                      scSplit results.
-u SOUPORCELL, --souporcell SOUPORCELL
                      Path to souporcell results. Only use this option if
                      you want to include the souporcell results.
-x SOUPORCELL_ASSIGNMENTS, --souporcell_assignments SOUPORCELL_ASSIGNMENTS
                      Path to souporcell cluster-to-individual assignments.
                      Only use this option if you have used reference SNP
                      genotypes to assign individuals to clusters for the
                      souporcell results.
-v VIREO, --vireo VIREO
                      Path to vireo results. Only use this option if you
                      want to include the vireo results.
-e DOUBLETDECON, --DoubletDecon DOUBLETDECON
                      Path to DoubletDecon results. Only use this option if
                     you want to include the DoubletDecon results.
-t DOUBLETDETECTION, --DoubletDetection DOUBLETDETECTION
                     Path to DoubletDetection results. Only use this option
                      if you want to include the DoubletDetection results.
-i DOUBLETFINDER, --DoubletFinder DOUBLETFINDER
                     Path to DoubletFinder results. Only use this option if
                      you want to include the DoubletFinder results.
-n SCDBLFINDER, --scDblFinder SCDBLFINDER
                     Path to scDblFinder results. Only use this option if
                      you want to include the scDblFinder results.
-c SCDS, --scds SCDS Path to scds results. Only use this option if you want
                      to include the scds results.
-r SCRUBLET, --scrublet SCRUBLET
                      Path to scrublet results. Only use this option if you
                      want to include the scrublet results.
-l SOLO, --solo SOLO Path to solo results. Only use this option if you want
                      to include the solo results.
```
An example command that combines *[Demuxlet](#page-24-0)* results, *[Souporcell](#page-52-0)* results, *[Solo](#page-106-0)* results and *[Scds](#page-96-0)* results would look like this:

```
singularity exec Demuxafy.sif Combine_Results.R \
 -o $OUTDIR/combined_results.tsv \
```
(continues on next page)

(continued from previous page)

```
--demuxlet $DEMUXLET_OUTDIR \
--souporcell $DEMUXLET_OUTDIR \
--solo $SOLO_OUTDIR \
--scds $SCDS_OUTDIR \
```
#### Note

The path to the directories will work if the file names are the expected file names. However, if you used a different file naming convention or changed the names, you can also provide the full path to the exact file for each software.

### **21.3 Results and Interpretation**

After running the Combine\_Results.R script, you should have three (or two if you didn't have any demultiplexing softwares)

```
combined_results_demultiplexing_summary.tsv
combined_results_summary.tsv
combined_results.tsv
```
#### Note

.

You will only have the combined\_results\_demultiplexing\_summary.tsv file if you included demultiplexing softwares.

### **21.4 Citation**

If you used this workflow for analysis, please reference our paper (REFERENCE).

# **CHAPTER TWENTYTWO**

## **SUPPORT**

If you're having trouble with any part of the Demultiplexing and Doublet Detecting Pipeline, feel free to submit an [issue.](https://github.com/drneavin/Demultiplexing_Doublet_Detecting_Docs/issues)